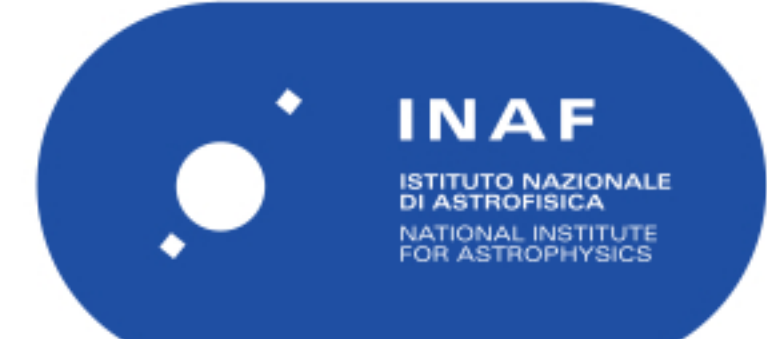

# Rapporti Tecnici INAF<br>INAF Technical Reports

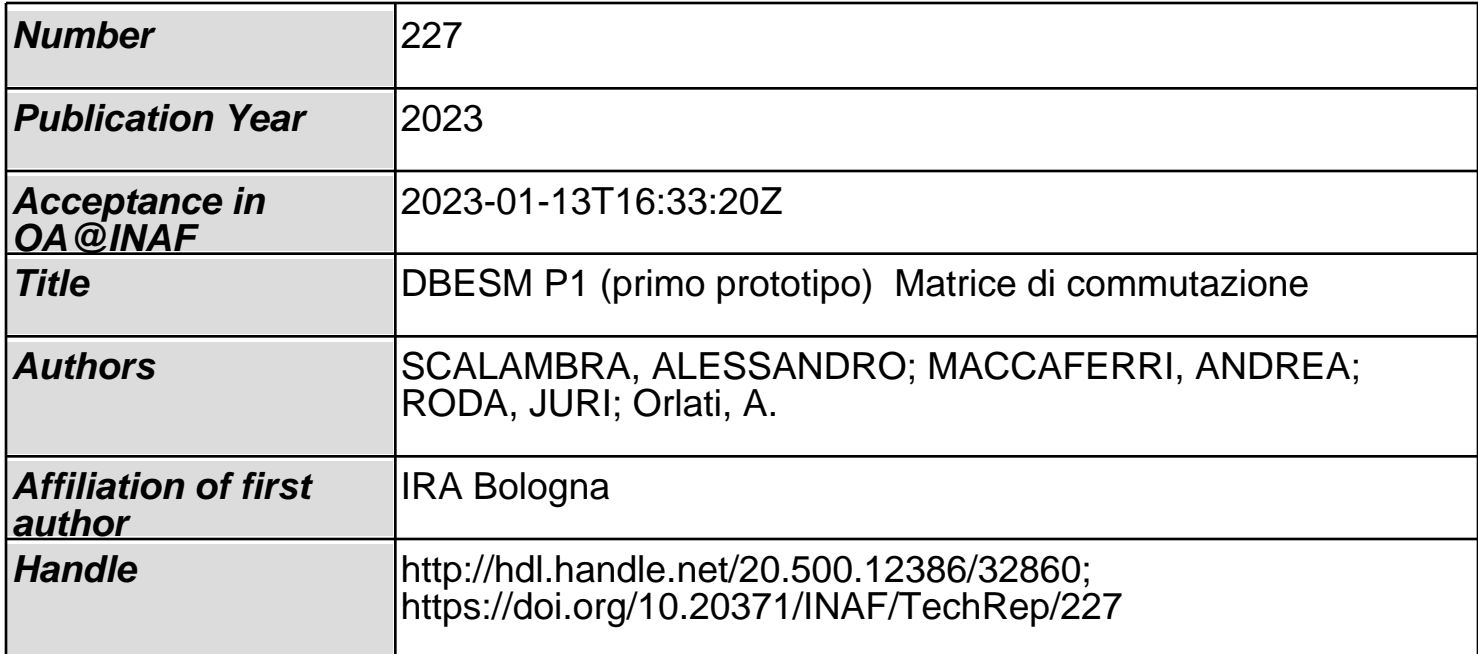

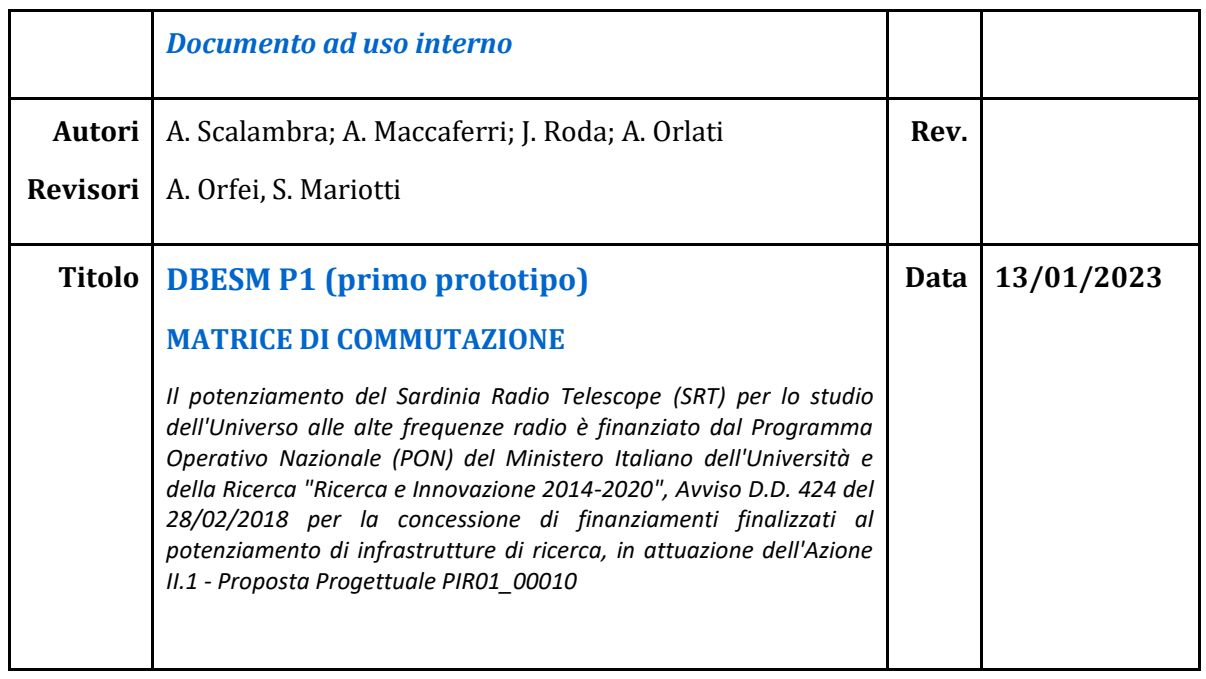

# **VALIDAZIONE DEL PROTOTIPO DI SCHEDA** *DBESM***:**

# **UNA MATRICE DI COMMUTAZIONE FUNZIONALE ALL'INSTRADAMENTO DEI RICEVITORI AI BACK-END DEL SISTEMA OSSERVATIVO DI SRT**

# **Sommario**

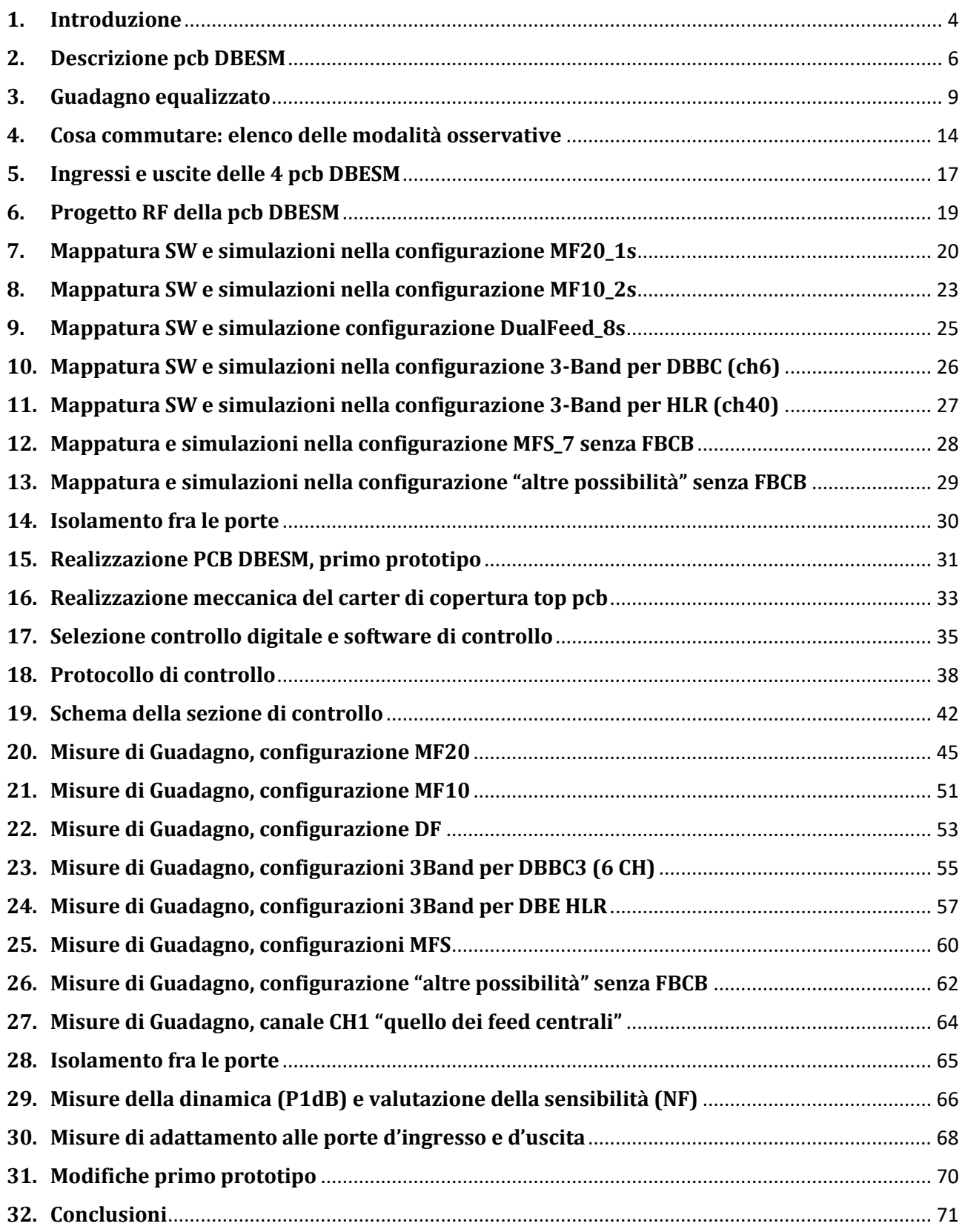

#### **Acronimi e diciture**

- 1IF = Prima conversione di frequenza
- 2IF = Seconda conversione di frequenza
- 1s, 2s e 8s=1, 2 e 8 sottobande
- 1357 = una sottobanda B1, B3, B5 e B7 fornita dal SW4 posto dentro le pcb FBCB
- 1\_1357 = una delle sottobande B1, B3, B5 e B7 fornita dal SW4 posto dentro la pcb FBCB1
- 2\_B8 = sottobanda B8 fornita dalla FBCB2
- AWR= simulatore software RF/microonde per la progettazione elettronica
- B1, B2, B3, B4, B5, B6, B7 e B8 = sottobande di 2IF: 2-4, 4-6, 6-8, 8-10, 10-12, 12-14, 14-16, 16-18GHz
- BW = Bandwidth
- $ch = canali$  o segnali
- CP= accoppiatore direzionale
- DF = DualFeed
- DBESM = Digital Back-End switch matrix
- DBE = Digital Back-End
- eq6 = equalizzatore di banda, 6dB@2GHz
- FBCB = Full Band Conversion/Continuum Board/Back-end
- FS= pcb Focus Selector
- HLR = DBE High/Low resolution
- $LPF = Low Pass Filter$
- MF=MultiFeed
- RF = Radiofrequenza
- RX = Ricevitore
- SA = spectrum analyzer
- DBESM1, Digital Back-End switch matrix numero 1
- SP2 = divisore, o splitter, RF a 2 vie
- SW = commutatore, o switch generico
- SW2, SW4, SW8= commutatore RF, rispettivamente a 2, 4 e 8 vie

#### <span id="page-4-0"></span>**1. Introduzione**

Questo rapporto è una raccolta di tracce di guadagno (S21), prima simulate e poi misurate, inerenti al funzionamento della PCB DBESM. Si prendono in esame le svariate combinazioni che si possono avere fra tutti i ricevitori presenti in antenna SRT, in relazione con tutti i possibili DBE. Ciò che si vuole fare con queste schede è:

- Indirizzare il ricevitore scelto, sia esso MF o DF o singolo feed, nuovo o vecchio
- Sfruttare al massimo, in maniera automatizzata, i diversi DBE, soprattutto quelli a 40 canali
- Gestire con criterio più sottobande possibili in diverse modalità osservative
- Garantire più uscite, anche contemporanee, a svariati DBE fornendo un segnale amplificato ed equalizzato

Prima delle schede DBESM altri apparati predispongono il segnale. Per iniziare a spiegare le funzionalità della matrice di commutazione (vedi fig. 1.1) si esaminino ora il percorso dei MF ad alta frequenza posti in fuoco Gregoriano: Viene selezionata la 1IF dei vari MF e RX (MFQ, MFK, MFW e 3Band) tramite un semplice commutatore *E' importante rispettare l'ordine prestabilito per il 3-Band, in fig.1.1* 

- La banda 1IF del ricevitore selezionato viene portata in control room tramite link ottico.
- Il segnale 1IF viene mandato alle schede FBCB *Le prime due schede "0 e 1" saranno quelle dei feed scelti per la modalità DF*
- La FBCB converte il segnale 2-18GHz (4-12 per MFK e MFW) in 8 sottobande da 2GHz (0.1-1.9GHz) *Le schede FBCB 0 e 1 forniscono tutte le 8 + 8 sottobande*
- Le FBCB dalla numero 2 fino alla 18 forniscono due sole sottobande per polarizzazione, una scelta fra 1,3,5,7 e l'altra fra 2,4,6,8.
- Le sottobande vengono portate con ordine prestabilito alle **4 schede DBESM, 2 schede per polarizzazione (DBESM1 e 3 polarizzazione left e DBESM2 e 4 polarizzazione right); ogni scheda fornisce 10 canali per servire molteplici DBE.**

La scheda DBESM è stata progettata per poter gestire anche i vecchi ricevitori che non hanno bisogno della conversione con suddivisione in sottobande (FBCB).

Il sistema FSTp posto nella stanza BWG potrà scegliere fra i ricevitori: RX5GHz, RX7GHz e RX ASI e, tramite link ottico a 2GHz, portare il segnale alle DBESM. Si consiglia di usare le prime 4 FS-TP e portare giù 4 2IF.

Analogamente anche un sistema di commutazione posto in primario potrà scegliere fra il RX MFS e il RXLP e sempre con link ottico portare il segnale alle DBESM.

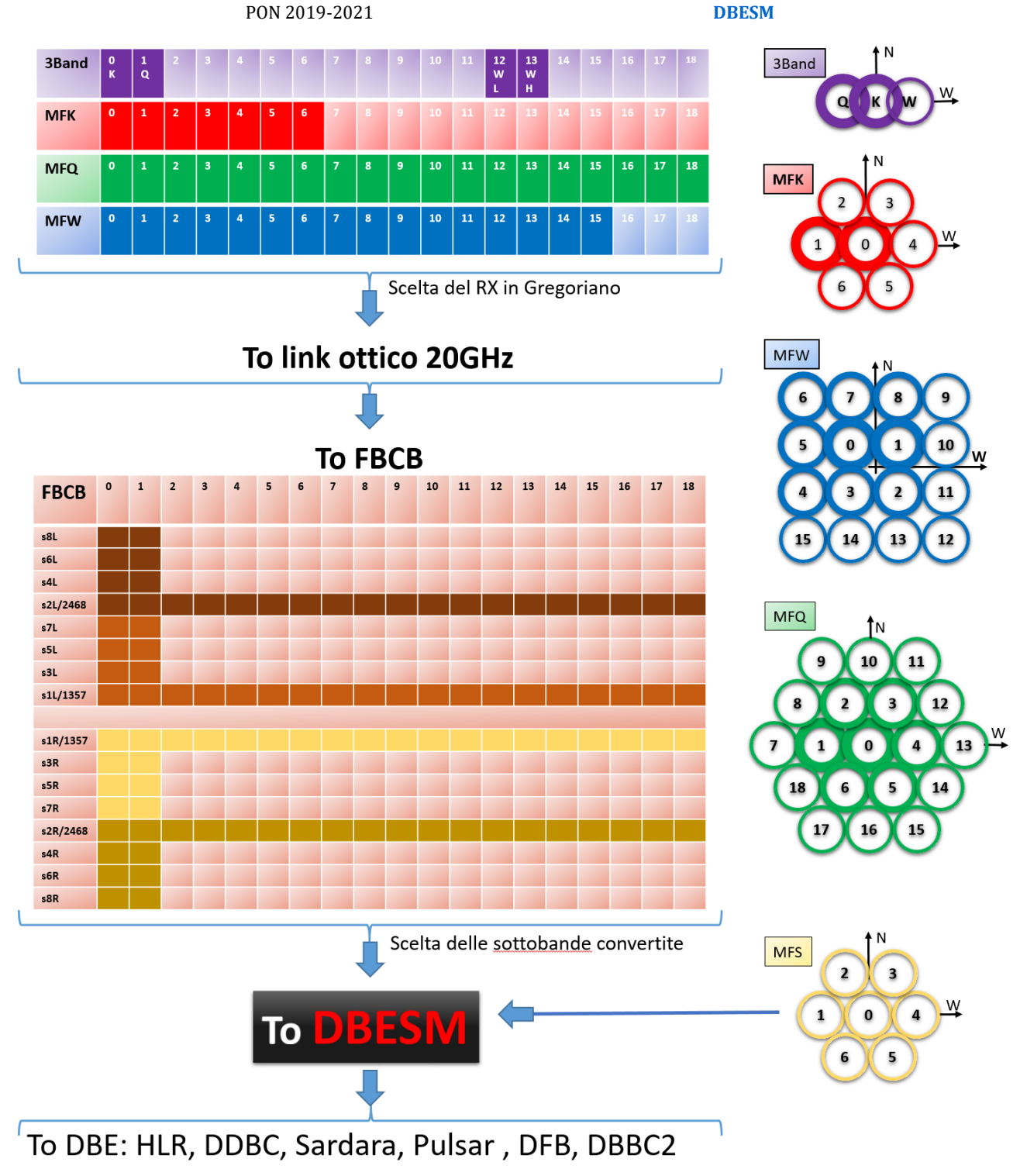

Fig.1.1 Mappatura connessione dei vari ricevitori alle schede FBCB Fig.1.2 Ricevitori alta frequenza e MFs

Si è pensato di adottare il criterio di numerazione dei MF prendendo spunto dal MFK, battezzando il feed centrale con "0" e iniziare la numerazione in senso orario. La numerazione è stata presa dal documento:

[https://docs.google.com/spreadsheets/d/1aEHha77vZdz5RSrGHRh62cfNPB3RcNul\\_gMnHeLHCy8/edit#gid=1149115533](https://docs.google.com/spreadsheets/d/1aEHha77vZdz5RSrGHRh62cfNPB3RcNul_gMnHeLHCy8/edit#gid=1149115533)

Si comunica che la modalità MF10 (2 sottobande per polarizzazione) può essere applicata al MFQ (si forma un triangolo equilatero considerando i feed 18, 10 e 14) a condizione di cambiare la numerazione in "scelta del RX in Gregoriano"(si possono usare nella mappatura MF10, solo i primi 10 feed).

Il MFW può sfruttare quasi pienamente la modalità MF10 formando un quadrato di 9 feed.

#### <span id="page-6-0"></span>**2. Descrizione pcb DBESM**

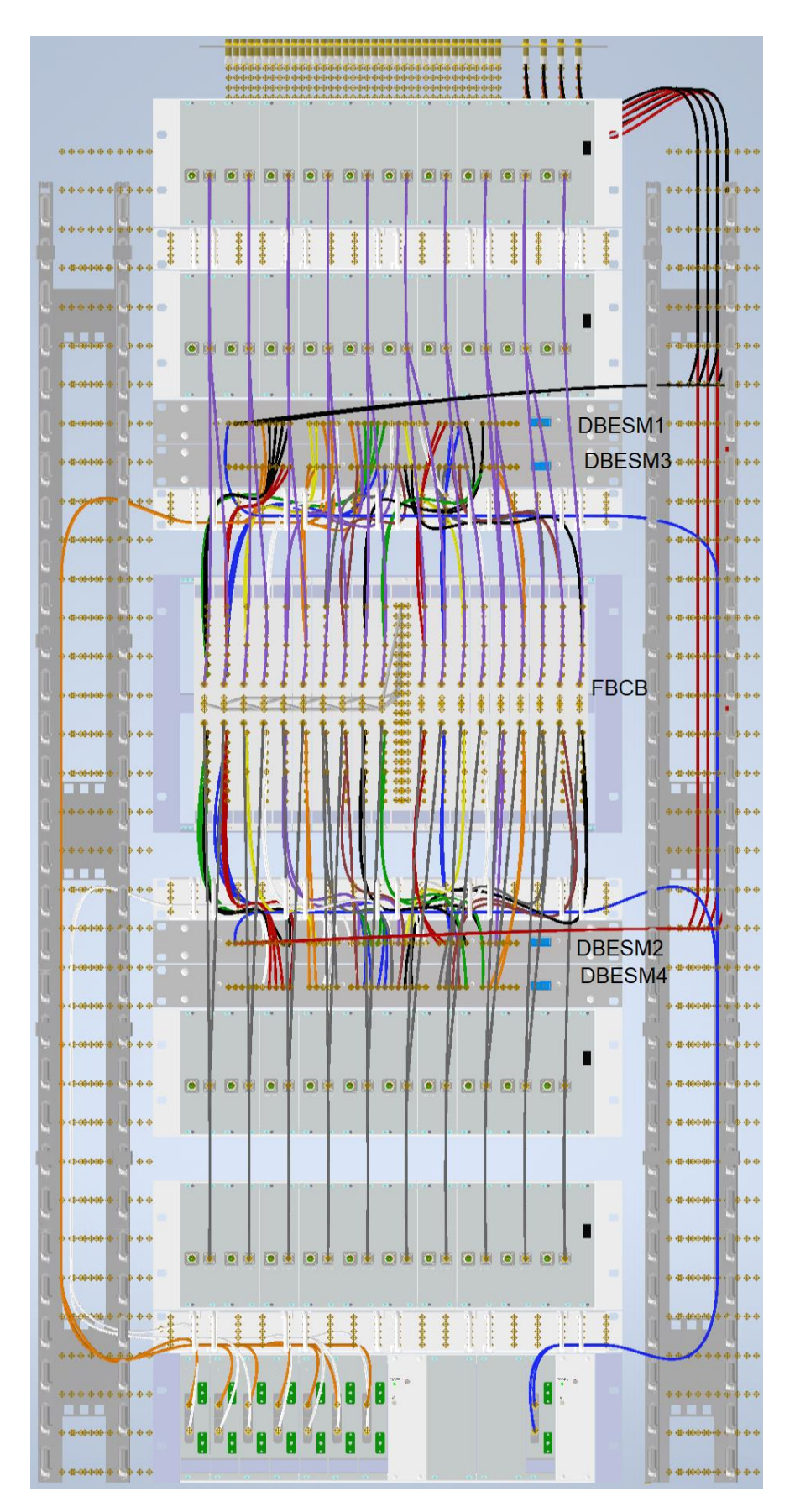

Fig 2.1 Armadio rack che ospita le pcb FBCB e DBESM

Le schede DBESM, il cui schema a blocchi è in fig. 2.2, ideate per poter eseguire più combinazioni fra ingressi di vari ricevitori e uscite di vari DBE, risultano essere un tutt'uno con le schede FBCB.

In fig. 2.1 si possono vedere i due sistemi FBCB e DBESM montati in armadio Rack. Per aver meno intrecci di cavi coassiali è meglio porre la DBESM1 e 3 (polarizzazione left), sopra alla FBCB, e le DBESM2 e 4 (polarizzazione right) sotto. Allo stesso qual modo anche i link ottici a 20GHz seguono questa logica e risultano essere "speculari" anch'essi rispetto la FBCB.

Nell'ultimo rack in basso ci sono i link a 4GHz che portano i segnali provenienti dal "fuoco primario" e quelli provenienti dall'apparato FS posto in "fuoco BWG".

Vista la molteplicità di connessioni si è preferito adottare cavi coassiali a innesto rapido MCX per tutti i collegamenti della DBESM. I rimanenti, per la maggior parte ad alta frequenza, sono i classici SMA. Come vedremo in seguito in fig. 6.2 la pcb ha sulla sinistra 38 connettori d'ingresso tipo MCX (numerati 1-38) e a destra 37 connettori MCX d'uscita (numerati 39-75). Ogni scheda DBESM è posta dentro a un rack a 1 unità, tutti gli ingressi sono a battuta contro il pannello frontale, mentre le uscite sono portate sul retro con cavetti MCX to SMA.

Le alimentazioni sono fornite da alimentatori esterni +5V: si possono collegare assieme la DBESM1 con la DBESM3 (polarizzazione left) e la DBESM2 con la DBESM4 (polarizzazione right). Ogni cestello DBESM può essere alimentato con tensioni comprese fra 4,5V e 5,5V, a 5V assorbe circa 2.9A. All'accensione può assorbire un po' più di 3A per qualche secondo

Ogni cestello ha un controllo di tensione e uno di temperatura; senza ventilazione forzata la scheda raggiunge i 42C° con temperatura ambiente di 21C°. E' bene che i rack siano "aperti", con un coperchio grigliato sopra e sotto.

Le 4 schede DBESM sono del tutto identiche, cambia solo l'indirizzamento e il cablaggio dei vari cavi coassiali d'ingresso e di uscita.

Grazie a fig. 2.2 (schema a blocchi del progetto DBESM), e alla tab. 5.1 (connessioni in/out alle 4 schede DBESM), è possibile verificare le varie configurazioni dei ricevitori che in seguito verranno descritte. Questo schema è stato molto utile nelle fasi iniziali di test della scheda, ed ha dato un punto di partenza nella programmazione del software di controllo. I pallini blu contrassegnano la porta RF n°1 (le altre porte seguono in ordine progressivo) degli SW, siano essi a 2, 4 o 8 vie. Il blocco AMP/EQ in alto mostra "la commutazione "a", l'inserimento amplificatore, ed "e", l'inserimento equalizzatore. Segue poi la commutazione "l", ovvero l'inserimento del filtro tutta banda.

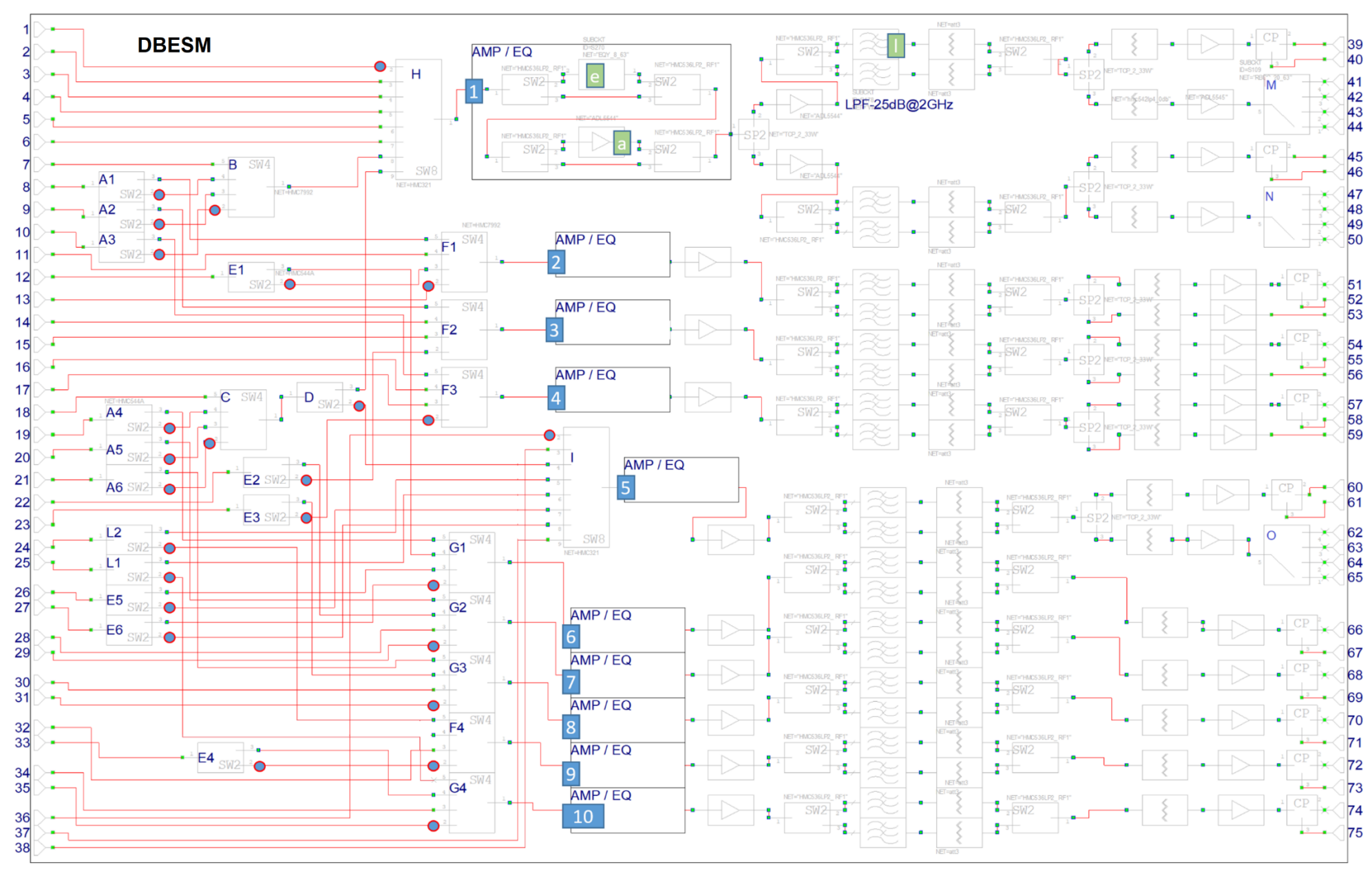

Fig. 2.2 schema a blocchi della DBESM, i pallini blu indicano la porta RF1, i rettangoli blu il CH e quelli verdi la commutazione "e" "a" e "l"

#### <span id="page-9-0"></span>**3. Guadagno equalizzato**

Il progetto del circuito stampato è stato eseguito col simulatore AWR partendo dalla sezione più difficile, quella che tratta tutti i feed centrali e che tutti i DBE vogliono avere. Si è cercato il più possibile di contenere il degrado della banda dovuto a divisori (SP) e commutatori (SW).

Dopo le varie commutazioni degli ingressi, all'interno della scheda si formano 10 canali di amplificazione che vanno a diversi blocchi (con diverso numero di uscite utili).

Si pensa possa bastare un guadagno complessivo della DBESM nell'intervallo 15-20dB, si ricorda che la potenza in uscita della FBCB dovrebbe essere circa -15dBm alla frequenza di 1.8GHz. Stando alle ultime indicazioni dovremmo fornire **almeno 0dBm** ai DBE.

#### **Blocco di uscita "3950" (dall'uscita 39** alla **50, CH1)**

In fig. 3.1 possiamo vedere il blocco di uscita che tratta i **feed centrali**, è quello più complesso perché dovendo gestire tante uscite risulterà il più disequalizzato. Tale blocco è posizionato dopo la matrice di switch che indirizza i vari ingressi. Sono state studiate svariate configurazioni, questa riportata è quella che ha un minor degrado in banda.

Si garantiscono 6 uscite contemporanee.

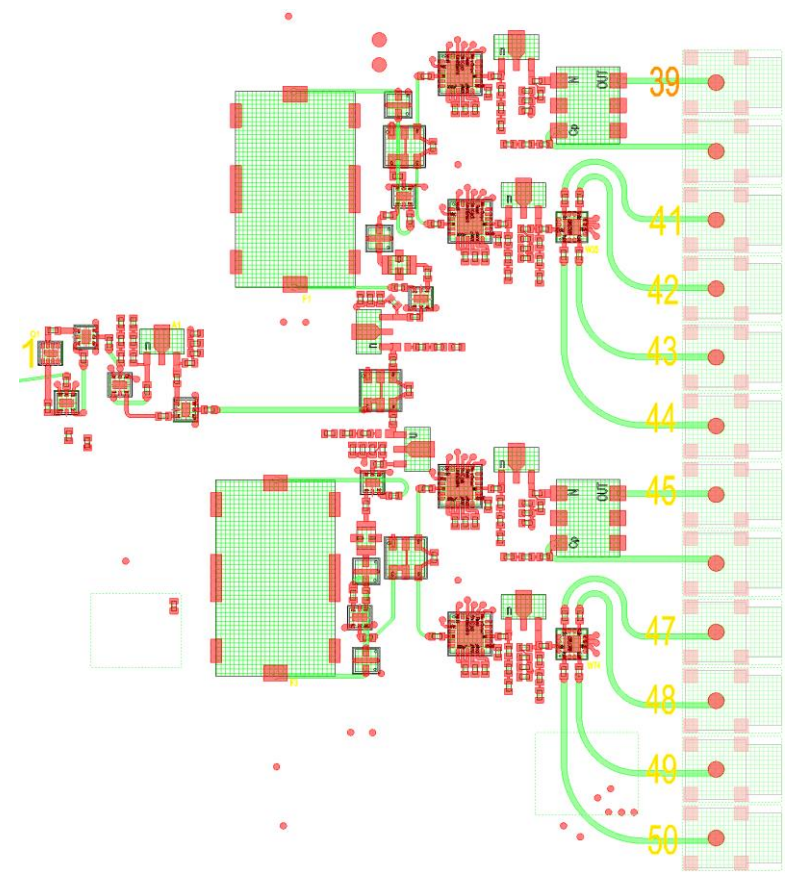

Fig. 3.1 Layout blocco finale

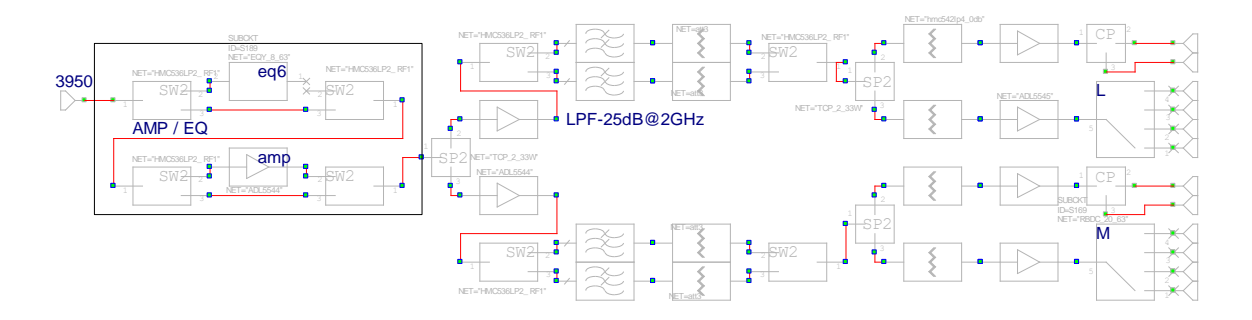

Fig. 3.2 schematico blocco finale **3950**

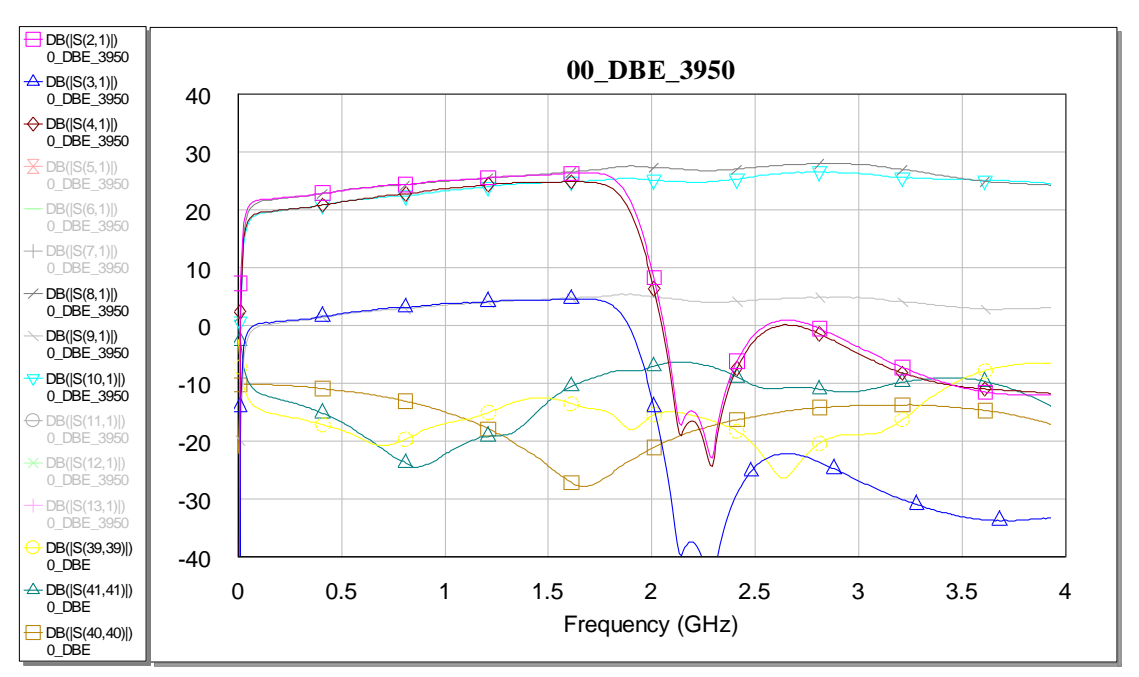

Fig. 3.3 Guadagni simulati delle diverse uscite del blocco 3950

Le tracce S2,1 e S8,1 hanno massimo guadagno. La traccia fuxia però, a differenza della grigia, passa per il filtro "delimita banda 2GHz". In fase di simulazione, non avendo i parametri S del filtro Wevercomm commissionato, è stata inserita la curva di un LFCN 157. Tale curva è inserita solo per "dare un'idea" della presenza del filtro. Come si vedrà in seguito nelle misure, il filtro commissionato risulterà molto molto più pendente.

Le tracce S3,1 e S9,1 sono quelle "accoppiate" a -20dBc (usate per SETI o monitor).

Infine le uscite S4,1 e S10,1 sono quelle selezionabili (SW a 4 posizioni). In totale si possono avere 6 uscite in contemporanea per il blocco 3950.

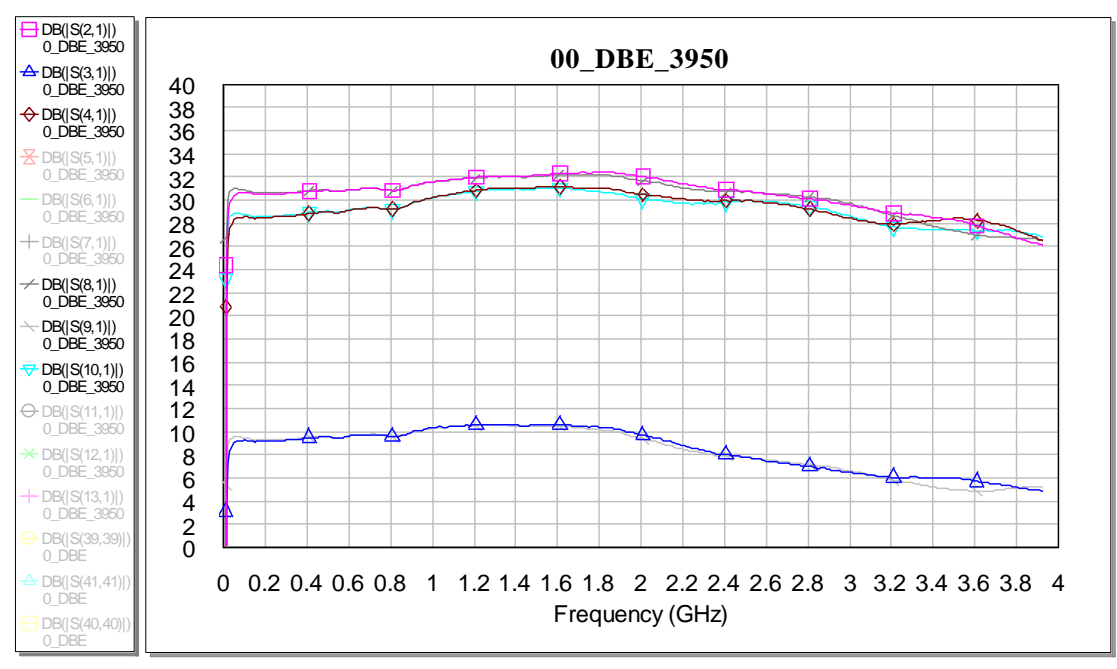

Fig. 3.4 Guadagni simulati delle diverse uscite del blocco 3950

#### **Blocco di uscita "5153" (dall'uscita 51 alla 53)**

Tutti i blocchi a 3 uscite sono stati ideati per soddisfare e garantire l'utilizzo del DBE HLR (40ch) assieme al DBE Sardara (14ch). I blocchi "5456" e "5759" sono identici al "5153".

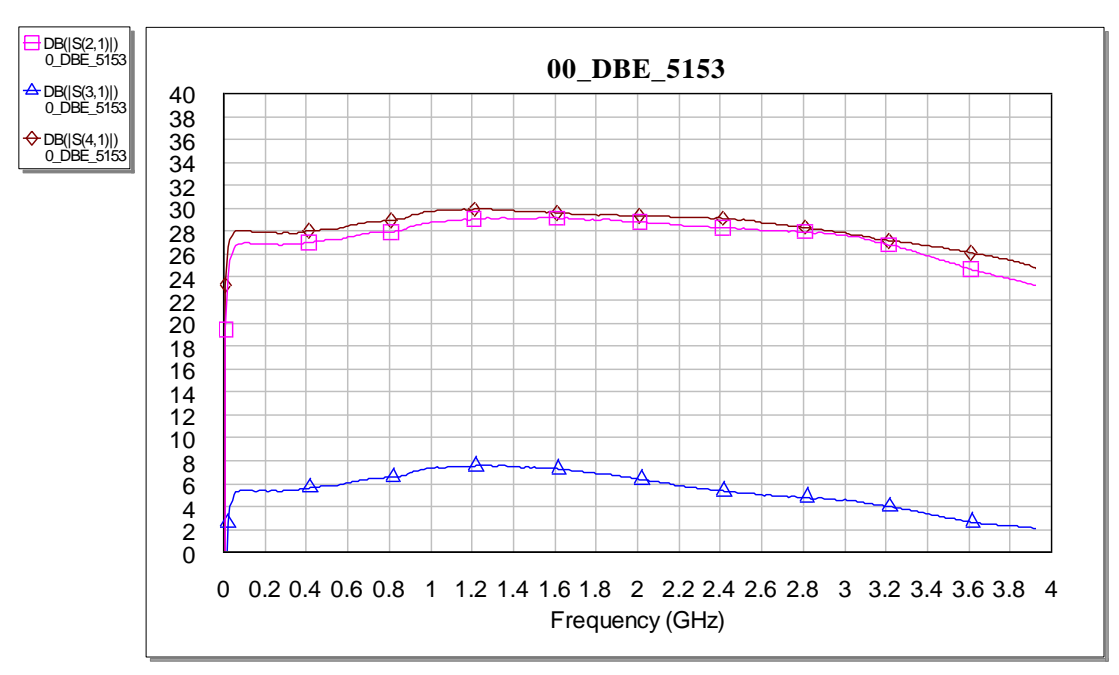

Fig. 3.5 Guadagni simulati delle diverse uscite del blocco 5153

#### **Blocco di uscita "6065" (dall'uscita 60** alla **65)**

Un altro blocco "importante", con un SW4, è quello che tratta (oltre a HLR e Sardara) le uscite per gli ingressi DBBC\_05 e DBBC<sub>06</sub>.

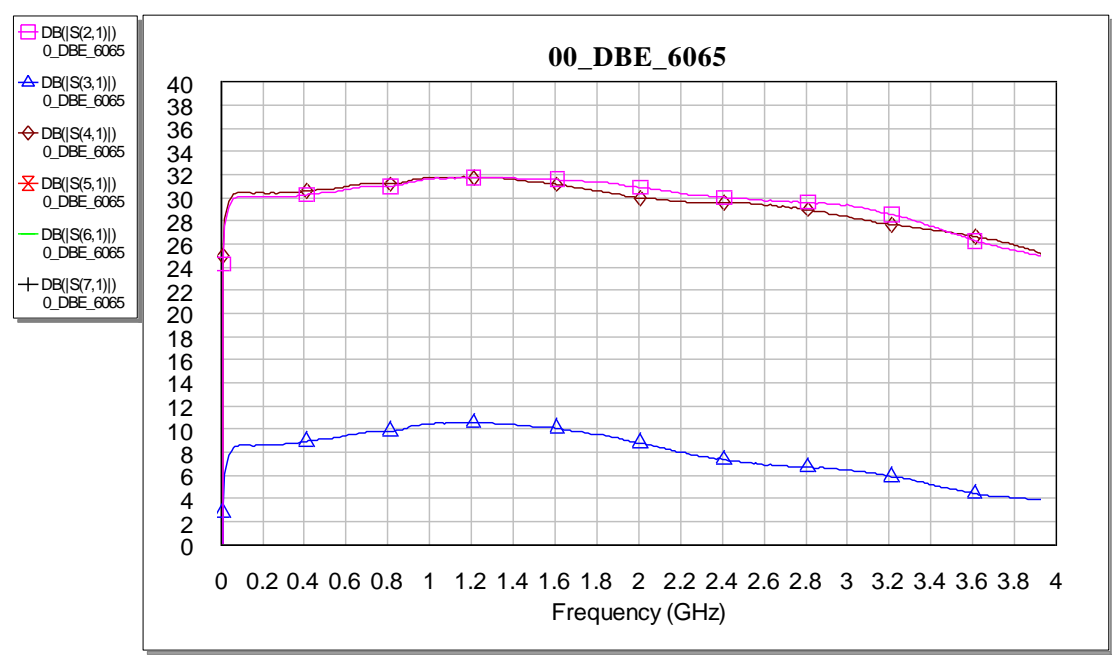

Fig. 3.6 Guadagni simulati delle diverse uscite del blocco 6065

#### **Blocco di uscita "6667" (dall'uscita 66** alla **67)**

E' l'ultimo blocco, utilizzato solo da HLR.

I blocchi "6061", "6869", "7071", "7273" e "7475", sono identici al "6667".

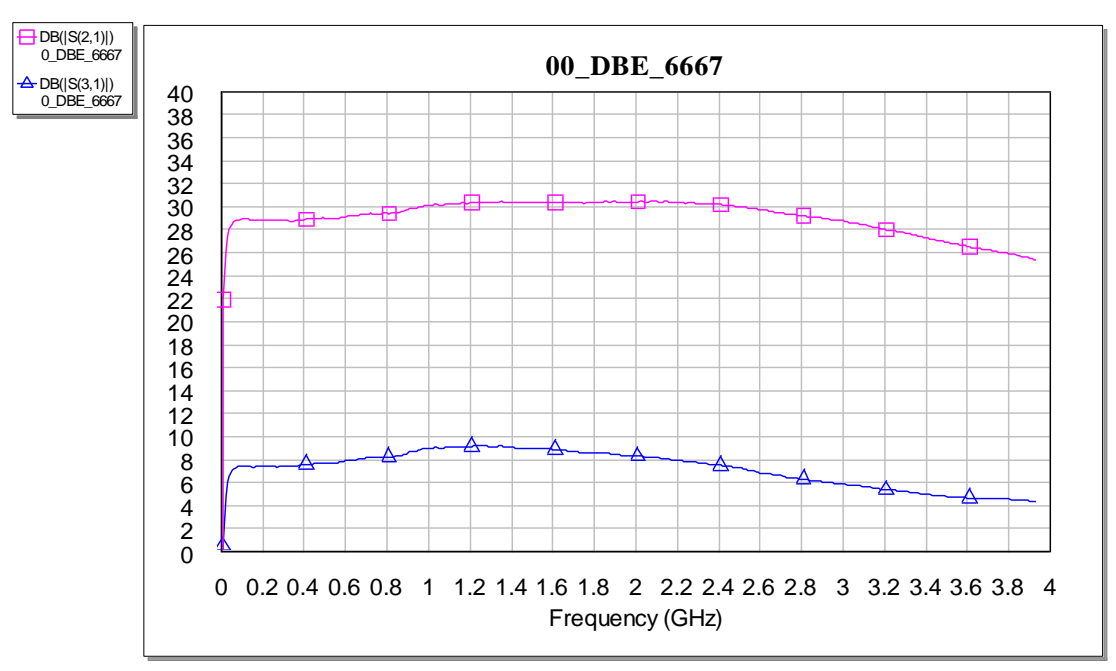

Fig. 3.7 Guadagni simulati delle diverse uscite del blocco 6667

#### **Equalizzazione, esclusione di uno stadio d'amplificazione e filtro "seleziona banda"**

In aggiunta a tanti equalizzatori fissi (equalizzatori RLC, per esempio in fig. 3.8 troviamo C6, L1, R8 e C31, L2, R9), posti in prossimità degli ingressi degli amplificatori, è stato inserito un sistema (**comandabile remotamente**) di equalizzazione, che chiameremo **eq6,** su tutta la banda d'ingresso basato su componenti commerciali, fig. 3.8.

In tabella 3.1 sono riportati vari componenti che possono essere montati. In fase di simulazione è stato inserito il modello EQY-8-63. Questo sistema potrà essere utile per compensare la disequalizzazione dei cavi coassiali che portano il segnale all'armadio digitale (**è fondamentale definirne la lunghezza**). Può darsi che non tutte le bande siano disequalizzate, per esempio le BW Lower del MFW non dovrebbero usufruirne.

Il guadagno delle varie bande può essere ridotto con gli attenuatori variabili, ma, se necessita di una attenuazione importante, si può escludere uno stadio d'amplificazione, fig. 3.8. Si tenga presente che anche l'inserimento di eq6 attenua il segnale, per cui in funzione della presenza o meno di equalizzazione e amplificatore aggiuntivo, si hanno quattro possibili casi, così etichettati:

"a" = presenza di amplificatore (in fig.3.8 è A1) (guadagno 28 dB) senza equalizzatore

"ae" = presenza di amplificatore ed equalizzatore eq6

"null" = assenza di amplificatore ed equalizzatore

"e" = assenza di amplificatore e presenza equalizzatore eq6 (in fig.3.8 è Q1)

In tutti i blocchi finali è presente anche un sistema **remotizzato** di "scelta del filtro".

Si potrà scegliere fra il filtro WVL-1900-LPF-01 della Wevercomm che formerà la BW2GHz, la banda richiesta per i DBE e uno più piccolo con taglio a 4GHz (poco selettivo) della linea LFCN MiniCircuit. (LFCN3800). Questa banda più larga ma anche più degradata non si pensa possa avere utilizzi nell'immediato.

"l" = banda larga 4GHz

"null" = banda 2GHz

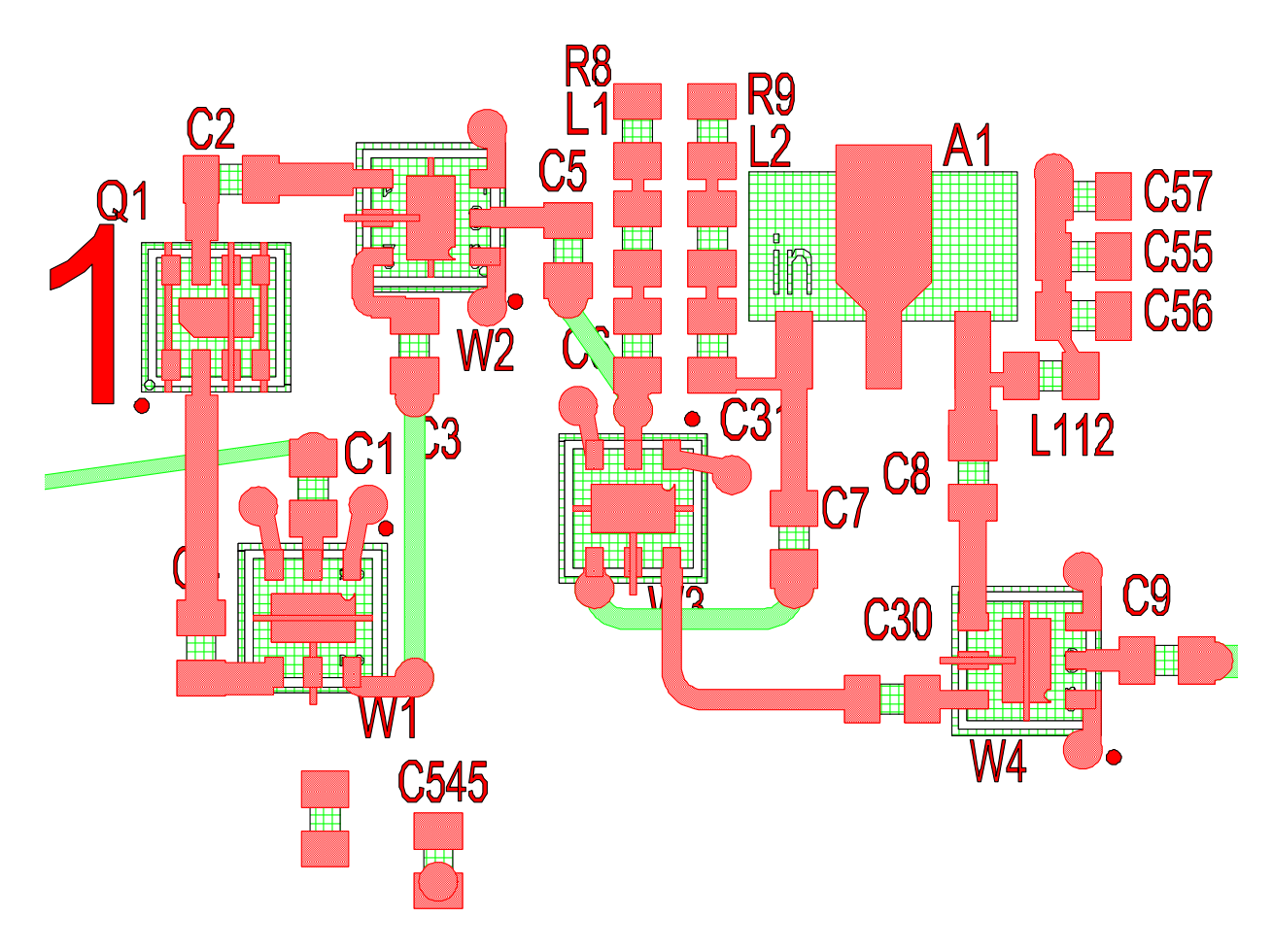

Fig. 3.8 Sistema remotizzato di "inserisci amplificatore" e di "inserisci equalizzazione"

Il sistema remotizzato di "amp, eq6 e filtro largo" si ripete praticamente uguale per tutti i dieci canali. In fig. 3.8 è mostrato per esempio quello del CH1, ovvero quello del blocco 3950.

La serie "EQY- numero di attenuazione - 63+" equalizza una banda di 6GHz, una banda anche più grande del nostro obbiettivo secondario di 4GHz. Tuttavia la praticità di avere un componente SMD così piccolo, con una così larga scelta di valori ha portato al suo utilizzo.

| Model<br>Number | Impedenza<br>$(\Omega)$ | Freq.<br>Low<br>(MHz) | Freq.<br>High<br>(MHz) | Slope<br>typ<br>(dB) | Ins. loss<br>@freg.<br>high $(d)$ | <b>VSWR</b><br>typ | Max Input<br>Power<br>(dBm) | Case Style |  |  |
|-----------------|-------------------------|-----------------------|------------------------|----------------------|-----------------------------------|--------------------|-----------------------------|------------|--|--|
| $EOY-0-63+$     | 50                      | DC                    | 6000                   | $-0.1$               | 0.14                              | 1.07               | 33                          | MC1631-1   |  |  |
| $EOY-1-63+$     | 50                      | DC.                   | 6000                   | 1.2                  | 0.4                               | 1.24               | 31                          | MC1631-1   |  |  |
| $EOY-2-63+$     | 50                      | DC                    | 6000                   | 2.1                  | $0.4^{\circ}$                     | 1.29               | 31                          | MC1631-1   |  |  |
| $EOY-3-63+$     | 50                      | DC.                   | 6000                   | 3.2                  | 0.6                               | 1.29               | 31                          | MC1631-1   |  |  |
| $EOY-4-63+$     | 50                      | DC                    | 6000                   | 4.2                  | 0.6                               | 1.25               | 31                          | MC1631-1   |  |  |
| $EOY-5-63+$     | 50                      | DC.                   | 6000                   | $\overline{5}$       |                                   | 1.24               | 31                          | MC1631-1   |  |  |
| $EOY-6-63+$     | 50                      | DC                    | 6000                   | 6.5                  | 0.5                               | 1.2                | 31                          | MC1631-1   |  |  |
| $EOY-8-63+$     | 50                      | DC.                   | 6000                   | 8.2                  | 0.5                               | 1.21               | 31                          | MC1631-1   |  |  |
| $EOY-10-63+$    | 50                      | DC.                   | 6000                   | 10.2                 |                                   | 1.21               | 31                          | MC1631-1   |  |  |

Tab. 3.1 Possibili Equalizzatori

#### <span id="page-14-0"></span>**4. Cosa commutare: elenco delle modalità osservative**

In ingresso alle schede DBESM, troviamo sia ricevitori multi feed (MF) ad alta frequenza che usano il sistema di conversione FBCB, sia RX tradizionali già convertiti in 2IF. Come detto all'inizio in questo documento, lo scopo della scheda è fornire con criterio più sottobande possibili ai DBE a 40ch. *Il sistema DBESM, così come è congegnato, può soddisfare MF fino a 20 feed con 1 sottobanda per polarizzazione e MF fino a 10 feed con 2 sottobande per polarizzazione.* Le modalità osservative, ovvero il criterio con cui si scelgono le sottobande, sono le seguenti:

#### - **MF20\_1s** con **HLR 40ch**

1s, proveniente dalle FBCB; può essere scelta fra 1,3,5,7,2,4,6,8 per ogni polarizzazione a servizio delle modalità osservative Q\_MF19 (38ch), W\_MF16 (32ch)

#### - **MF10\_2s** con **HLR 40ch**

2s, provenienti dalle FBCB; possono essere scelte fra 1,3,5,7 e 2,4,6,8 per ogni polarizzazione a servizio delle modalità osservative K&Q\_MF7 (28ch), W\_MF9 (36ch)

- **DF\_8s** con **HLR 40ch** Tutte le 8 sottobande delle prime 2 FBCB per ogni polarizzazione a servizio delle modalità osservative K&Q&W\_DF (32ch)
- **3-Band \_1s** con **DBBC3** 1s per ogni polarizzazione per RX-K, RX-Q, RX-WL e RX-WH (8ch). **Questa è la tipica modalità VLBI.**

#### - **3-Band** con **HLR 40ch**

Tutte le sottobande per polarizzazione per i ricevitori che afferiscono alle prime due FBCB e una sola sottobanda per i rimanenti due RX.

- **MFS** 7 senza FBCB a servizio delle modalità osservativa con tutta la banda dei RX
- **Altri RX**, o vecchi RX senza FBCB a servizio delle modalità osservativa con tutta la banda dei RX

**Sarà compito degli astronomi dire quali dei 10 feed vogliono sfruttare in modalità 2s (o se solo 7 o 9 feed ).** Si segnala infatti che la modalità MF10\_2s ben si addice al MFQ, risultando un triangolo equilatero composto da 10 feed.

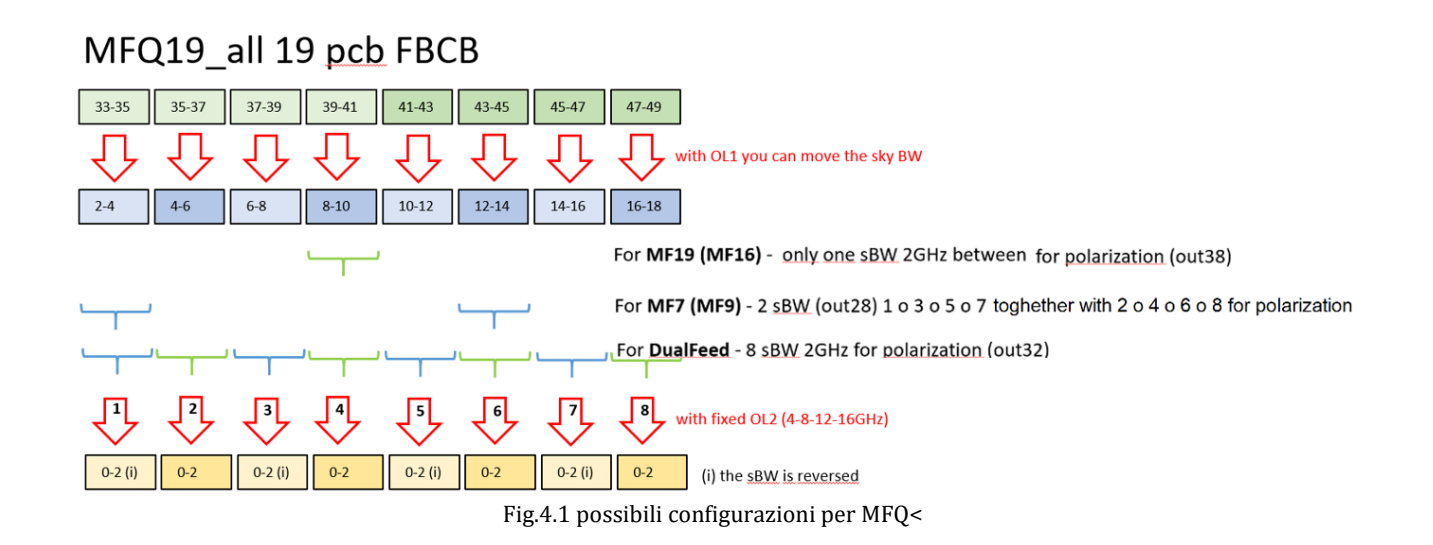

## MFK\_7\_first 7 pcb FBCB

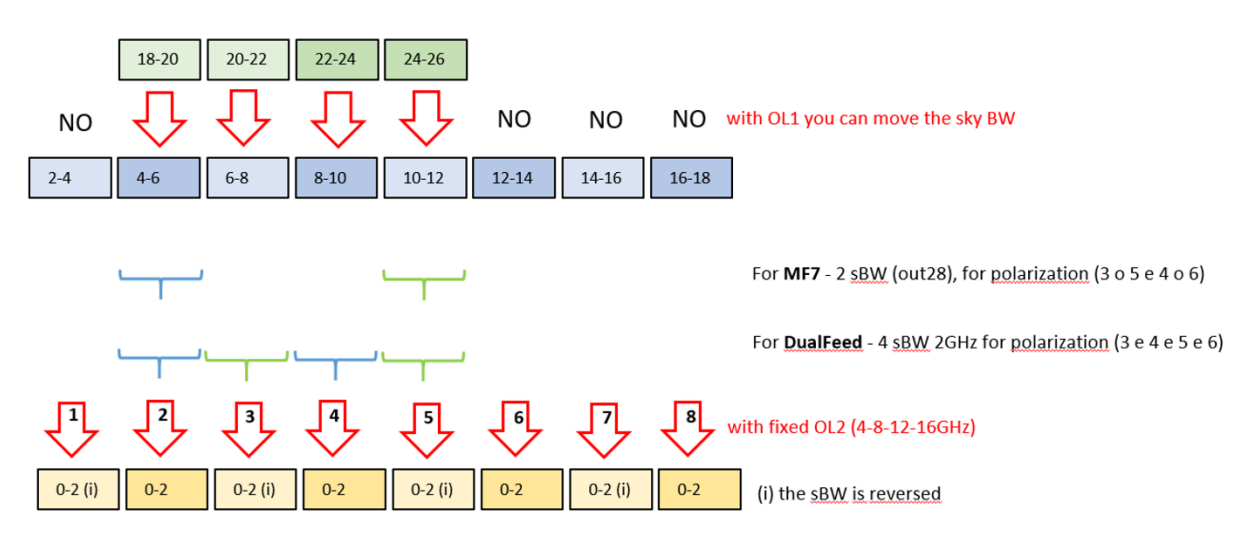

Fig.4.2 possibili configurazioni per MFK

Il **MFW sarà a 16 feed**, ne segue che, prima della scelta del canale del ricevitore ad alta frequenza, deve essere previsto un sistema di commutazione (che fa parte del ricevitore) per dimezzare le 64 uscite (16 x 2 polarizzazioni x 2 BW di 1IF 4-12GHz).

Verranno usate 16 FBCB, tutte le tre mappature fondamentali saranno applicabili alle sole sottobande 2,3,4,5.

#### MFW 16FEED 16 pcb FBCB / 4-12 lower & upper

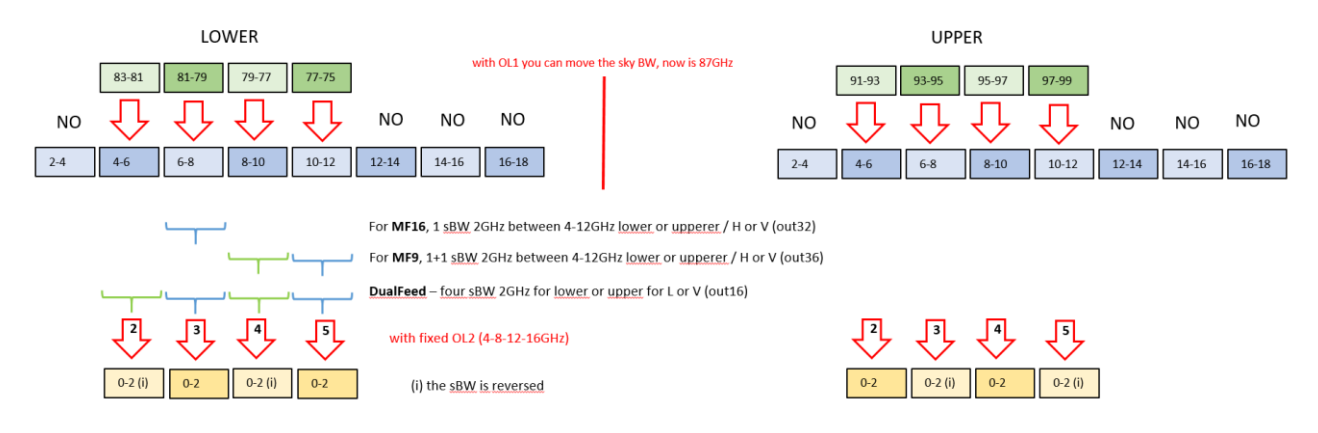

#### Fig.4.3 possibili configurazioni per MW

- **\*** Il **MF16** fornisce:
	- 16\_O\_WL (polarizzazioni orizzontali banda lower)
	- 16\_O\_WH
	- 16\_V\_WL
	- 16\_V\_WH

Un sistema di **SW e transferSW** seleziona solo 32cH (sono disponibili solo 40 link ottici), si può scegliere fra:

- 1) 16\_O\_WL & 16\_O\_WH
- 2) 16\_V\_WL & 16\_V\_WH
- 3) 16\_O\_WL & 16\_V\_WL
- 4) 16\_O\_WH & 16\_V\_WH

In modalità **MF16** avrò le sottobande:

- 2 o 4 oppure 3 o 5 Lower assieme a 2 o 4 oppure 3 o 5 Upper della stessa polarizzazione
- 2 o 4 oppure 3 o 5 Orizzontale assieme a 2 o 4 oppure 3 o 5 Verticale della stessa zona cielo, o Lower o Upper

In modalità **MF9** avrò:

- 2 o 4 e 3 o 5 Lower assieme a 2 o 4 e 3 o 5 Upper della stessa polarizzazione
- 2 o 4 e 3 o 5 Orizzontale assieme a 2 o 4 e 3 o 5 Verticale della stessa zona cielo, o Lower o Upper

#### In modalità **DF** avrò:

- 2,3,4,5 Lower assieme a 2,3,4,5 Upper della stessa polarizzazione
- 2,3,4,5 Orizzontale 2,3,4,5, Verticale della stessa zona cielo, o Lower o Upper

Il **ricevitore 3Band** è un caso particolare, per certi versi è come se fosse un MF con 4 ricevitori, K, Q, WL e WH. **I ricevitori che andranno alle prime due FBCB sono "favoriti", solo questi due ricevitori possono fornire tutte le sottobande al DBE HLR a 40ch**. I rimanenti due ricevitori avranno a disposizione 1s fra 1,3,5,7 e contemporaneamente 1s fra 2,4,6,8. E' fondamentale sapere perciò quali dei 4 RX dovranno essere previlegiati; è una sorta di configurazione mista con 2 RX in configurazione "DualFeed" e gli altri 2 RX in configurazione "MF10".

#### <span id="page-17-0"></span>**5. Ingressi e uscite delle 4 pcb DBESM**

Usando questa tabella si sono messi in relazione gli ingressi con le uscite desiderate nelle varie modalità.

Aggiungendo e ottimizzando gli SW, si è giunti in fase di progettazione ad una matrice di commutazione completa capace di soddisfare quanto richiesto.

Il risultato finale come schema a blocchi e layout RF è visibile in fig. 6.2 e 6.3.

Ogni volta che si vedranno le commutazioni nelle "modalità osservative" è bene avere sottomano la tabella 5.1, per verificare quale ingresso, di quale ricevitore, è associato al numero presente in tabella.

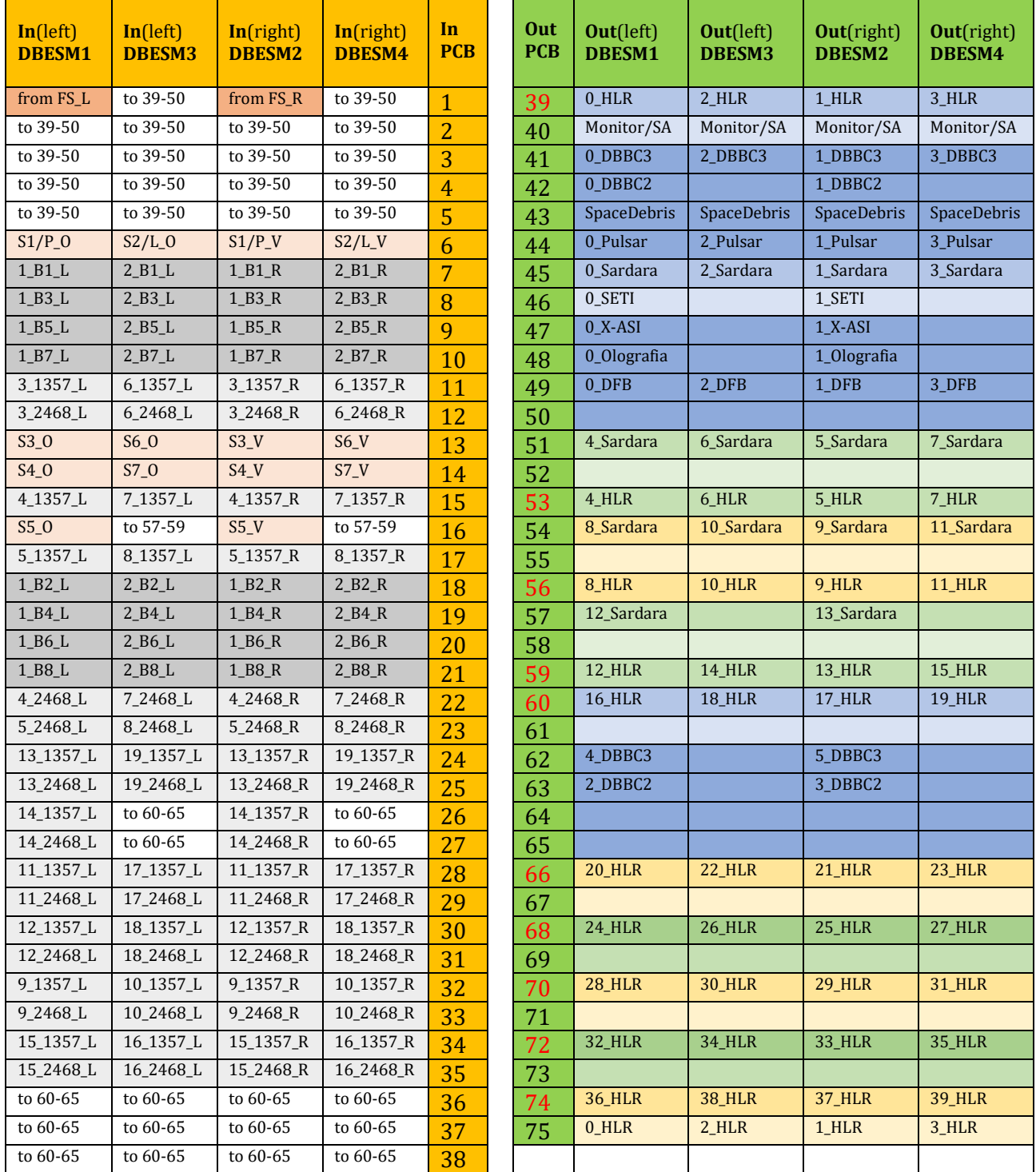

Tab.5.1 Quali ingressi e quali uscite devono essere collegate alle 4 pcb DBESM

Gli ingressi in tab. 5.1:

- Con sfondo grigio scuro sono quelli provenienti dalle prime 2 FBCB, quelle a 8s+8s. (2 B8 = sottobanda B8 fornita dalla FBCB2).
- In grigio chiaro sono invece quelli provenienti dalle rimanenti FBCB, quelle dove è presente lo SW4 vie di selezione banda. (13\_1357\_L = una delle sottobanda left B1, B3, B5 e B7 fornita dal SW4 posto dentro la pcb FBCB13).
- In marrone scuro non passano per la FBCB ma arrivano direttamente dal link ottico 2GHz della stanza BWG. Grazie alle schede di FS già presenti (ne bastano 2), sarà possibile instradare i ricevitori RX5GHz, RX7GHz e RX ASI (si ricorda che funziona a 50MHz, è opportuno sostituire i condensatori di disaccoppiamento presenti dentro le schede di FS con un valore più alto di 1nF).
- In marrone chiaro non passano per la FBCB ma arrivano direttamente dal link ottico 2GHz proveniente dal primario. Grazie a degli SW a 4 posizioni presenti in primario (ne bastano 2), sarà possibile instradare il MFS, RXP e RXL.
- Quelli lasciati in bianco sono per ora non usati, questo non toglie che futuri progetti possano sfruttare tale predisposizione. Per esempio, tutte le caselle con sfondo bianco con scritto "to 39-50" vuol dire che indirizzano il segnale di tale ingresso verso una possibile uscita (se non già occupata) fra 39 e 50, le uscite del blocco dei "feed centrali". Se ho un RX non "condiviso" con un BE dedicato, potrei sfruttare gli ingressi con scritto sopra "to 60-65".

Le uscite in tab. 5.1:

- Sono quelle "accoppiate" a -20dBc le seguenti uscite 40, 46, 52, 55, 58, 51, 67, 69, 71, 73 e 75.
- I gruppi di uscite (41, 42, 43, 44); (47, 48, 49, 50); (62, 63, 64, 65) sono quelle provenienti dal SW4 (può esserne usata solo una delle quattro).
- Davanti al nome dei vari DBE è stato inserito in n° del canale, per dare una certa logica i canali dispari (uscite delle DBESM1 e 3) sono quelli con polarizzazione left (oppure orizzontale) e quelli pari (uscite delle DBESM2 e 4) sono quelli con polarizzazione right (oppure verticale).

Per quanto riguarda le uscite, le simulazioni delle varie mappature nei capitoli che seguono sono associate, per comodità, solo al numero di uscita mostrato con carattere rosso (uscita principale) nella tabella 5.1.

Le verifiche delle tabelle di configurazione, che si vedranno in seguito, sono state eseguite cambiando i parametri S dei componenti nello schematico AWR di fig. 6.3, che è quello che simula fedelmente i percorsi RF posti sulla scheda. In queste figure, possiamo intravedere il nome dei vari commutatori RF (SW) menzionati nelle tabelle a seguire (A1, A2….fino a L2).

#### **Tutte le verifiche sono state fatte con lo schematico completo AWR, fig. 6.2**.

Sostituendo con pazienza i parametri S dei vari componenti (ogni SW ha il parametro S di tutte le porte riferite al comune) si può indirizzare il segnale come nelle tabelle che seguiranno. In questo modo si mette in relazione il segnale di uscita con quello d'ingresso della scheda. Per esempio se si parla di S(39,10), copiando la nomenclatura dei parametri S, si mette in relazione la porta d'uscita 39 con quella d'ingresso 10. Così facendo si ottengono tante curve di simulazione di guadagno. Quando una di esse "non compare nel grafico" vuol dire che qualcosa non ha funzionato, è stato dimenticato di cambiare i parametri S di un SW.

La figura 6.1 mostra la complessità del layout finito del pcb RF.

## <span id="page-19-0"></span>**6. Progetto RF della pcb DBESM**

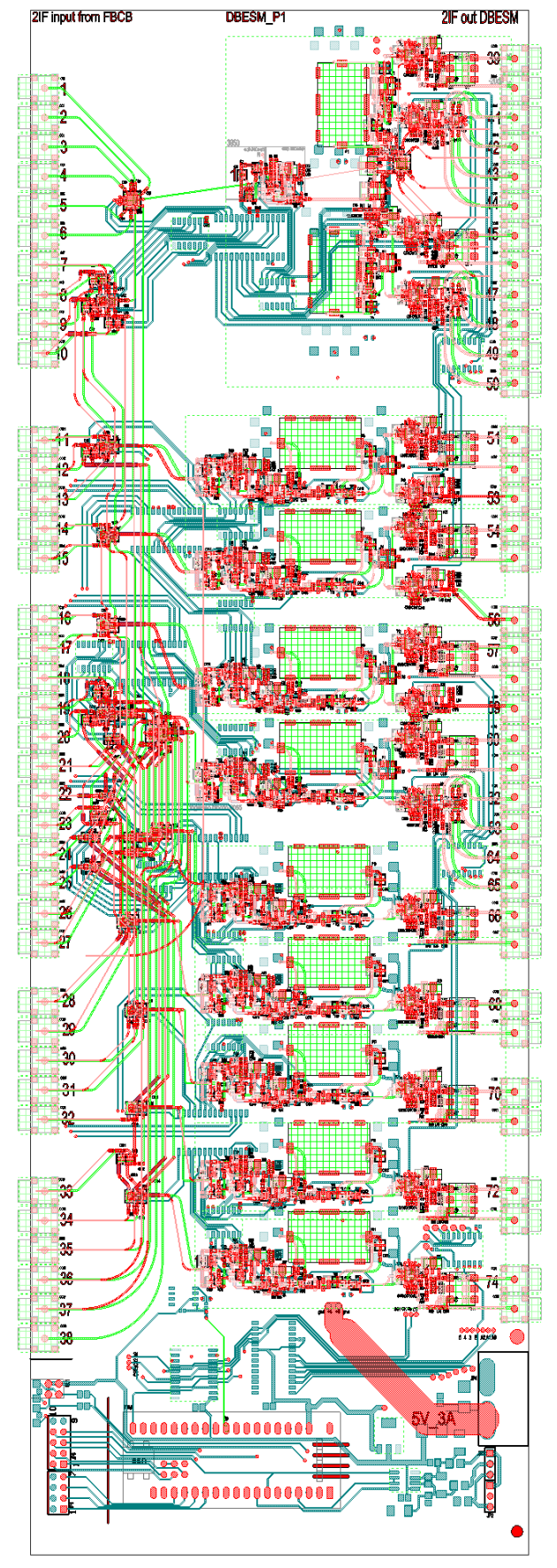

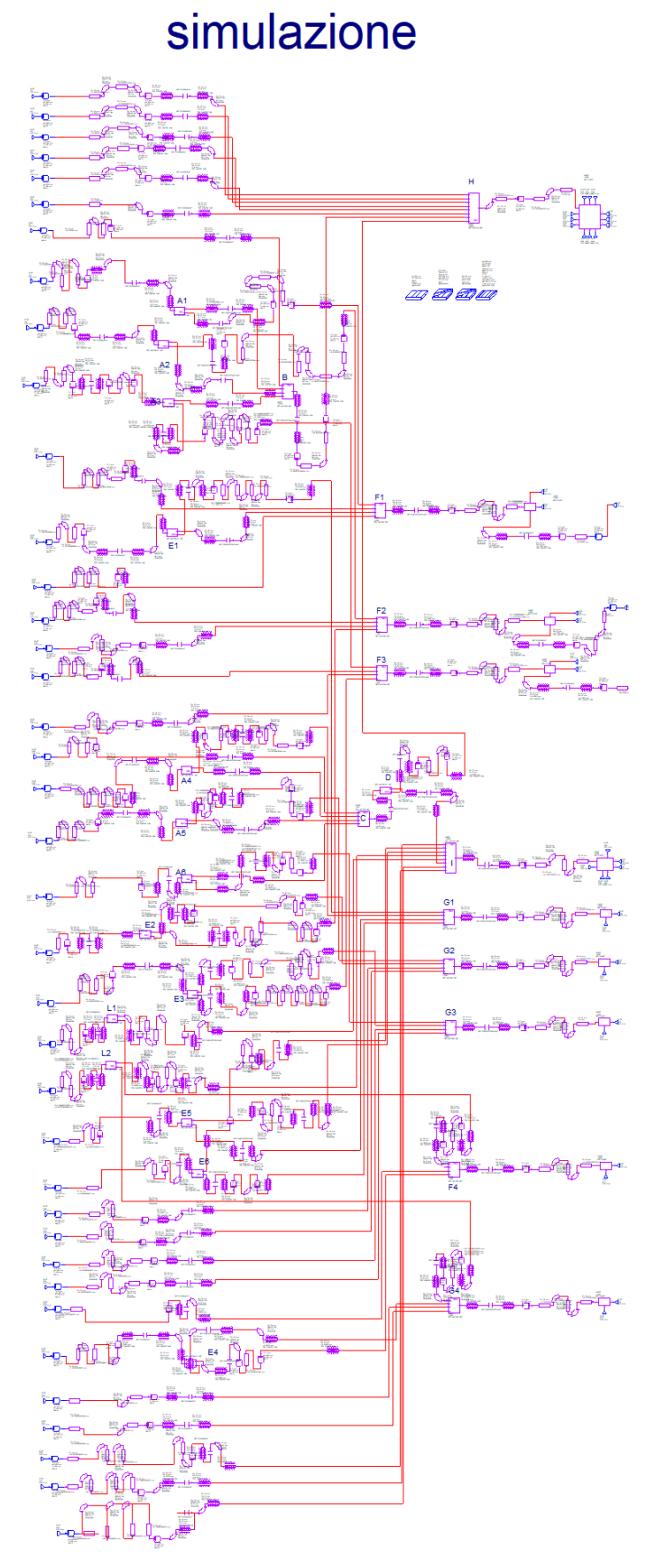

Fig.6.1 Layout della sola parte RF Fig.6.2 schematico ottenuto con AWR (nome file: DBESM\_41)

#### <span id="page-20-0"></span>**7. Mappatura SW e simulazioni nella configurazione MF20\_1s**

E' possibile scegliere **una sola sottobanda** per polarizzazione (ovvero 1 o 2 o 3 o 4 o 5 o 6 o 7 o 8).

E' possibile scegliere sottobande diverse per le due polarizzazioni.

In tabella sono evidenziati:

- ingressi (prime due colonne)
- uscite (ultima colonna),
- tutti gli SW usati in questa mappatura (riga 1; A1, A2, ..., B, C, ecc.), si veda fig. 2.2,
- nome dello switch presente nella serigrafia della scheda (riga 2)
- celle che contengono il numero di porta RF da comandare.

*Esempio: per collegare l'ingresso 7 per ognuna delle quattro board DBESM1, DBESM2, DBESM3, DBESM4 all'uscita 39 occorre attivare la porta 4 dello SW B e la porta 7 dello SW H, fig. 2.2.*

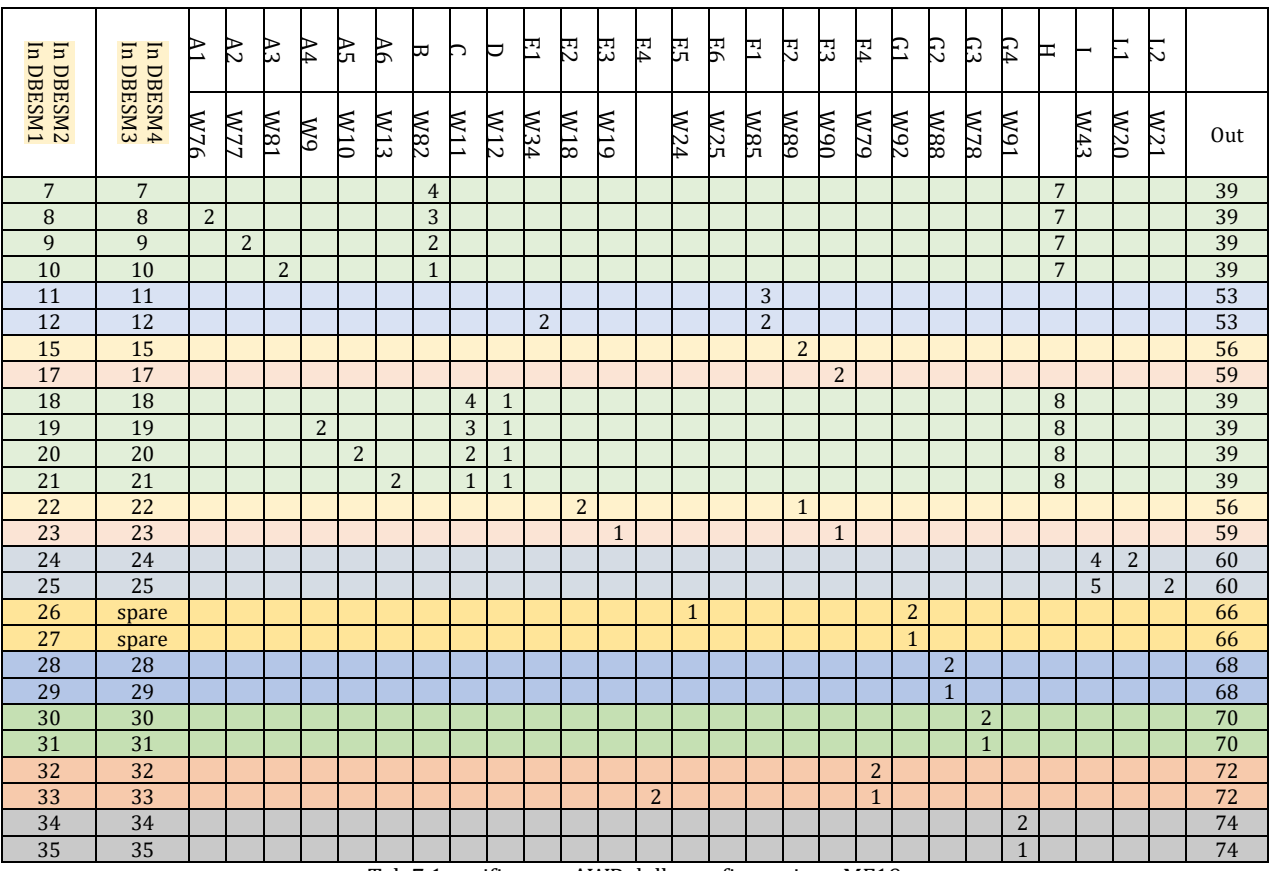

Tab.7.1 verifica con AWR della configurazione MF19

Sono state eseguite tutte le combinazioni. Di tutte le 20 uscite dei grafici solo 10 sottobande possono essere scelte. Nella realtà, per MFQ a 19feed, si hanno 10 uscite provenienti dalla DBESM1 e 9 dalla DBESM2.

*Esempio: Gli ingressi 7,8,9,10 e 18,19,20,21 sono le 8s provenienti dalle prime due schede FBCB. Si può avere solo una uscita 39! Dicasi altrettanto per le altre uscite, solo una, ovvero solo una sottobanda!* 

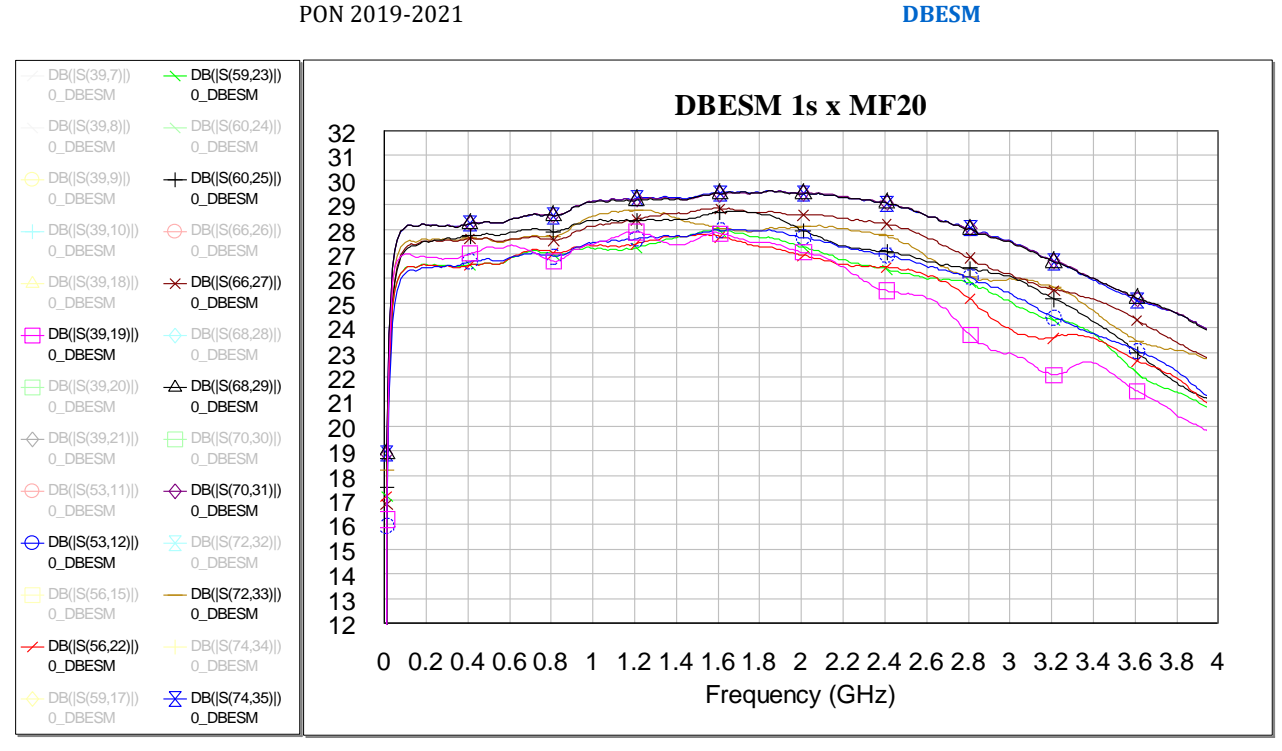

Fig.7.2 Dieci ingressi in configurazione MF20 con "a" (= presenza di amplificatore senza equalizzatore)

Nei vari blocchi di uscita, commutando gli SW del guadagno e dell'equalizzazione, (vedi fig. 3.8), è possibile modificare il guadagno e la pendenza delle curve.

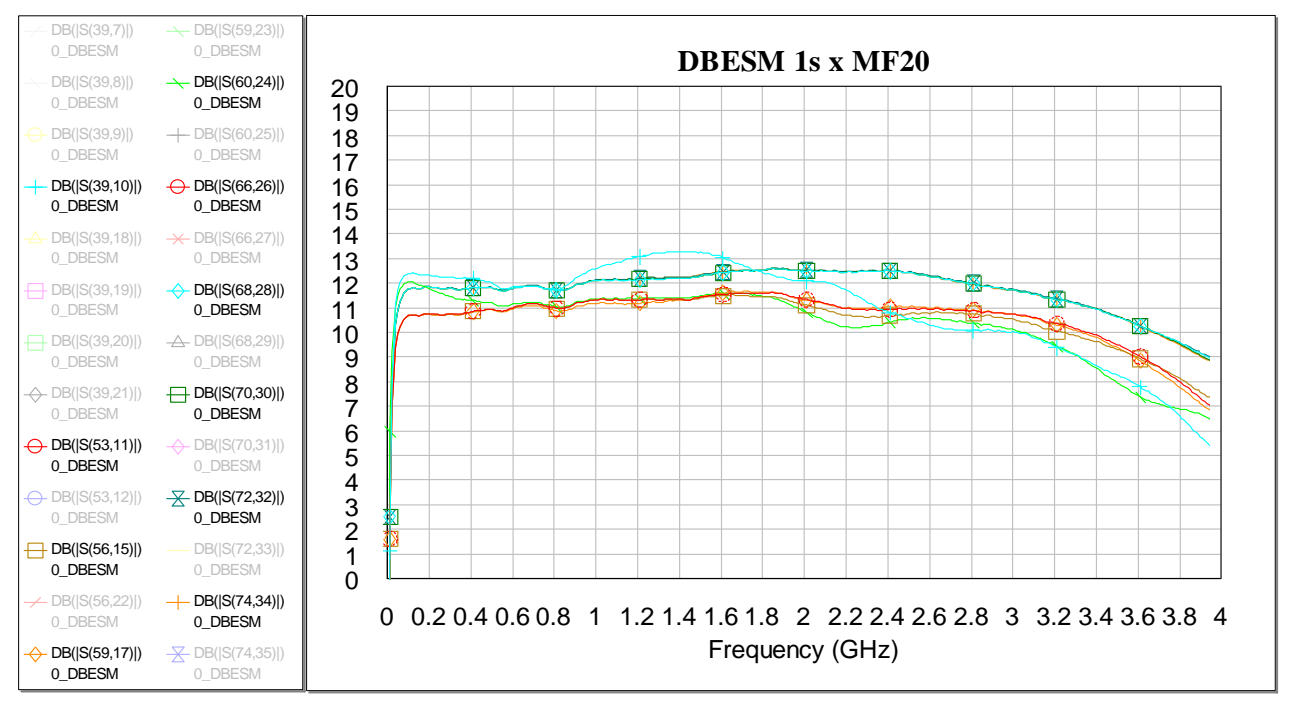

Fig.7.3 Altri dieci ingressi in configurazione MF20 con "null" (= assenza di amplificatore ed equalizzatore)

In fig. 7.3. si prendono in esame altri ingressi con configurazione con "null" (= senza amplificatore ed equalizzatore)

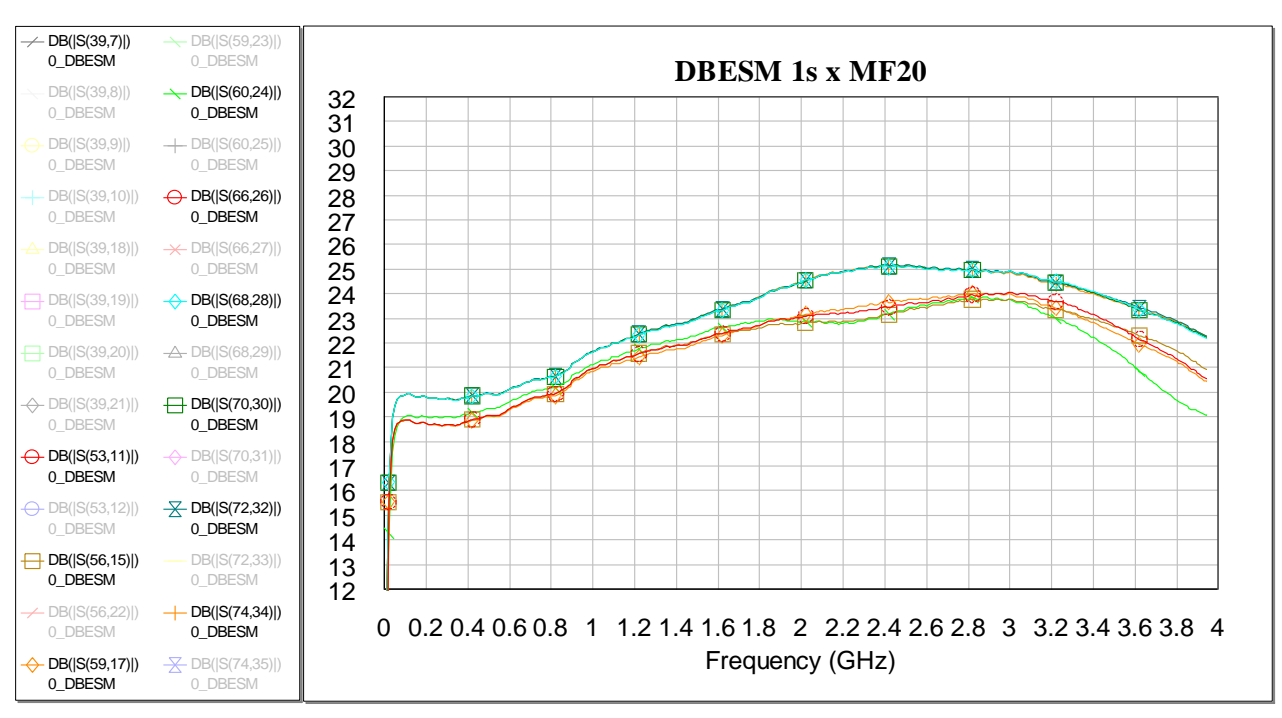

Fig.7.4 Configurazione MF20 con "ae" (= presenza di amplificatore e equalizzatore)

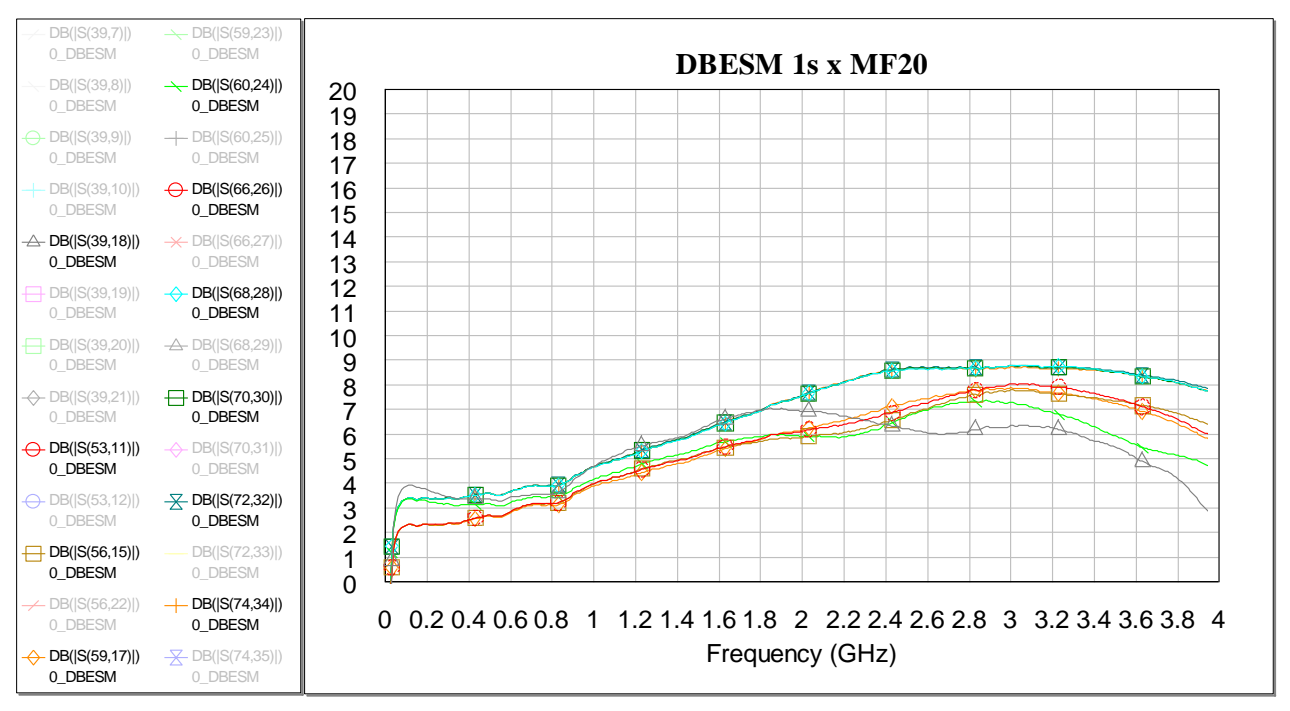

Fig.7.5 Configurazione MF20 con "e" (= assenza di amplificatore e presenza equalizzatore)

Grazie a comandi remoti sarà possibile avere un guadagno inferiore (senza usare l'attenuatore variabile ma escludendo uno stadio di amplificazione) per eventuali DBE che necessitino di piccoli segnali, e una equalizzazione del segnale che esalta le alte frequenze (per esempio 6dB in più di guadagno a 1.9GHz rispetto 100MHz).

Si noti che le curve di guadagno sono mostrate con 1dB a divisione.

#### <span id="page-23-0"></span>**8. Mappatura SW e simulazioni nella configurazione MF10\_2s**

E' possibile scegliere **due sottobande,** una fra 1-3-5-7 e l'altra fra 2-4-6-8 per polarizzazione. E' possibile avere sottobande diverse per le due polarizzazioni.

I MF K, Q e W possono adoperare tale configurazione fino ad un massimo di **10 FEED** (tranne MFK che ne ha solo 7).

*Esempio: per collegare l'ingresso 18 delle quattro board DBESM1, DBESM2, DBESM3, DBESM4 all'uscita 60 occorre attivare la porta 4 dello SW C, la porta 2 dello SW D e la porta 3 dello SW I.* 

*Se risulterà interessante 2s per MF10 per il Q, il triangolo equilatero che si forma, stando alla numerazione finora adottata (feed n° 1,3,4,5,9 x DBESM1/3 e 2,6,7,8, 10 x DBESM2/4), è in contrasto con la numerazione di fig 1.2. Si propone di cambiare tale numerazione facendo sì di contenere i primi 10 feed (numerati da 1 a 10) dentro il triangolo.*

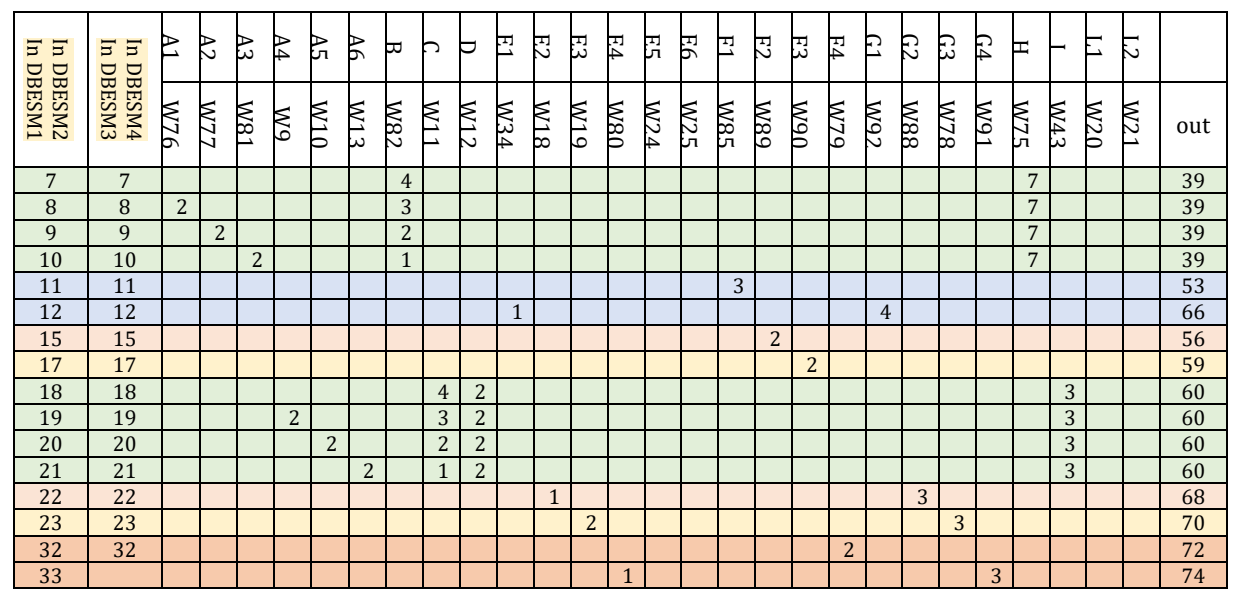

Tab.8.1 verifica con AWR della configurazione MF10

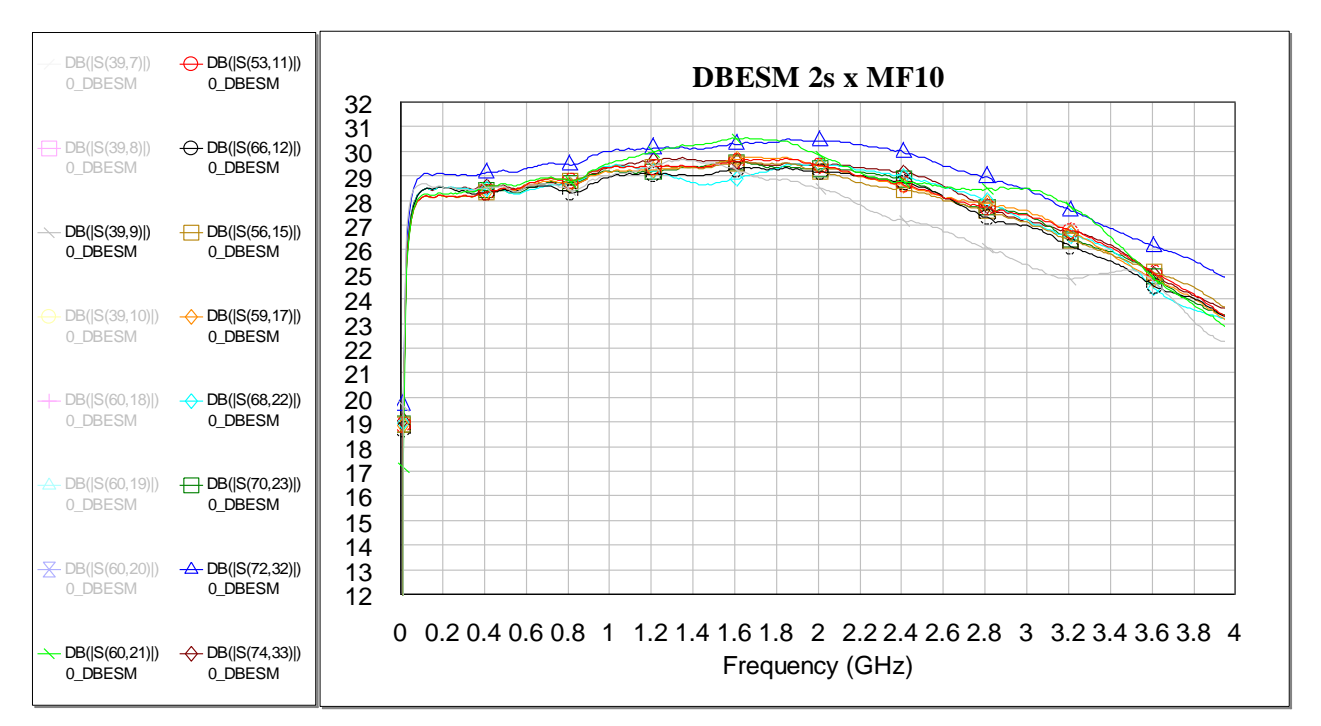

Fig.8.2 Configurazione MF9 con "a" (= con amplificatore)

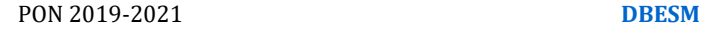

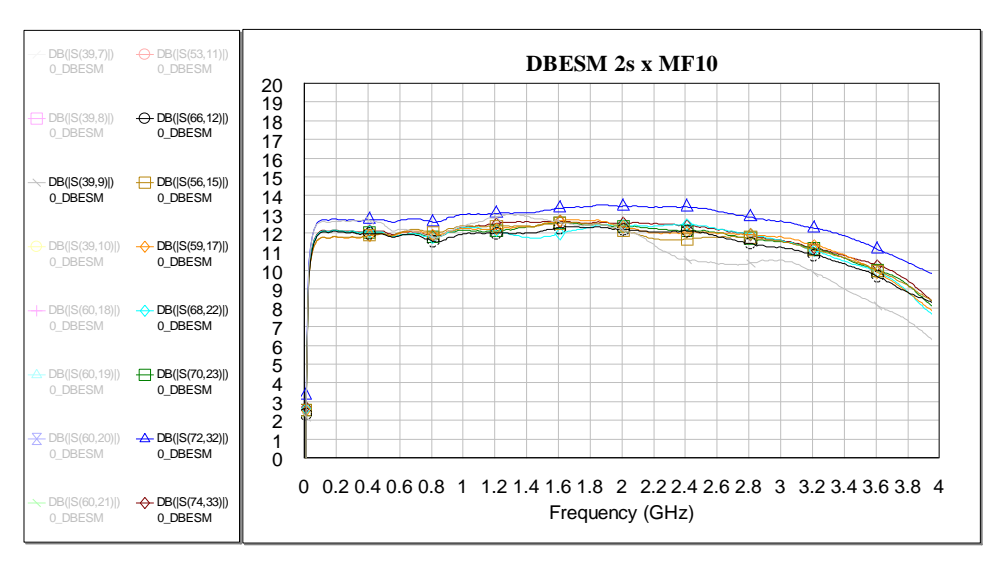

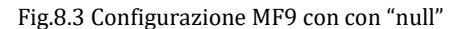

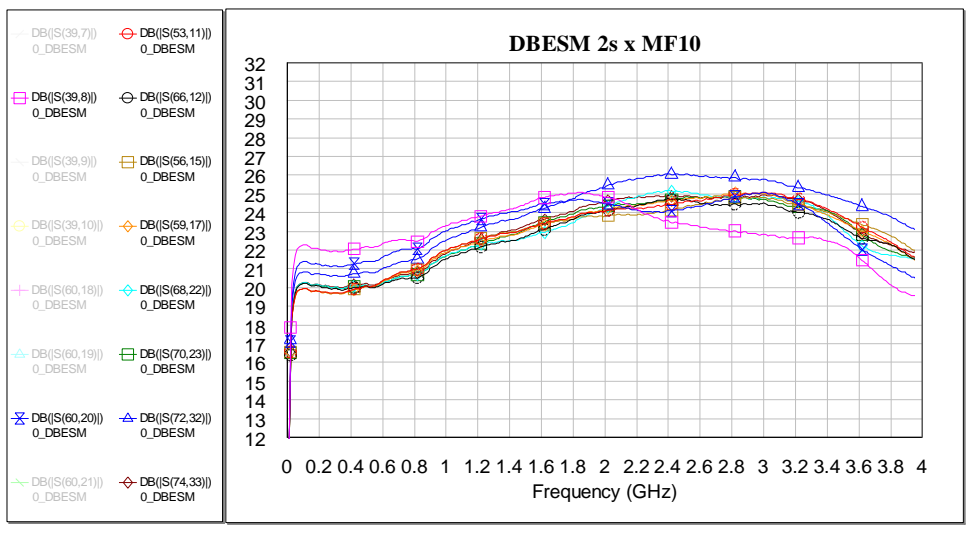

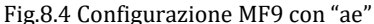

La traccia S39,8 (come tutte quelle del blocco 3950) vede "molti SW" sul proprio cammino, ed è per questo che da 2 a 4GHz mostra un andamento che si discosta rispetto alle altre tracce. Sono stati tentati vari trucchetti (linee induttive) per risaltare le alte frequenze, ma questo è il massimo risultato che è stato possibile ottenere.

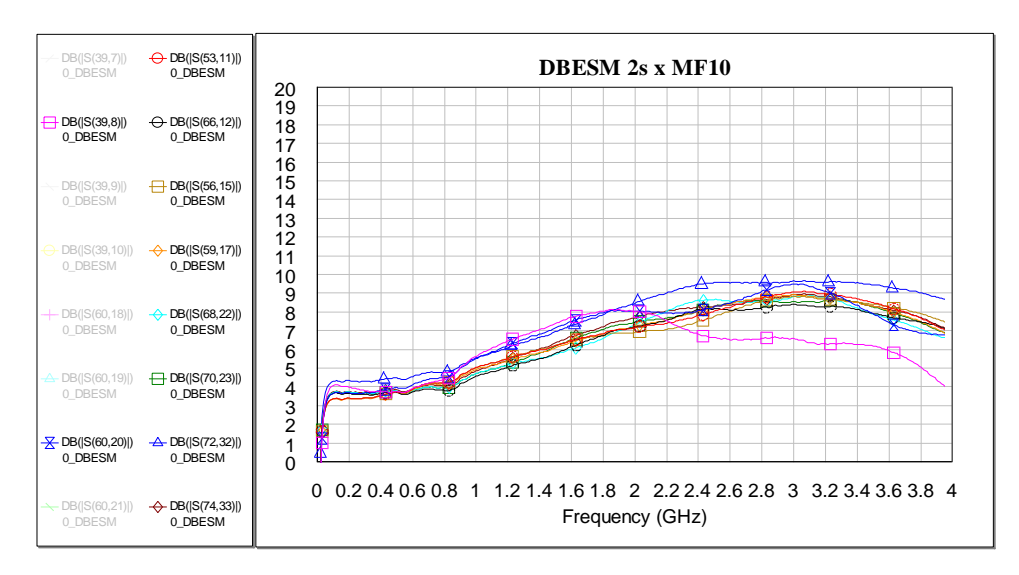

Fig.8.5 Configurazione "e"

## <span id="page-25-0"></span>**9. Mappatura SW e simulazione configurazione DualFeed\_8s**

E' possibile avere tutte le **8 sottobande** per polarizzazione (ovvero 1,3,5,7,2,4,6,8) per solo 2 Feed.

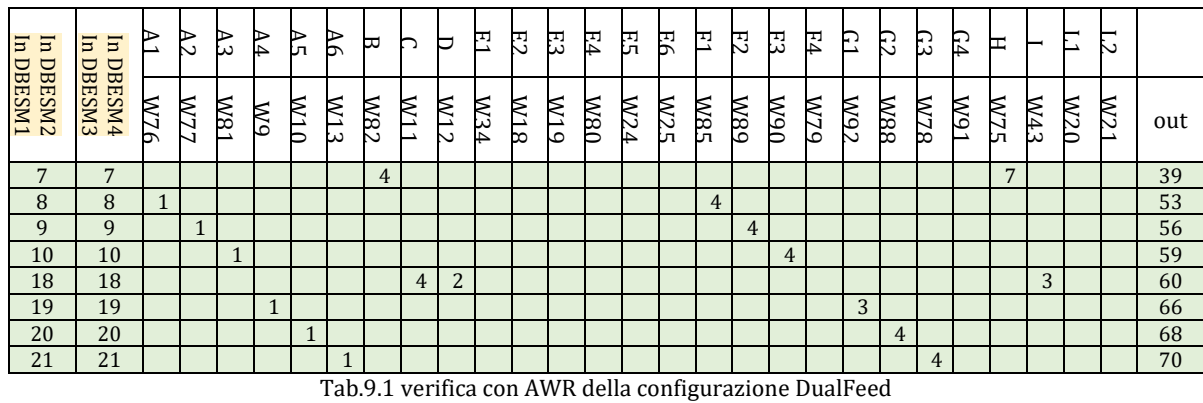

Si riportano da ora in avanti le sole simulazioni con il massimo guadagno senza equalizzatore.

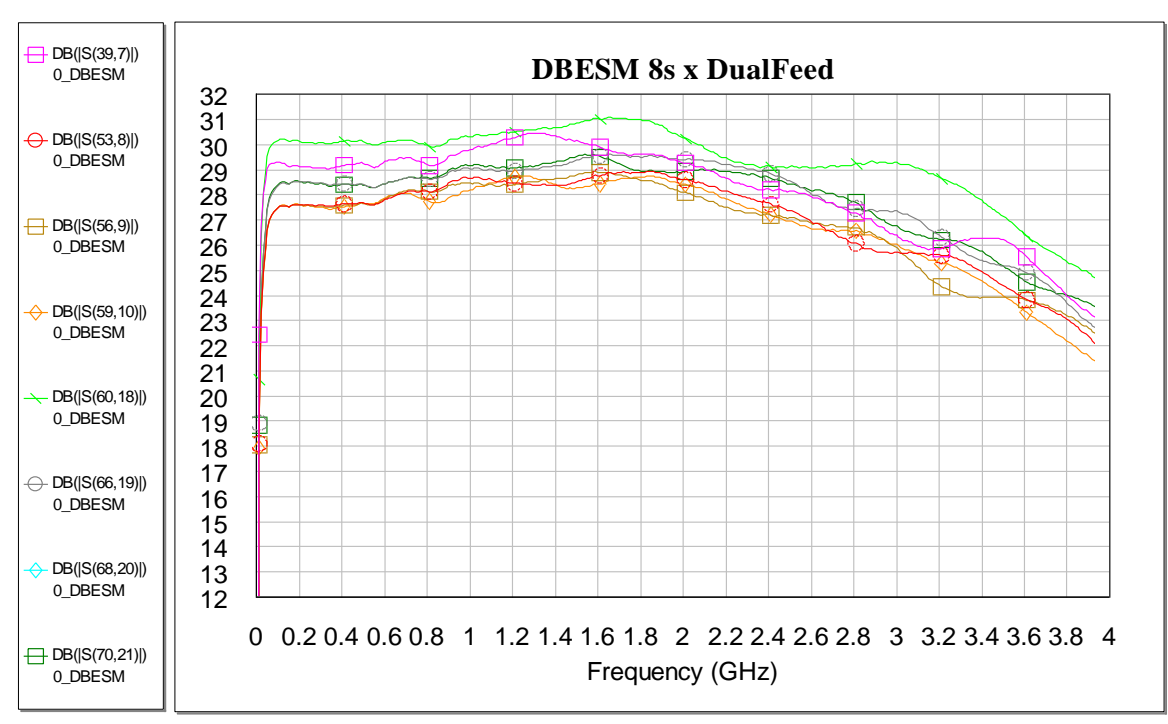

Fig.9.1 Configurazione delle 8 sottobande DualFeed, con "a"

#### <span id="page-26-0"></span>**10. Mappatura SW e simulazioni nella configurazione 3-Band per DBBC (ch6)**

Questa mappatura per un DBBC3 a soli 6ch si pensa essere sorpassata da una DBBC3 a 8ch. La riportiamo in quanto forse in un primo momento sarà quella usata in antenna.

E' possibile scegliere **una sola sottobanda** fra 1, 2, 3, 4, 5, 6, 7, 8 per polarizzazione. E' possibile avere sottobande diverse per le due polarizzazioni. Le 4 schede DBESM sfruttano le uscite delle schede complete a 8 sottobande delle FBCB 0 e1, insieme a quelle a 2 sole sottobande delle FBCB 12 e 13 (in fig.1.1 è riportata la mappatura con DBBC3 a 8ch). Visto che il DBBC3 ha solo 6 ingressi, rispetto agli 8 che si vorrebbero, usando gli ingressi DBESM 24, 25, 26 e 27 è possibile scegliere fra i ricevitori ritenuti "meno importanti", per esempio potrebbe essere uno fra WL o WH.

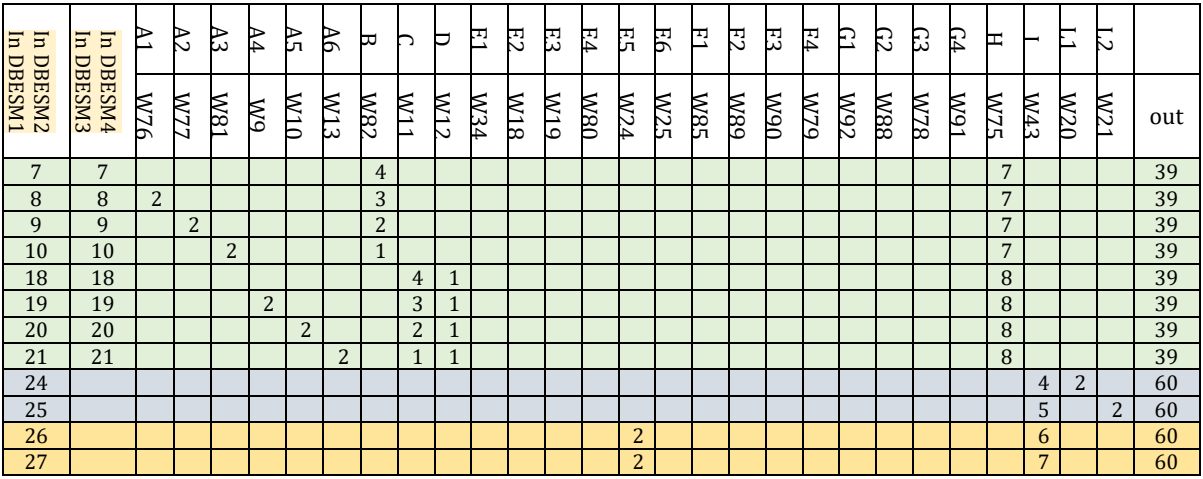

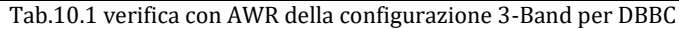

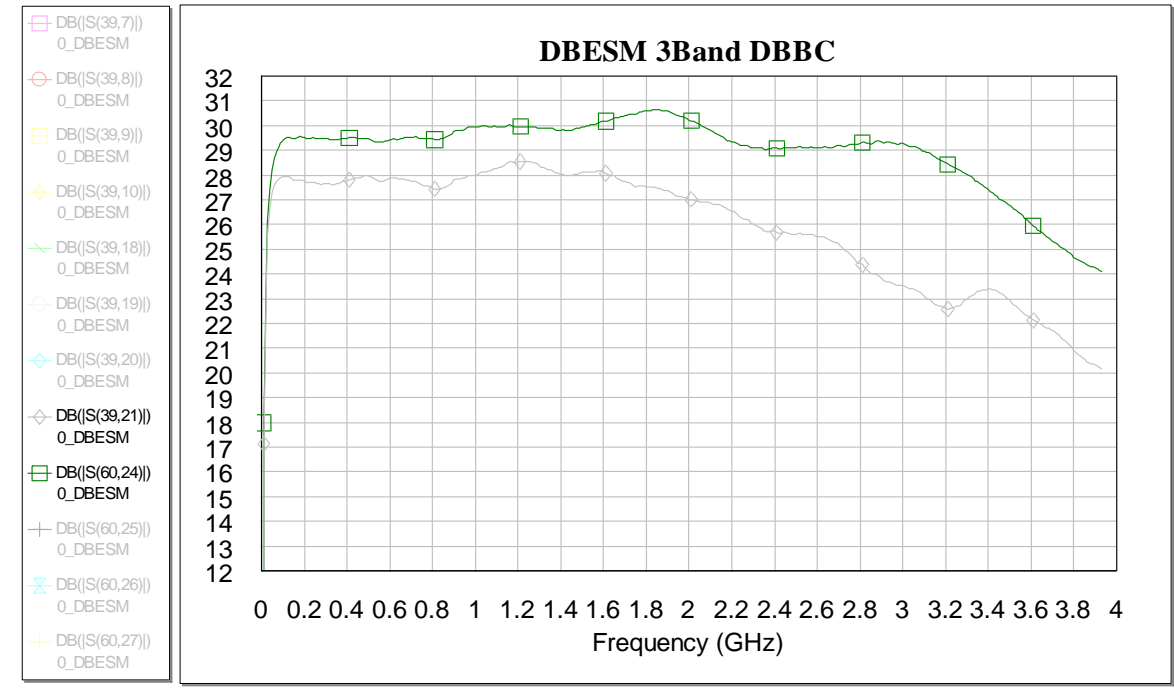

Fig.10.2 Configurazione 3-Band usata dal DBBC (3910 e 6025) con "a"

Sono state verificate tutte le 12 combinazioni possibili, nei grafici però ne possiamo avere al massimo 2 per scheda. Da mostrare sono state scelte quelle più disequalizzate. La DBESM1 avrà 2 uscite, una delle quali risulta essere la scelta fra WL e WH.

Se il DBBC avrà 8 canali e non 6 come preventivato, WL e WH saranno posti su due DBME distinte, in questo modo potranno essere usati contemporaneamente. Ciò porterebbe dei benefici anche alla configurazione di tab.11.1, si potrebbero riempire tutti i 40ch del HLR.

#### <span id="page-27-0"></span>**11. Mappatura SW e simulazioni nella configurazione 3-Band per HLR (ch40)**

E' possibile pensare di utilizzare al meglio il 3-Band con il DBE HLR a 40 canali. Questa mappatura deriva dalla scelta "se si ha un DBBC3 a 6ch", con un DBBC3 a 8ch si hanno ancora più possibilità.

Si possono quindi avere a seconda del RX che si porta alle prime 2 FBCB svariate sottobande, più di 32.

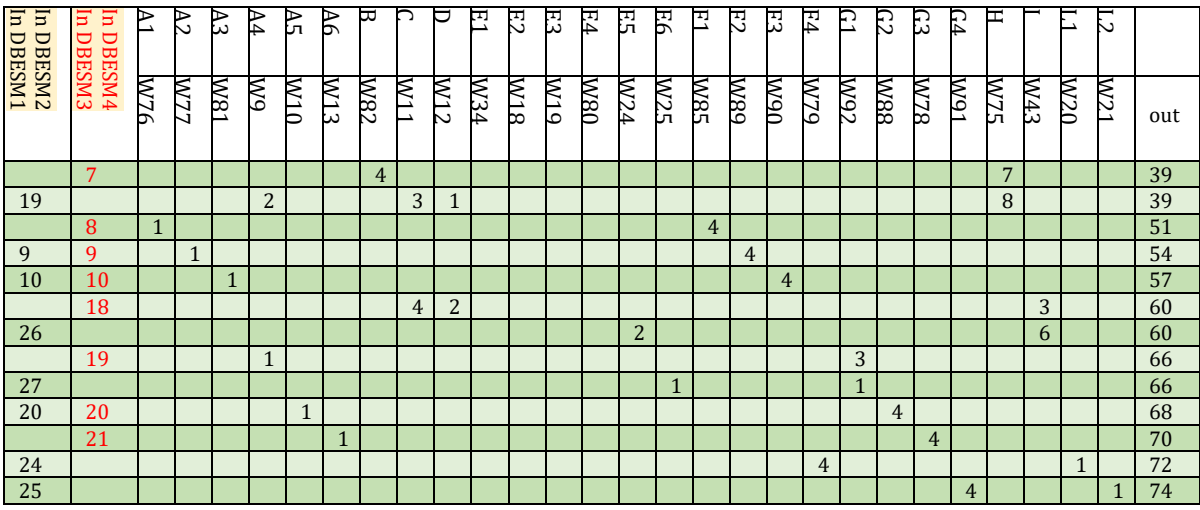

Tab.11.1 verifica con AWR della configurazione 3-Band per HLR

**In questa configurazione le quattro schede non possono avere la stessa mappatura, è questo il motivo per cui la seconda colonna è in rosso.** 

Se si avrà invece un DBBC3 a 8ch diventa tutto più semplice, la mappatura delle DBESM sarà identica (vedi cap.23 e 24).

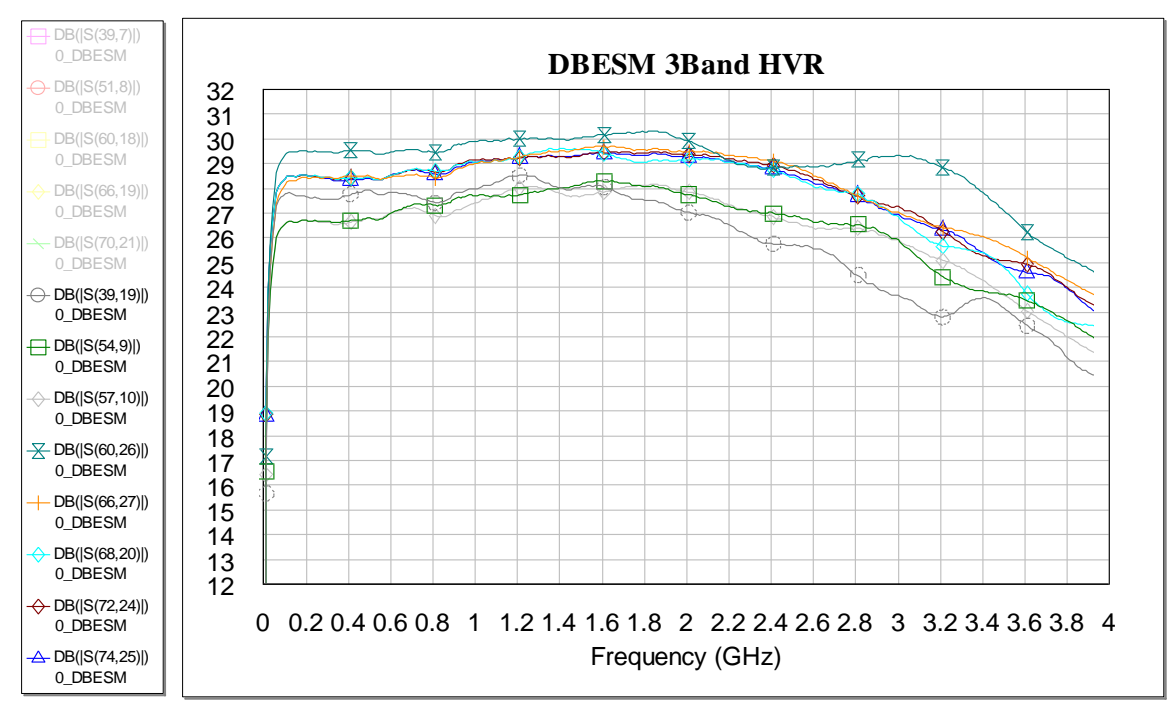

Fig.11.2 Configurazione pcb DBESM1 e 3 del 3-Band usata con HLR con "a"

Sono state verificate tutte le combinazioni, riportiamo quelle delle sole pcb DBESM1 e 3, fig. 11.2.

#### <span id="page-28-0"></span>**12. Mappatura e simulazioni nella configurazione MFS\_7 senza FBCB**

E' possibile entrare direttamente nelle schede DBE con 2IF senza passare per le FBCB. In questa maniera si possono gestire volendo anche altri MF7 come il ricevitore in primario S.

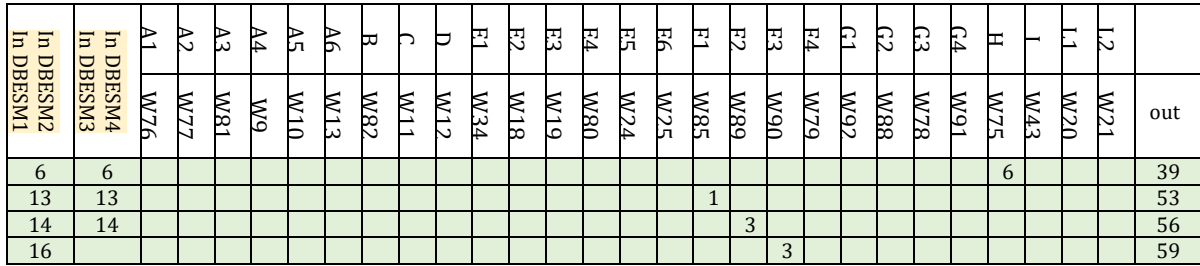

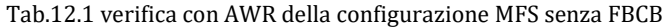

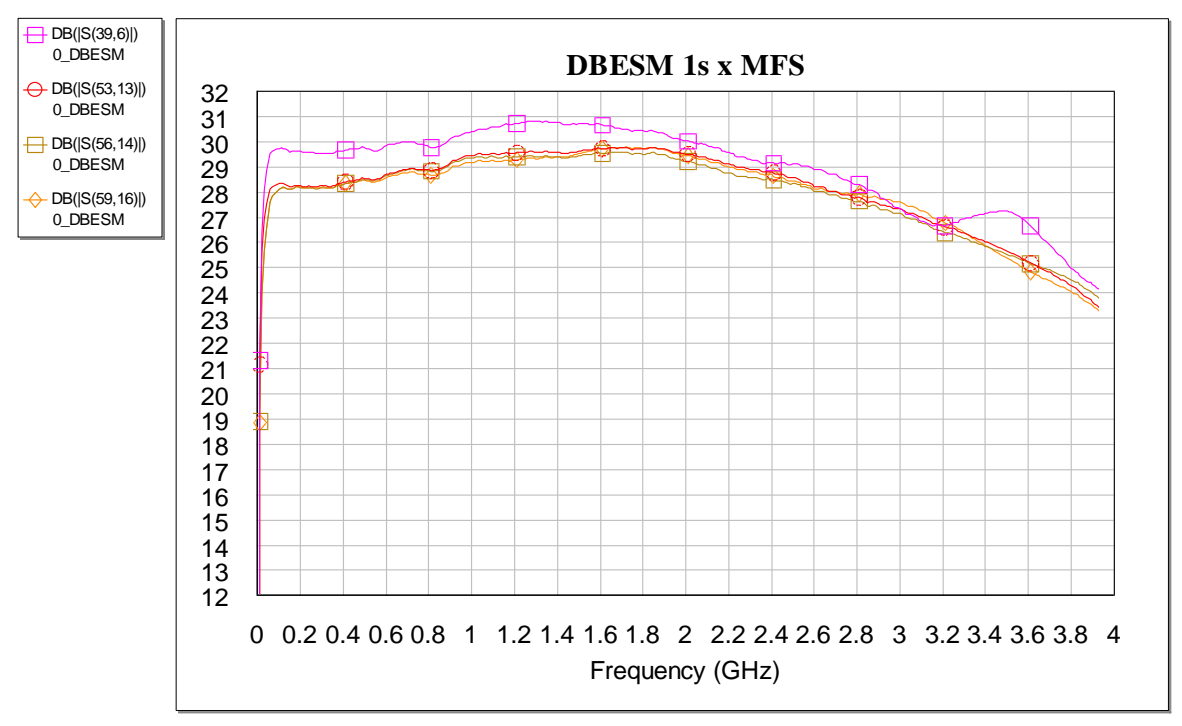

Fig.12.2 Configurazione MF7S senza passare per FBCB, con "a"

#### <span id="page-29-0"></span>**13. Mappatura e simulazioni nella configurazione "altre possibilità" senza FBCB**

Le schede DBESM hanno anche ingressi che non passano per FBCB, che possono essere utilizzati dai "vecchi ricevitori" o apparati ASI. Questi ingressi sono smistati ai blocchi 3950 e 6065, quelli con più uscite per DBE. In questo caso le schede più utilizzate saranno DBESM1 e DBESM3, quelle che fanno riferimento ai feed centrali. In DBESM2 e DBESM4 sono presenti anche ingressi "spare" (16, 26 e 27).

| E<br>$\overline{a}$<br>DBESM1<br>DBESM2 | Ξ<br>$\overline{\mathbf{E}}$ | B   | 22  | 43  | A4 | 织                       | R   | ₩   | h  | U                       | 곤   | 52            | 因                | F4  | 몑              | 밁   | ם          | $\Xi$      | 识            | F4  | E   | G2         | C3         | C4  | ᄇ              | ⊢   | Ę          | 52  |     |
|-----------------------------------------|------------------------------|-----|-----|-----|----|-------------------------|-----|-----|----|-------------------------|-----|---------------|------------------|-----|----------------|-----|------------|------------|--------------|-----|-----|------------|------------|-----|----------------|-----|------------|-----|-----|
|                                         | DBESM4<br>DBESM3             | W76 | W77 | L8W | W9 | $\overline{\text{M10}}$ | W13 | M82 | EM | $\overline{\text{M12}}$ | W34 | $\frac{1}{2}$ | $\overline{M19}$ | M80 | W24            | W25 | <b>W85</b> | <b>M89</b> | $M_{\rm 10}$ | W79 | Z6M | <b>W88</b> | <b>W78</b> | L6M | <b>W75</b>     | W43 | <b>M20</b> | W21 | out |
| -1                                      | 1                            |     |     |     |    |                         |     |     |    |                         |     |               |                  |     |                |     |            |            |              |     |     |            |            |     | 1              |     |            |     | 39  |
| $\overline{2}$                          | $\overline{2}$               |     |     |     |    |                         |     |     |    |                         |     |               |                  |     |                |     |            |            |              |     |     |            |            |     | $\overline{2}$ |     |            |     | 39  |
| 3                                       | 3                            |     |     |     |    |                         |     |     |    |                         |     |               |                  |     |                |     |            |            |              |     |     |            |            |     | 3              |     |            |     | 39  |
| $\overline{4}$                          | $\overline{4}$               |     |     |     |    |                         |     |     |    |                         |     |               |                  |     |                |     |            |            |              |     |     |            |            |     | 4              |     |            |     | 39  |
| 5                                       | 5                            |     |     |     |    |                         |     |     |    |                         |     |               |                  |     |                |     |            |            |              |     |     |            |            |     | 5              |     |            |     | 39  |
|                                         | 16                           |     |     |     |    |                         |     |     |    |                         |     |               |                  |     |                |     |            |            | 3            |     |     |            |            |     |                |     |            |     | 59  |
|                                         | 26                           |     |     |     |    |                         |     |     |    |                         |     |               |                  |     | $\overline{2}$ |     |            |            |              |     |     |            |            |     |                | 6   |            |     | 60  |
|                                         | 27                           |     |     |     |    |                         |     |     |    |                         |     |               |                  |     |                | 2   |            |            |              |     |     |            |            |     |                | 7   |            |     | 60  |
| 36                                      | 36                           |     |     |     |    |                         |     |     |    |                         |     |               |                  |     |                |     |            |            |              |     |     |            |            |     |                |     |            |     | 60  |
| 37                                      | 37                           |     |     |     |    |                         |     |     |    |                         |     |               |                  |     |                |     |            |            |              |     |     |            |            |     |                | 8   |            |     | 60  |
| 38                                      | 38                           |     |     |     |    |                         |     |     |    |                         |     |               |                  |     |                |     |            |            |              |     |     |            |            |     |                | 2   |            |     | 60  |

Tab.13.1 verifica con AWR della configurazione "altri ricevitori" senza FBCB

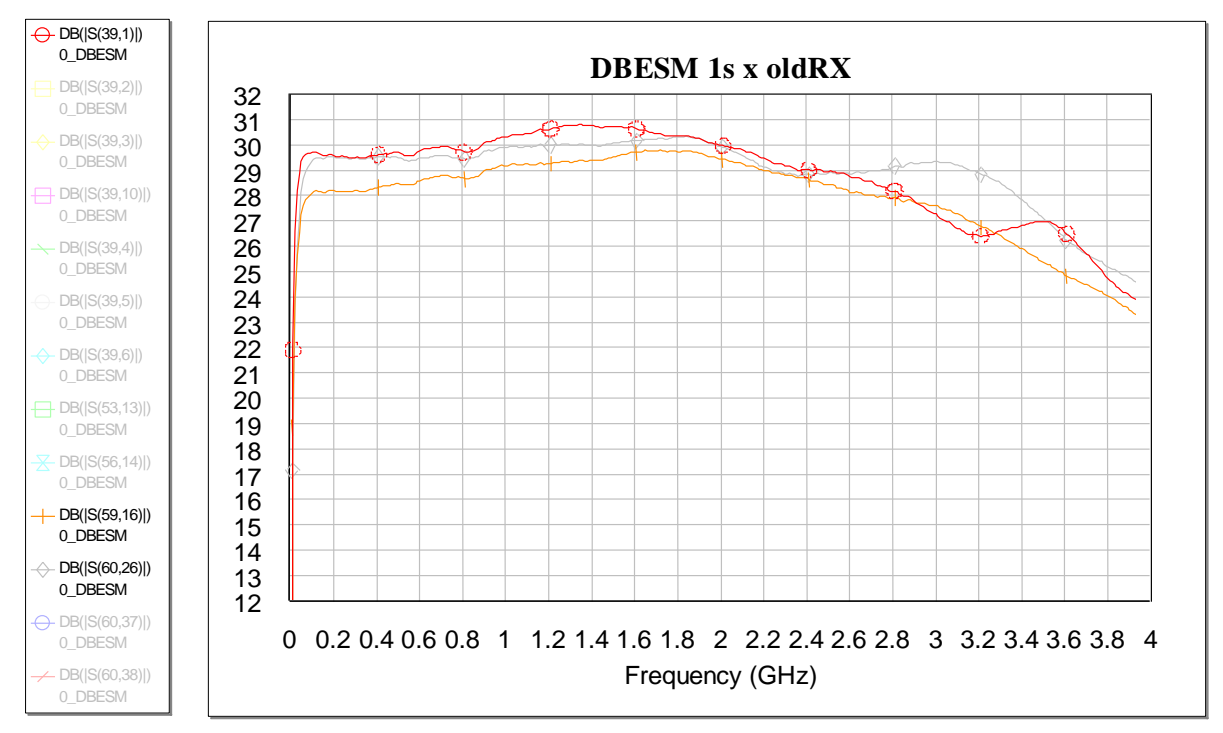

Fig.13.2 Configurazione "altri RX" senza passare per FBCB con "a"

#### <span id="page-30-0"></span>**14. Isolamento fra le porte**

Se prendiamo un ingresso che si divide in più strade (per esempio tutti SW a 2 vie) e verifichiamo le possibilità di uscita che si possono avere, notiamo che l'isolamento non è certo alto, solo 20-30dB. Ma non dobbiamo preoccuparci, questo è un errore, un caso "forzato" che non si può presentare. Se si rispettano le giuste configurazioni, l'isolamento è quasi 80dB; **nella realtà sarà più probabile vedere l'isolamento tipico "delle piste in circuito stampato", finora sui 50-60dB.**

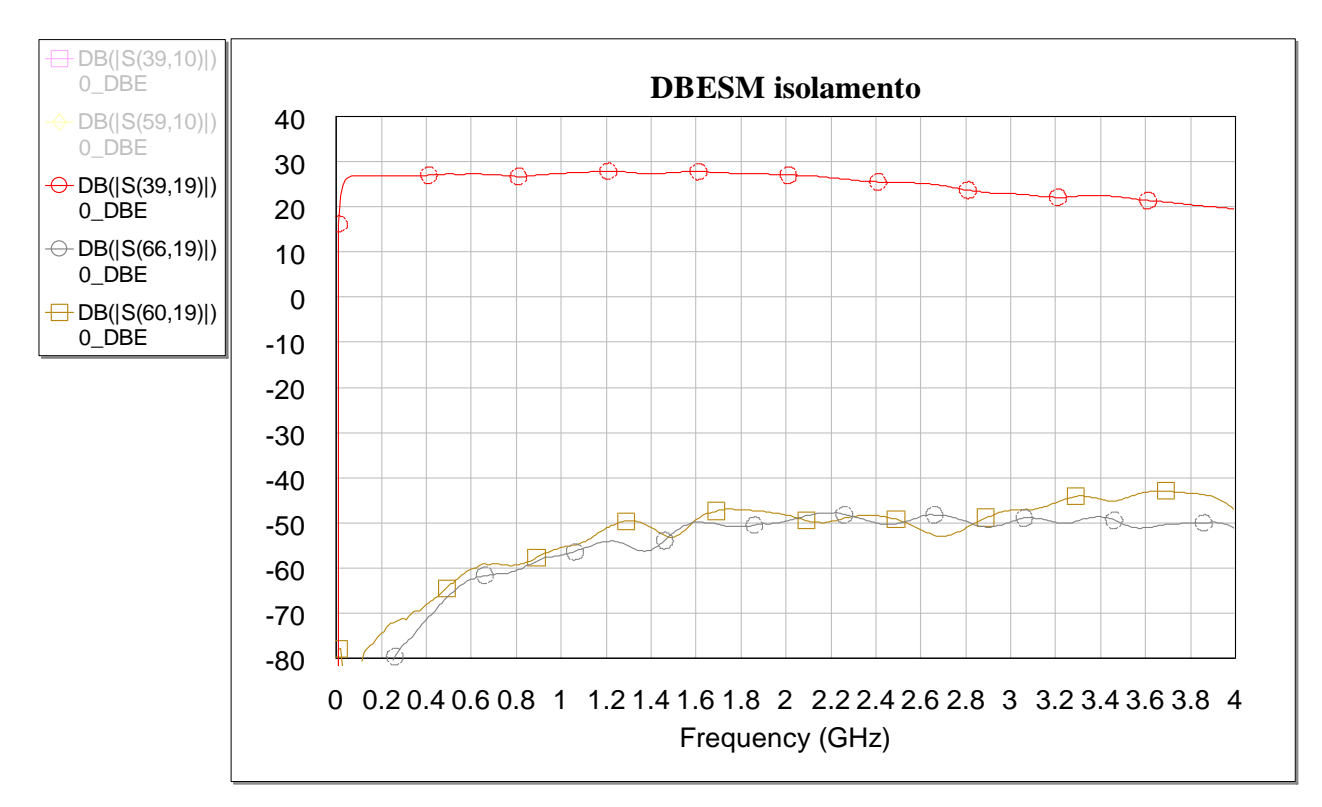

Fig.14.1 Configurazione giusta, isolamento ottimale

#### <span id="page-31-0"></span>**15. Realizzazione PCB DBESM, primo prototipo**

Il progetto della scheda è stato realizzato da più persone integrando la parte digitale di controllo (posta sul bottom) con quella a radiofrequenza (posta sul top) ed una copertura metallica schermante (solo sul top).

La progettazione del circuito è stata fatta utilizzando il software "AWR microwave office" rev.14, un software che permette principalmente di progettare e simulare circuiti a radio frequenza, ma seppur con alcune limitazioni, è possibile poi procedere alla progettazione del layout delle piste fino a produrre i file gerber necessari per la realizzazione pratica del circuito.

Purtroppo non sono presenti i tools che abitualmente sono forniti nei cad di progettazione dei circuiti stampati quali la creazione del file per la macchina pick&place e la realizzazione della lista di componenti raggruppati per case, valore.

Un importante lavoro è stato la realizzazione di diversi script in "Visual Basic" che utilizzando le Api fornite da AWR hanno permesso di estrarre i file necessari. Si tenga presente che il numero di componenti supera abbondantemente il migliaio, era quindi assolutamente necessario automatizzare questa operazione.

Sempre grazie ad un apposito script in Visual Basic, è stato possibile riannotare tutta la scheda inserendo le scritte che erano andate perse per un malfunzionamento del sistema.

In considerazione da un lato dei punti di forza di AWR e dall'altro delle limitazioni sopra esposte, abbiamo preferito sviluppare il core del circuito digitale di controllo utilizzando un altro cad elettronico, specifico per la progettazione e realizzazione di circuiti stampati, Altium designer rev 15.

L'integrazione in un unico progetto è avvenuta importando all'interno di AWR la parte digitale tramite esportazione in formato  $ODB++$ .

Il file sorgente AWR è "DBESM\_41" ed è caricato assieme ad i file 3D meccanici in una cartella caricata su "google drive".

<https://drive.google.com/drive/u/0/folders/1htvuGbg9GNpKB6MjRSi6wpHeJ6dEk5CB>

Per la progettazione del carter di schermatura, si è proceduto alla esportazione di una maschera in formato DXF delle zone di contatto con il circuito stampato incluso il posizionamento dei fori di fissaggio del carter con la scheda.

Il file 3D in formato IGS sono stati prodotti utilizzando Autodesk Inventor (vedi paragrafo 16).

La ditta Link Engineering si è occupata della realizzazione di 3 circuiti stampati in substrato Rogers 4003, dell'acquisto e il montaggio dei componenti, e della realizzazione di una copertura schermante di alluminio.

La fornitura richiesta precedeva 2 circuiti completamente montati, mentre il terzo circuito è stato richiesto senza componenti per facilitare eventuali verifiche di errori su circuito stampato.

Per la realizzazione alla ditta è stato consegnato:

- i file gerber per la realizzazione dei pcb
- Il file per il montaggio componenti (pick & Place)
- lista componenti (bom)
- file meccanici 3d per il carter schermante

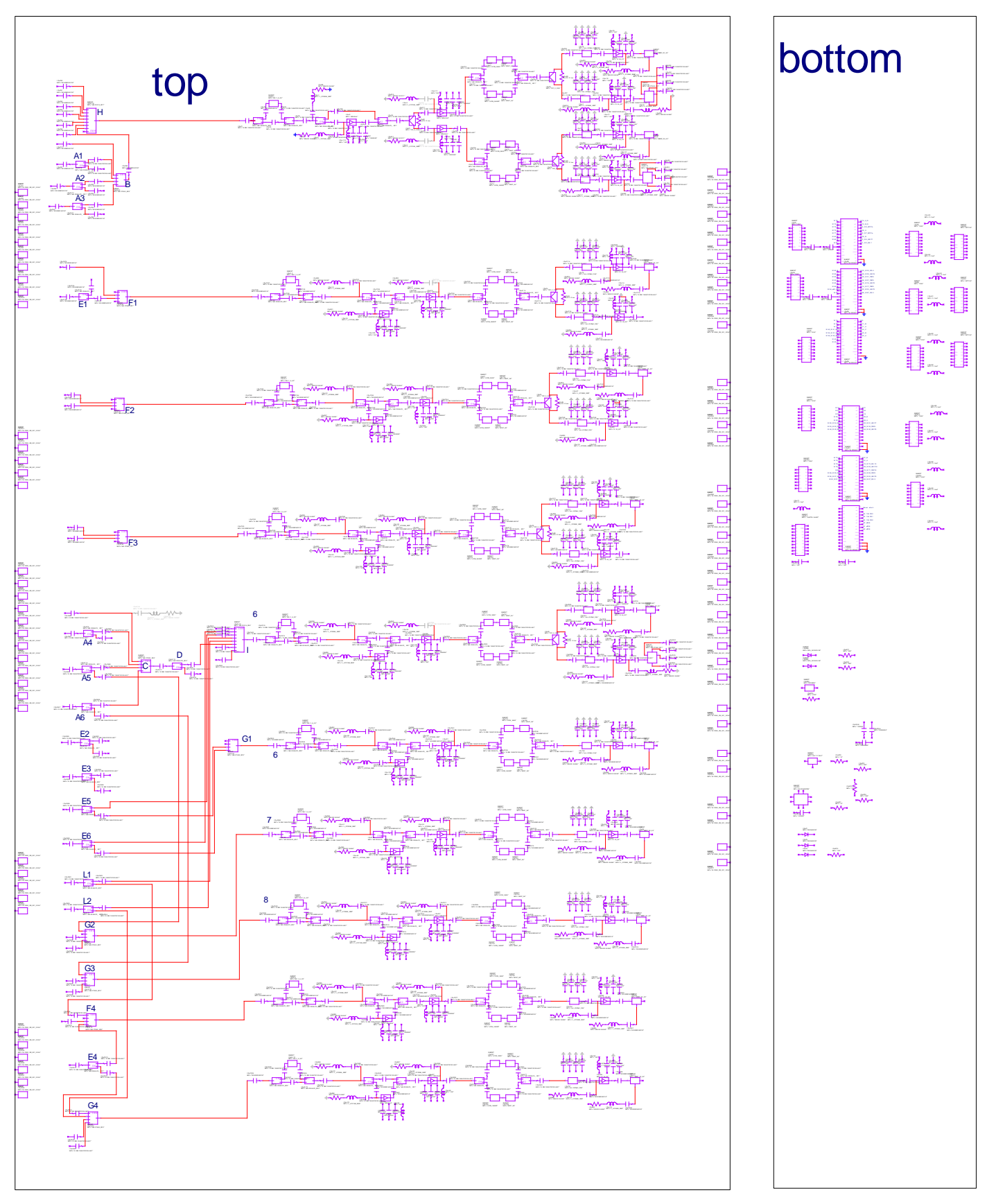

Fig.15.1 Schema elettrico parte RF e integrazione componenti parte digitale

#### <span id="page-33-0"></span>**16. Realizzazione meccanica del carter di copertura top pcb**

Il progetto della scheda prevede l'implementazione di una copertura di alluminio (Al 6082) con il duplice scopo di schermare la componentistica presente sulla scheda e, vista la dimensione longitudinale, dare un supporto meccanico alla stessa.

Tutta la componentistica da schermare ha uno spessore di pochi millimetri, ad esclusione di una piccola zona in prossimità dei connettori di alimentazione dove la componentistica raggiunge i 15 mm. Per permetter di inglobare tutti i componenti senza fare un coperchio pesante e voluminoso, si è deciso di dividere il particolare in due parti.

La prima parte, grande come tutto il PCB e con uno spessore di 10mm, prevede una serie di fori per fissare la scheda al coperchio e una serie di "tasche" (lavorazioni che creano nicchie vuote) in corrispondenza dei componenti più bassi. In corrispondenza della zona con componenti più alti, su tale coperchio è presente uno scasso passante sul cui perimetro sono presenti una serie di fori filettati.

La seconda parte consiste in un piccolo coperchio che andrà a fissarsi al coperchio grande e chiuderà la zona lasciata aperta dove sono presenti i componenti più ingombranti.

Queste due parti una volta assemblate, costituiscono il coperchio completo per l'intera scheda.

Per la realizzazione di questi due particolari sono stati realizzati i disegni solidi 3D e i disegni esecutivi per la ditta che dovrà costruirli.

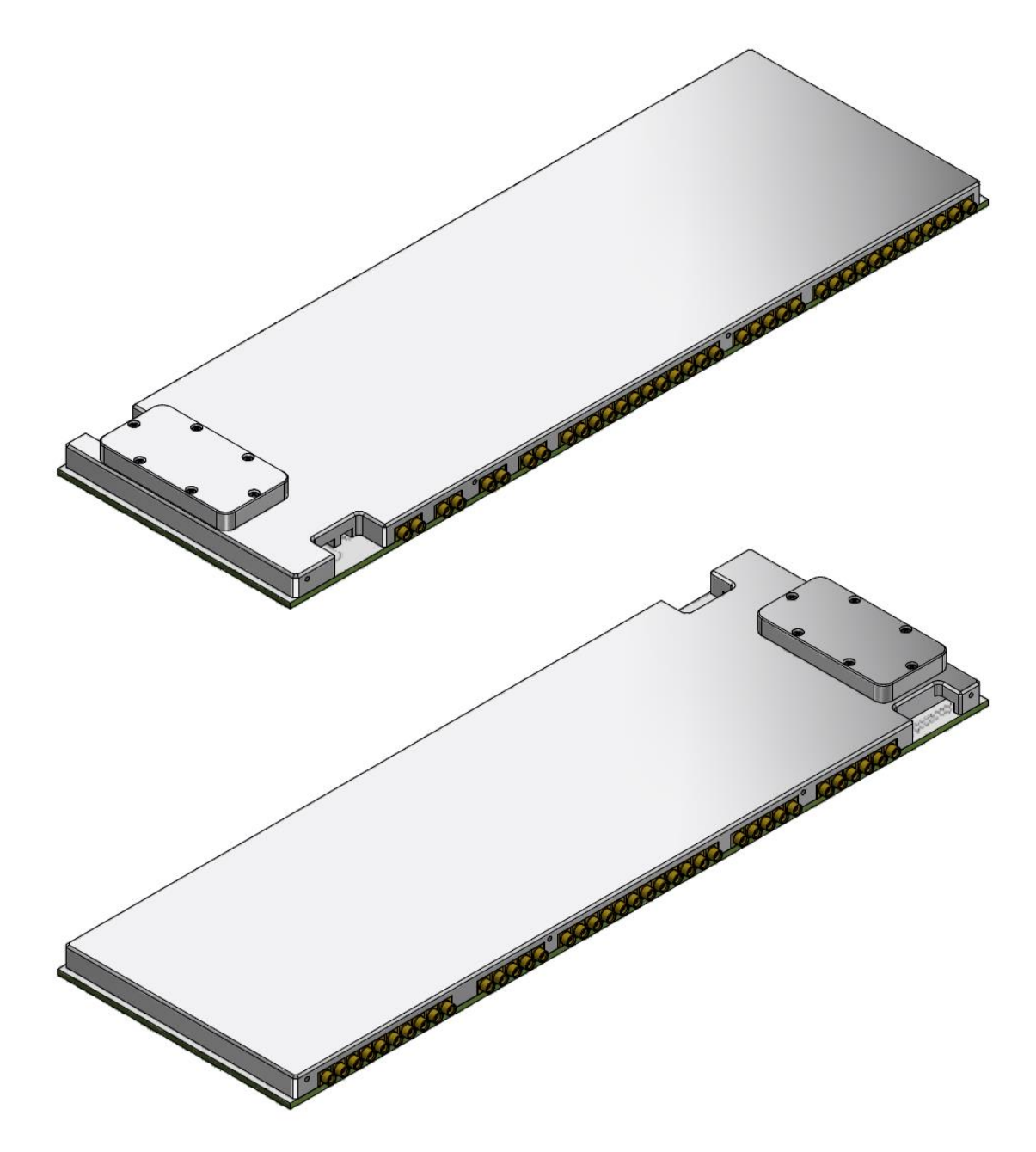

Fig.16.1 Carter montato sulla scheda (senza connettori alimentazione)

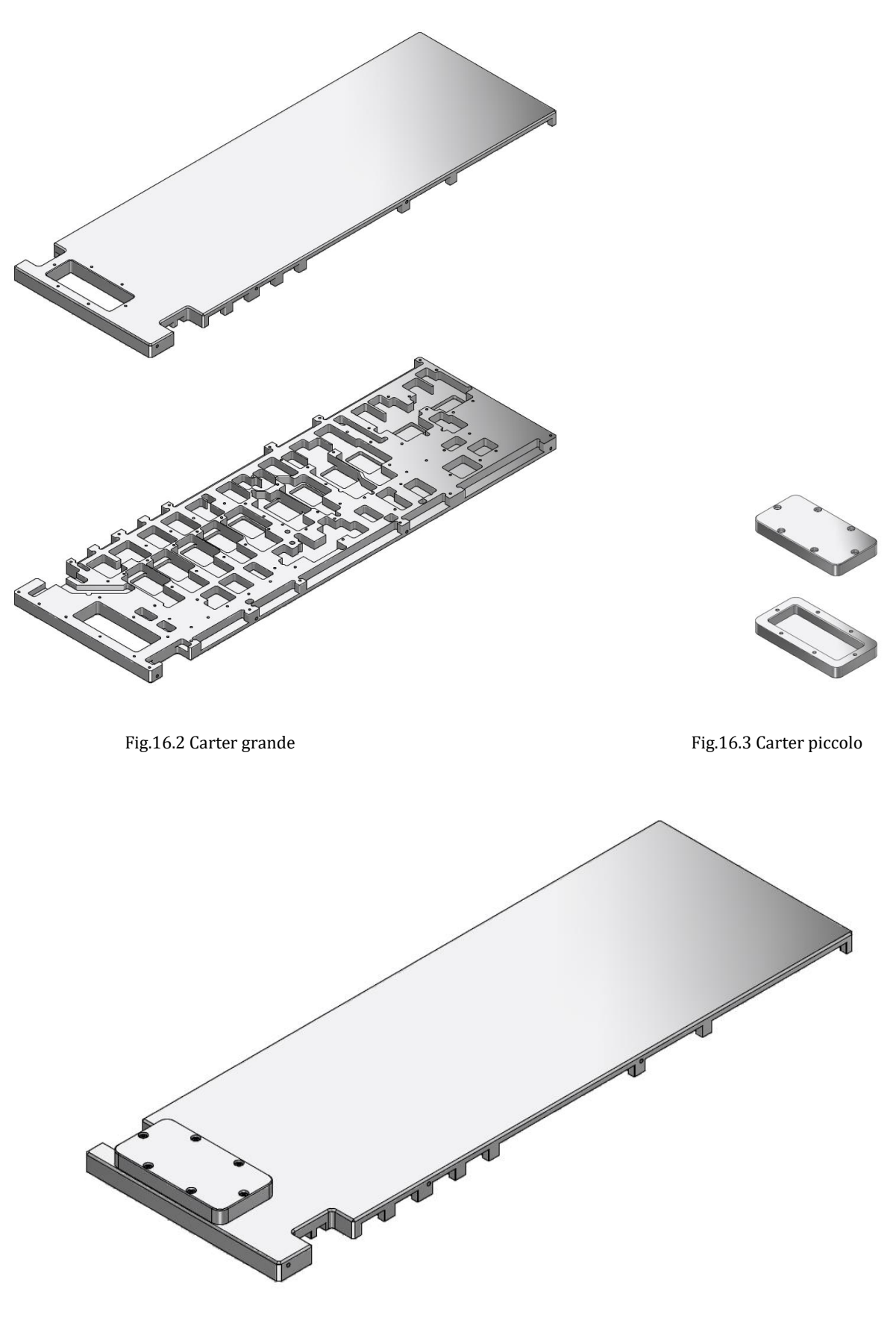

Fig.16.4 Carter assemblato

#### <span id="page-35-0"></span>**17. Selezione controllo digitale e software di controllo**

All'interno di ogni scheda DBESM è presente una sezione di controllo che permette di configurare le commutazioni secondo i vari modi operativi previsti, effettuando la selezione dei segnali in ingresso per inviarli alle varie uscite disponibili per l'invio ai backend.

La sezione di controllo è stata realizzata utilizzando una cpu stm32f103c8t6 montata su scheda "Blu pill".

La scheda si interfaccia con il software di controllo di stazione, attraverso un convertitore ethernet-rs485 ed utilizza un bus RS485. Sullo stesso bus sono collegate le 4 schede DBESM e il cestello FBCB. Il cestello FBCB e ogni scheda DBESM devono essere configurate con un diverso indirizzo, in modo che ciascuna possa essere configurata in modo indipendente. Un semplice protocollo di comunicazione testuale permette la programmazione di tutte le funzioni.

Oltre alle commutazioni è possibile acquisire alcuni parametri diagnostici, quali le tensioni di alimentazione e la temperatura all'interno della scheda.

Il firmware della scheda scritto in C è compilato nell'ambiente Arduino ide 1.8.5.

Per le operazioni di collaudo e di diagnostica sono stati realizzati dei programmi in LabView che permettono facilmente di configurare le varie modalità operative previste e visualizzare lo stato della scheda.

Il programma appositamente creato permette una "intuitiva" gestione delle varie combinazioni IN/OUT. E' possibile anche salvare varie configurazioni, quali: MF20 (1 sotto banda fra le 8 sotto bande disponibili per ogni polarizzazione per massimo 20 feed), MF10 (1s fra 1,3,5,7 e 1s fra 2,4,6,8 per polarizzazione per massimo 10 feed), DF (8s per polarizzazione per 2 feed), 3Band ecc.

Il programma ricostruisce sostanzialmente lo schema a blocchi di una scheda DBESM. A sinistra si trovano gli ingressi, una serie di selettori (tasti a scelta multipla), premette di dirigere il segnale RF verso la catena che compone i 10 canali di uscita.

Un canale standard è composto da uno stadio "equalizzatore" che può essere inserito o disinserito (in caso di necessità può compensare la disequalizzazione prodotta dai cavi di collegamento), da uno stadio di amplificazione che può essere inserito o disinserito, da un filtro passa banda che permette di tagliare la banda oltre 2Ghz, infine da un attenuatore che permette di adattare il livello di uscita a step di 0.5 dB, con un minimo di 0 ed un massimo di 31.5 dB.

Segue poi il circuito di uscita che fornisce per ogni canale normalmente 2 uscite. Fanno eccezione il primo canale cha ha un massimo di 12 uscite di cui 6 contemporanee, ed il canale 5 che ha un massimo di 6 uscite di cui 3 contemporanee.

La DBESM può essere configurata da zero utilizzando i vari controlli presenti nel pannello:

- 1) Si sceglie se utilizzare una configurazione pre-salvata, in quel caso si prosegue al punto 3 (tasto 1 attivato=verde), oppure si configura il tutto ex-novo utilizzando i controlli resi disponibili sul pannello (tasto 1 grigio).
- 2) Si procede a selezionare i vari percorsi di instradamento, attivare o disattivare equalizzatori, amplificatori etc…
- 3) si lancia quindi il programma che comunicando con la scheda di controllo all'interno della DBESM, la configura
- 4) al termine della configurazione, se il salvataggio è attivato (tasto 2 attivato, verde), è possibile salvare in un file la configurazione, in modo da poter riconfigurare la scheda velocemente secondo le modalità salvate.
- 5) L'aggiornamento del pannello con relativa accensione dei percorsi abilitati, avviene al termine della configurazione e riflette lo stato reale della configurazione programmata nella scheda DBESM. Cambiando l'indirizzo "DBESM board address", si può operare individualmente su ognuna delle 4 DBESM. La parte più complessa è individuare il corretto instradamento dei vari segnali RF per distribuire i segnali corretti ai backend. Si notino le varie linee colorate, che in stile "pianta del metrò" illustrano i possibili collegamenti (tutti accesi) Fig. 17.1.
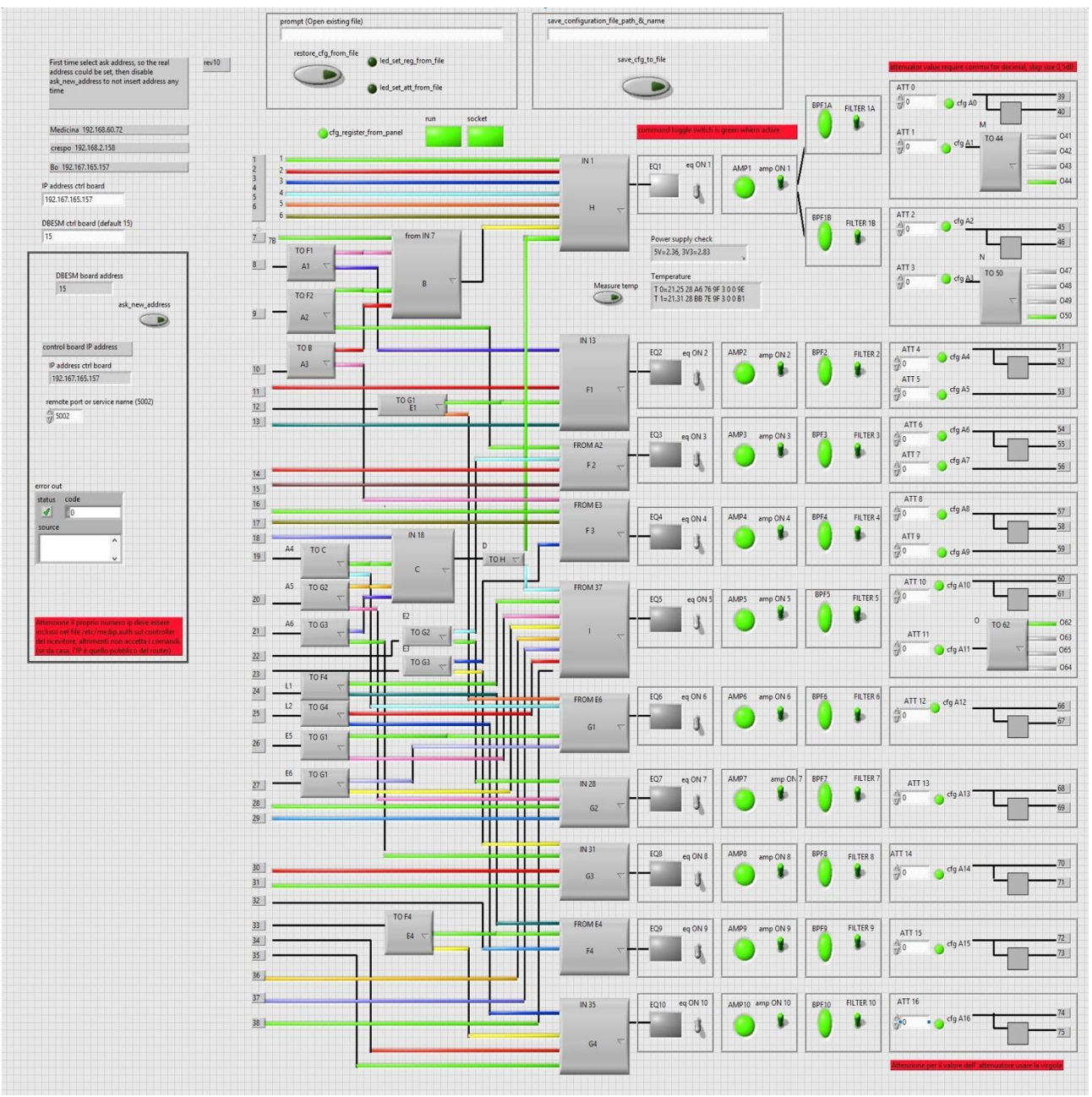

Fig.17.1 Un esempio di configurazione con "possibili collegamenti".

Fig.17.1 pannello Labview di controllo della scheda DBESM, con indicazione di tutti i possibili collegamenti della matrice di switch di ingresso e uscita.

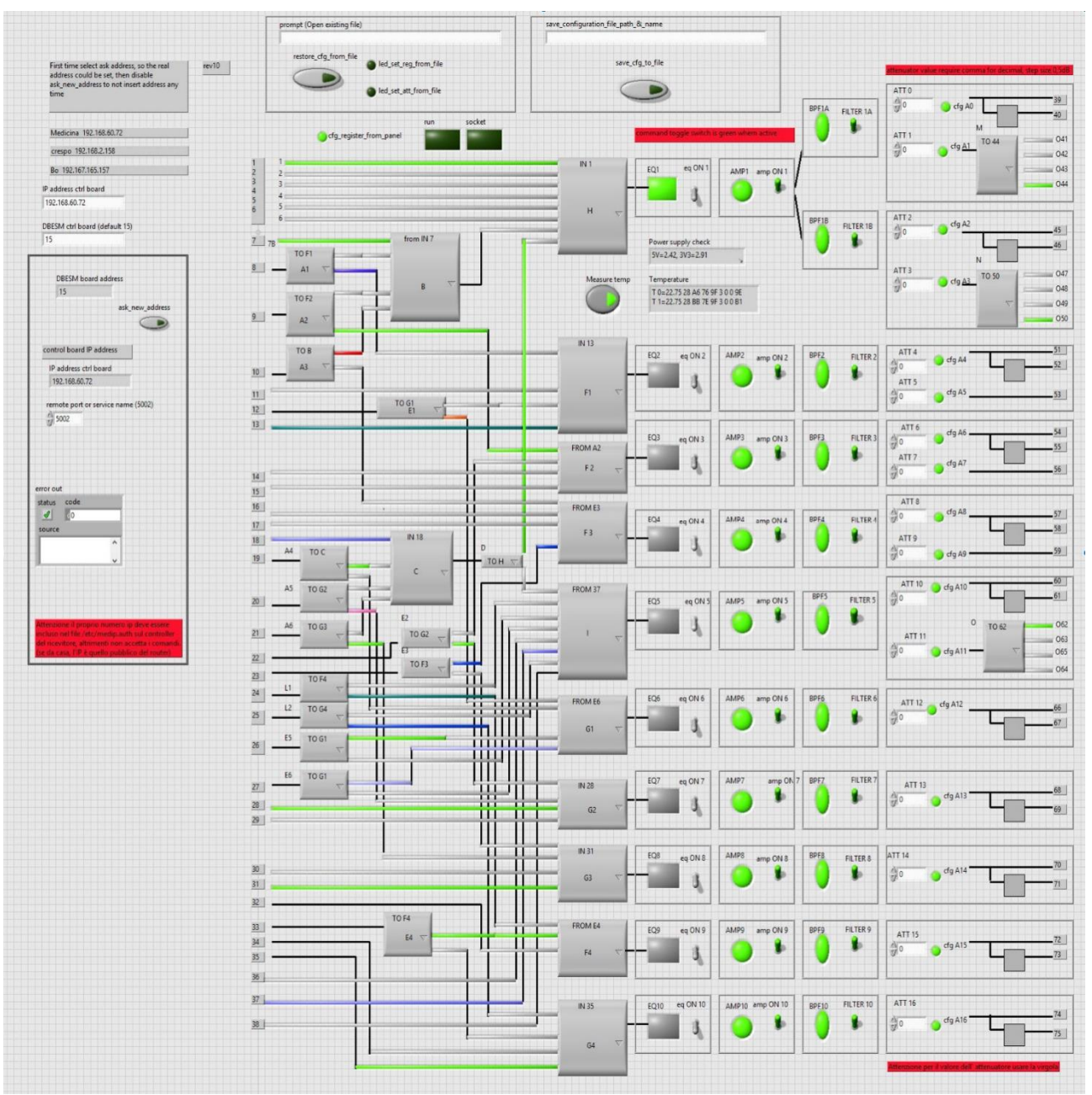

Fig.17.2 Un esempio di configurazione con la rappresentazione reale dei percorsi attivi.

In figura 17.2 sono illuminati in colore solo i percorsi attivi in quella configurazione, mentre quelli inattivi sono grigio chiaro Le linee nere sottili sono collegamenti sempre attivi indipendentemente dalla configurazione programmata. Affinché il segnale sia instradato correttamente il suo intero percorso deve essere o nero o in colore, le parti in grigio chiaro indicano una interruzione, quindi un collegamento non attivo.

### **18. Protocollo di controllo**

Il bus di controllo è una bus seriale RS485 sul quale sono connesse le 4 schede DBESMe il cestello delle schede FBCB. Al momento si prevede l'uso di un convertitore ethernet RS485 per controllare il sistema dal computer di controllo di stazione. I parametri di comunicazione sono baud rate 115200, 8 N 1.

Ogni scheda DBESM e il controller del cestello FBCB hanno un proprio indirizzo e devono essere programmate singolarmente.

Convivendo sullo stesso bus, condividono anche il protocollo, nel senso che non deve esserci ambiguità sui comandi che possono essere inviati alle DBESM e quelli diretti alla FBCB, ma chiaramente alcuni comandi sono specifici per le DBESM e altri solo per il cestello FBCB.

La sintassi prevede messaggi di testo di lunghezza variabile, con campi separati da spazio e terminati dal carattere <CR> (ascii 13dec, 0xd hex). Il numero di parametri è variabile e dipende dal comando desiderato, un comando si compone minimo di 2 parametri, indirizzo e comando, ulteriori campi sono possibili a seconda del comando desiderato.

Il primo campo di ogni stringa di comando è l'indirizzo della DBESM o FBCB, il valore possibile di indirizzo và da 0 a 15. Il secondo campo è una lettera maiuscola e rappresenta il comando desiderato. Gli altri campi se previsti dipendono dal comando.

Vengono ora elencati i comandi disponibili per la PCB DBESM:

#### **Set singoli Attenuatori:**

Set valore di attenuazione di uno dei 17 attenuatori variabili presenti nei 10 canali (gli attenuatori sono 17 perché alcuni canali hanno uscite separate con valori di attenuazione diversi. (fare riferimento allo schema a blocchi funzionale)

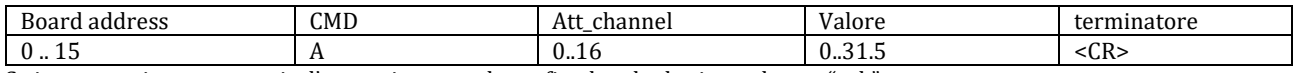

Se i parametri sono corretti e l'operazione va a buon fine la scheda risponde con "ack".

Comando: 15 A 16 0.00<cr> (settaggio attenuatore 16 con valore 0dB)

Risposta: ACK

#### **Configurazione Matrice di switch, filtri e amplificazione:**

Programmazione della matrice di commutazione, attivazione amplificatori, equalizzatori filtri.

Ogni componente è stato identificato da una sigla, con questo comando si agisce singolarmente sul singolo componente, ad esempio per un amplificatore AMP1, lo si attiva mandando il comando "ADD B AMP1 1<cr>, gli switch RF tipo A1 essendo a 2 vie, basta 0 o 1 come parametro, per altri switch RF a 8 vie, il parametro va da 0 a 7.

Attenzione non sempre 1 significa acceso e 0 spento, ma potrebbero essere invertiti, per la sintassi esatta di ogni singolo componente della matrice fare riferimento al paragrafo

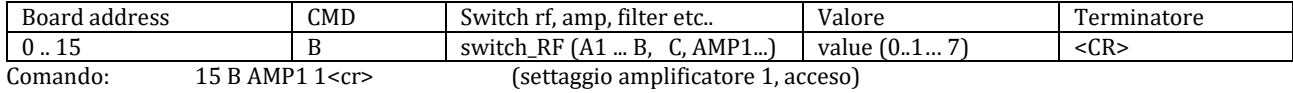

Risposta: ACK

#### **Settaggio dei bit singoli dei registri utilizzati:**

Settaggio dei bit singoli dei registri utilizzati per comandare la matrice di switch, ha un utilizzo più diagnostico, la si riporta per completezza.

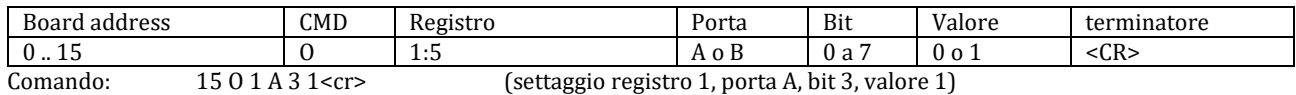

Risposta: ACK

#### **Rilettura di tutti valori degli attenuatori (da 0 a 16) in un'unica operazione:**

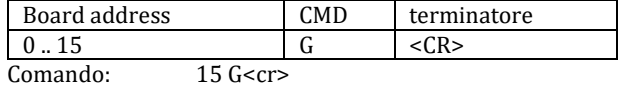

Risposta: 1.0 3.0 0.0 4.0 1.0 0.0 2.0 3.0 0.0 1.0 2.0 3.0 4.0 3.0 2.0 1.0 0.0

#### Rilettura dei 12 registri:

Rilettura dei 10 registri presenti all'interno della scheda che comandano la matrice di commutazione, i valori sono 10 interi da 0 a 255, registri da 0 a 5, porta A e porta B alternate.

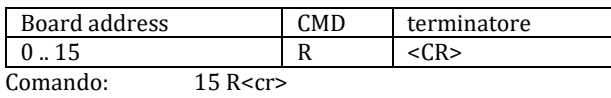

Risposta: 249 97 41 64 8 224 252 33 53 67

#### **Settaggio dei 10 registri di configurazione matrice di switch RF, amplificatori, filtri, equalizzatori:**

Settaggio in una singola operazione di tutta la matrice di commutazione configurando opportunamente tutti i registri della scheda.

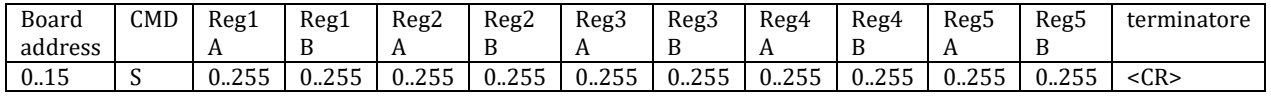

Comando: 15 S 249 97 41 64 8 224 252 33 53 67

Risposta: ACK

#### Set di tutti gli Attenuatori in una singola operazione:

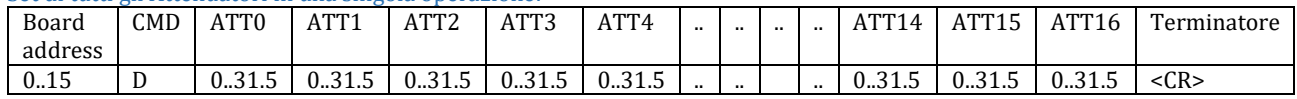

Comando: 15 D 1.0 3.0 0.0 4.0 1.0 0.0 2.0 3.0 0.0 1.0 2.0 3.0 4.0 3.0 2.0 1.0 0.0 < cr>

Risposta: ACK

#### **Lettura tensioni di alimentazione:**

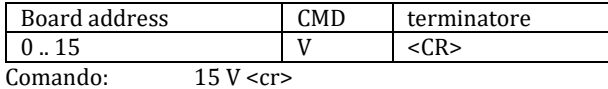

Risposta: 5V=2.44, 3V3=2.94

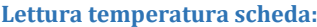

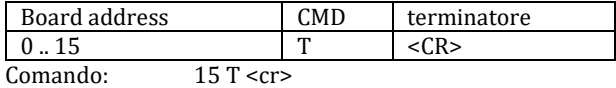

Risposta: T 0=23.44 28 A6 76 9F 3 0 0 9E (Il primo carattere è T, il secondo è il numero progressivo da 0 in avanti nel caso siano presenti più sensori, T 1.. etc… dopo l'uguale la teempeeratura in °C, quindi 8 numeri esadecimali che identificano il sensore in modo univoco.

#### **Debug e firmware update:**

Sul pannello anteriore è presente un connettore a 10 poli per flat cable, attraverso il quale è possibile ricevere alcuni messaggi di diagnostica attraverso una porta seriale (con livelli TTL, 115200, N, 8, 1).

La porta seriale puo' essere utilizzata anche per effettuare l'aggiornamento del firmware senza dover smontare tutta la scheda. Fig 2.1 Sistema FBCB e DBESM.

# **19. Mappatura dei bit di controllo di corrispondenza matrice di sw RF, amp, equalizzatori e, filtri**

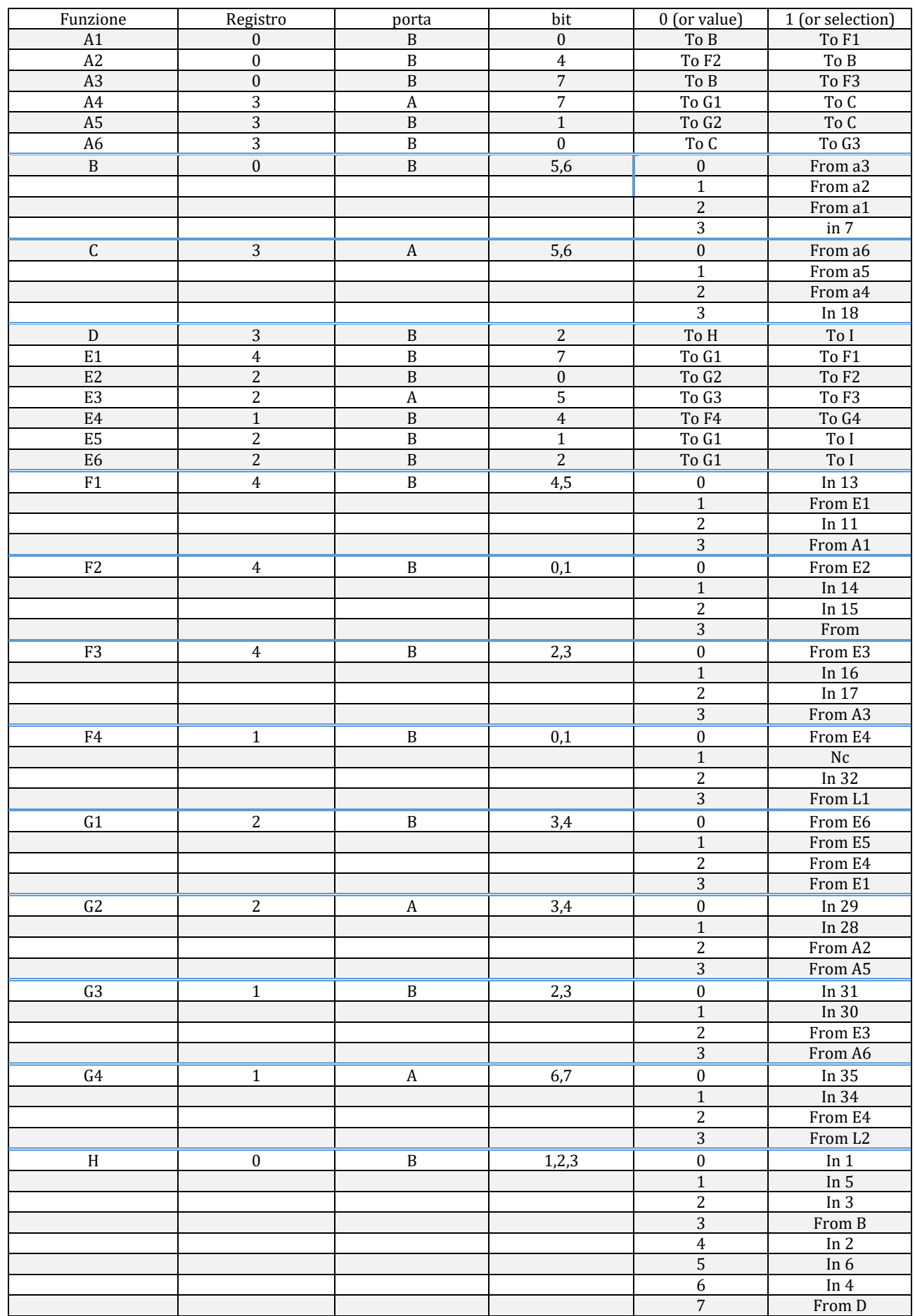

PON 2019-2021 **DBESM**

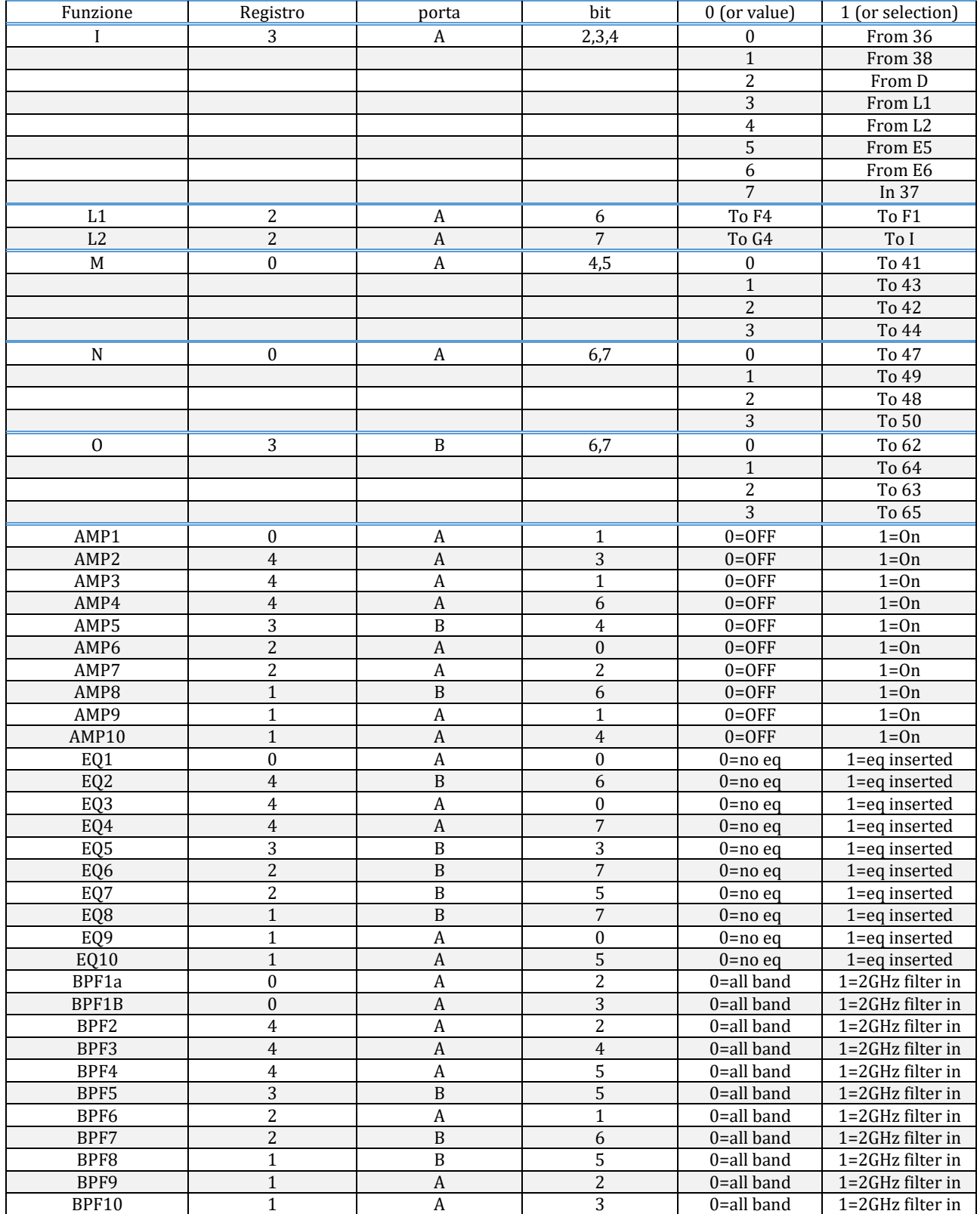

## **20. Schema della sezione di controllo**

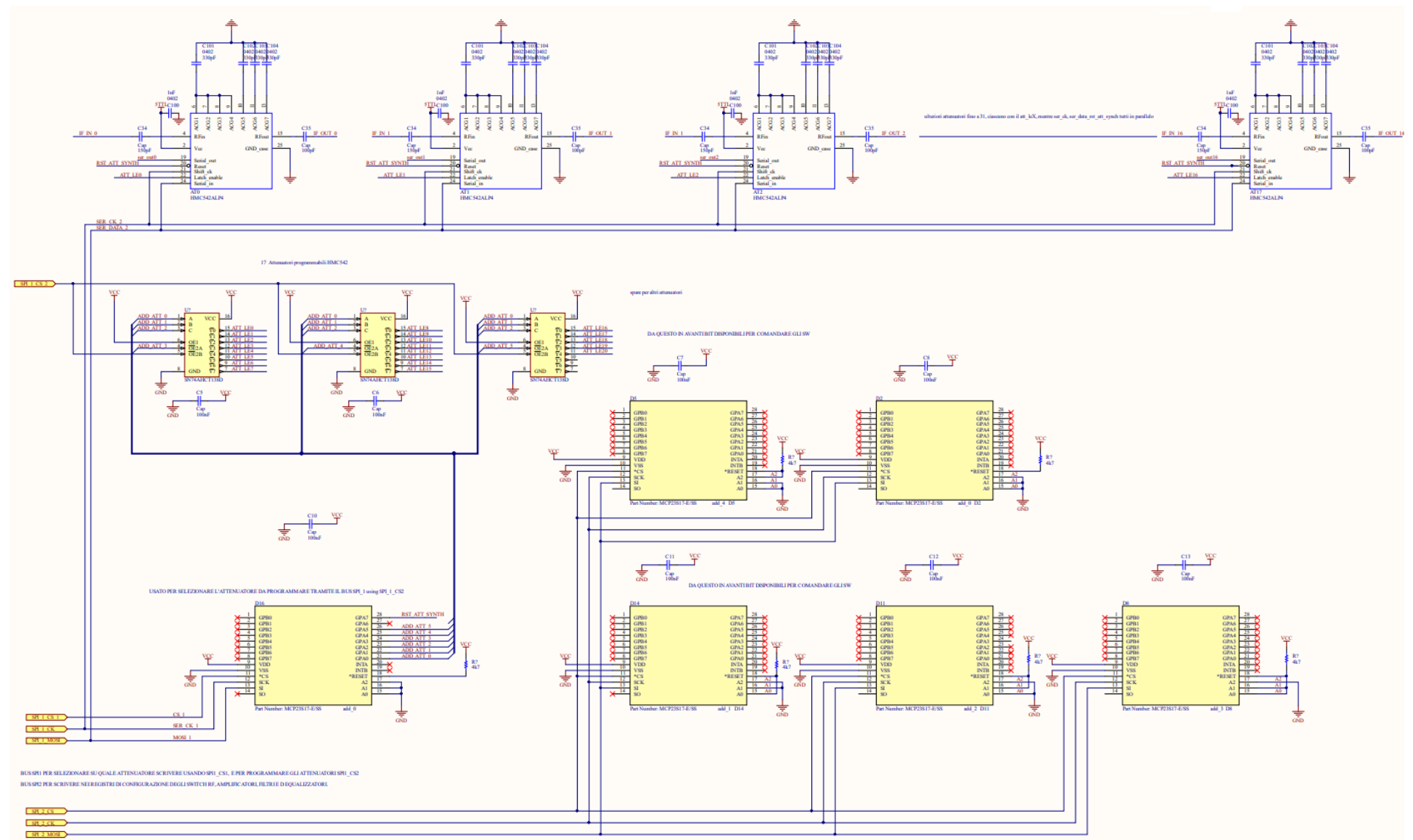

Fig. 20.1 schema elettrico delle espansioni di I/O e del controllo degli attenuatori

PON 2019-2021 **DBESM**

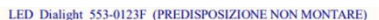

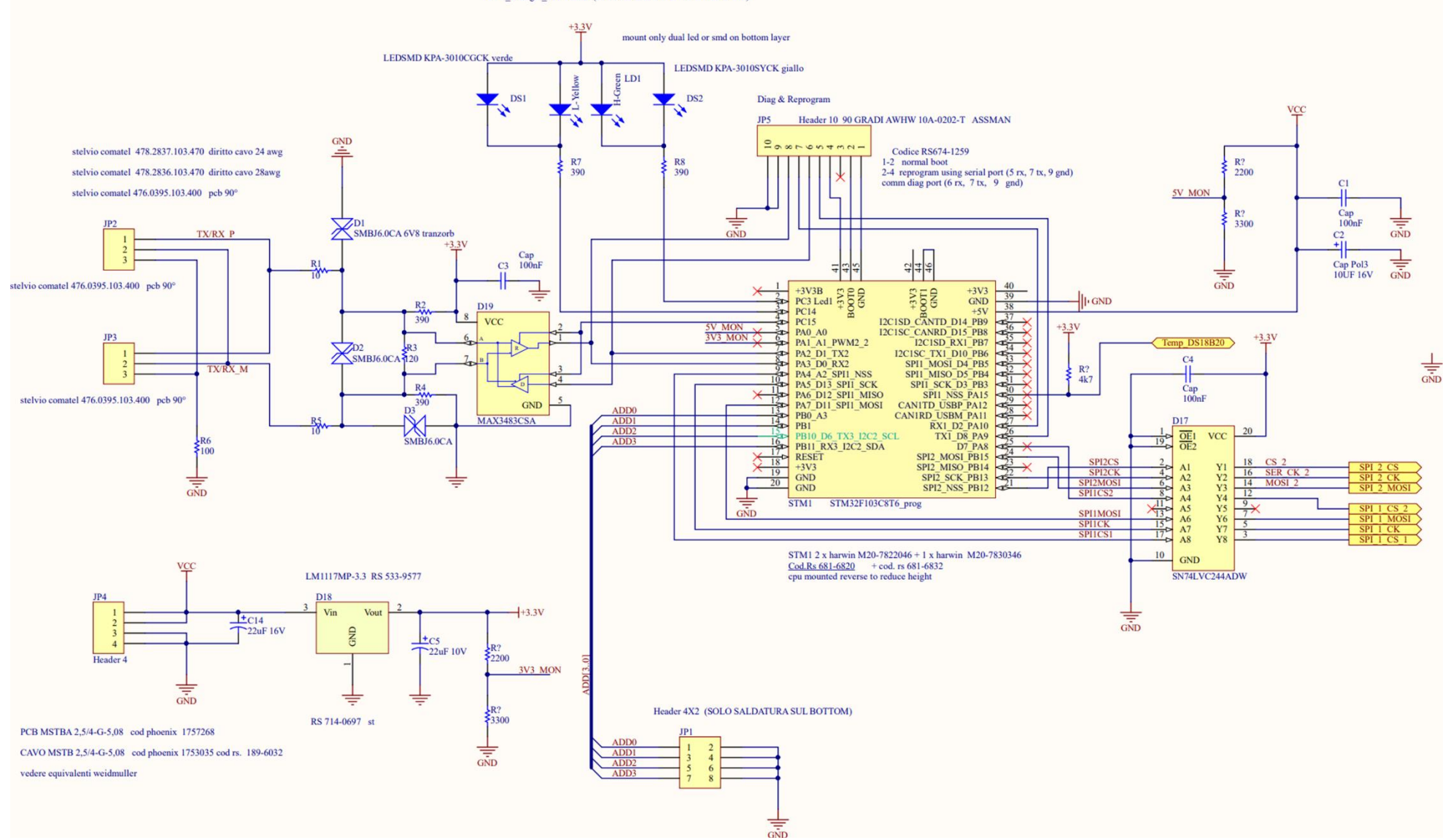

Fig. 20.2 schema elettrico della parte di controllo, in particolare della cpu, del driver di interfaccia LVTTL – TTL e del del driver per la porta RS485 di controllo

PON 2019-2021 **DBESM**

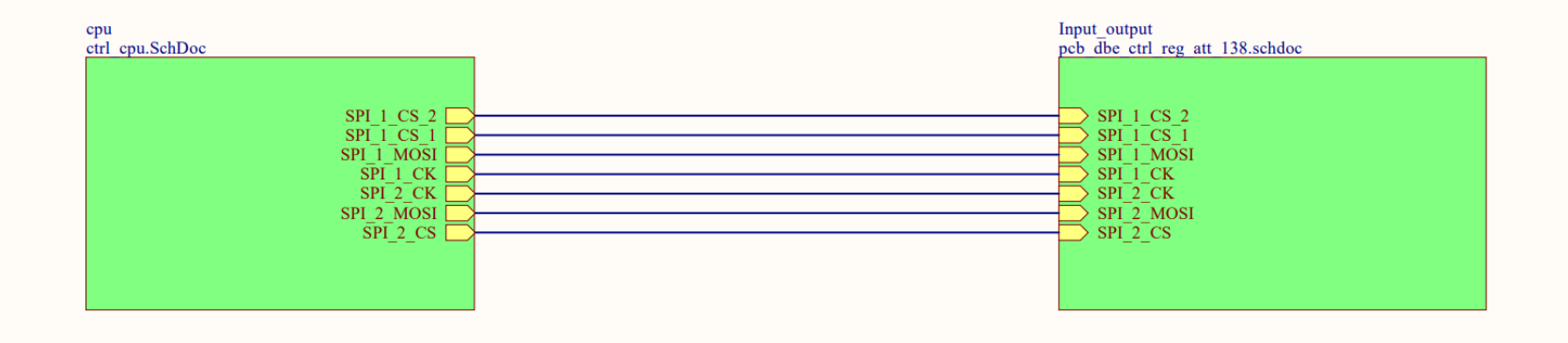

Fig. 20.3 schema connessioni delle 2 sezioni di controllo

## **21. Misure di Guadagno, configurazione MF20**

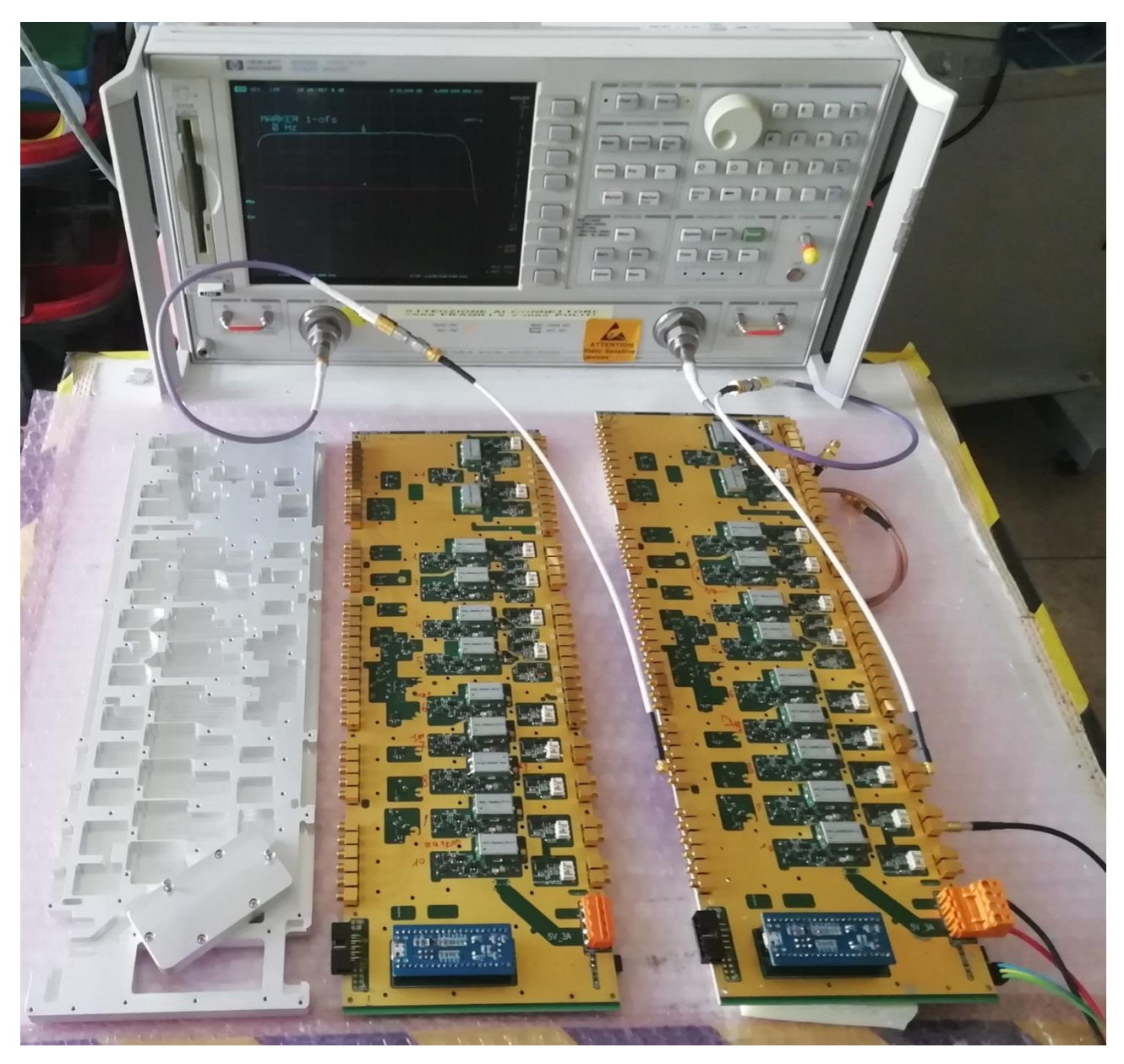

Fig.21.1 Da sinistra a destra: carter schermante, scheda n°2 e misure S21 su scheda n°1

In questa immagine (fig. 21.1), possiamo vedere le 2 schede montate e il carter di copertura top. Entrambe le schede sono funzionanti, le misure sono state fatte solo sulla n°1, quella modificata dove sono stati cambiati alcuni attenuatori e condensatori di disaccoppiamento.

Fin dalle prime misure con il NA 8922D è emerso che il nostro laboratorio non è provvisto (sembra non esistere in commercio) di kit di calibrazione in formato MCX, il formato dei connettori presenti sulla scheda. Con un po' d'ingegno sono state trovate soluzioni che hanno permesso una buona caratterizzazione.

- Nelle misure di guadagno (S21) la calibrazione "responce" è ottenuta, non avendo una doppia femmina MCX, con un cavo coassiale (sempre RG316 doppia calza) di lunghezza più o meno uguale alla somma dei due cavetti bianchi.
- Nelle misure di adattamento (S11 e S22) i cavetti bianchi sono considerati parte integrante della scheda.
- Nelle misure di uscita accoppiata (monitor) il carico 50hom in SMA è stato inserito sulla linea "diretta" con un piccolo cavetto nero singola calza che fungeva da adattatore MCX to SMA.
- Tutte le misure, tranne quelle di P1dB, sono state fatte con un segnale di -30dBm.
- Le misure sono state acquisite con il programma SoftPlot, esso ci ha permesso di accumularle ed eseguire utili confronti
- Il sensore di temperatura posto sulla scheda indicava 42°C con carter meccanico e 38°C senza.

Vedi capitolo 7 per confrontare il simulato con il misurato. Nella fig. 21.2 possiamo vedere una panoramica delle varie bande 2GHz che si ottengono in una configurazione MF20. Per esempio eMF20\_10\_39\_ae significa:

- eMF20 "e" equalizzazione fissa RLC aggiunta; MF20 configurazione scelta; se è presente anche "m" è una uscita monitor
- 10\_39\_ae Guadagno tra l'uscita 39 e l'ingresso; "ae" con amp. ed equalizzatore aggiunto; se è presente "l" vuol dire banda larga 4GHz.

Questa immagine (fig. 21.2), che mostra tutte le misure eseguite, sarà dettagliata, misura per misura, nelle pagine successive. Le misure riportate fanno riferimento a due configurazioni differenti di ciascuna scheda DBESM: con la lettera iniziale "e" si indica la presenza di un equalizzatore fisso, presumibilmente utile a compensare le disequalizzazioni di banda presenti in tutti i ricevitori. L'assenza della lettera "e" indica invece che questo tipo di equalizzatore non è montato. In figura si può apprezzare il taglio repentino del filtro, a 2GHz il segnale è tagliato più di -30dBc dal centro banda. Le risalite dopo l'effetto del filtro non preoccupano in quanto le uscite di ogni ricevitore sono già filtrate.

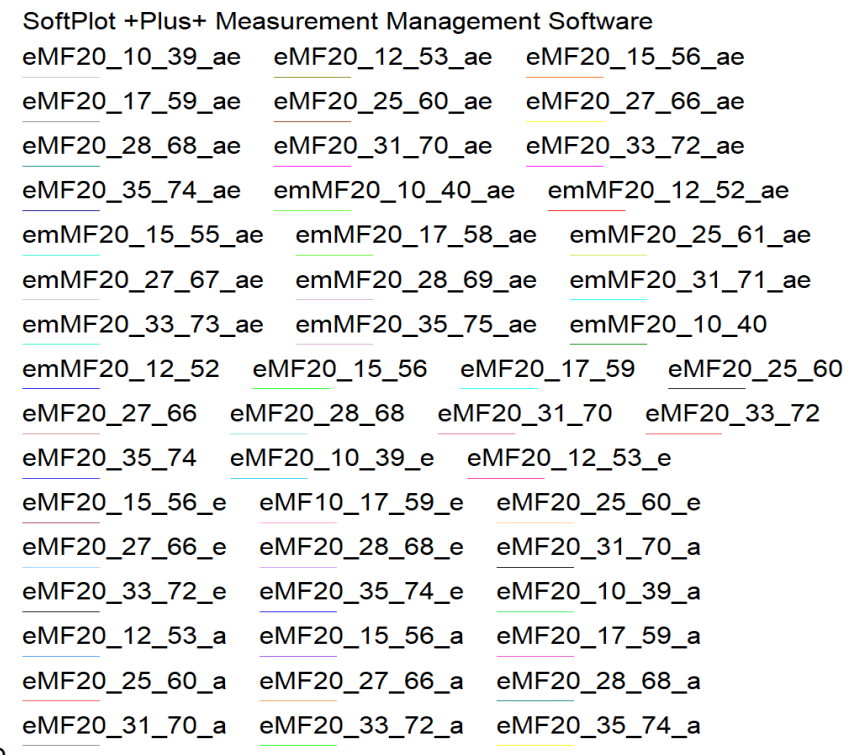

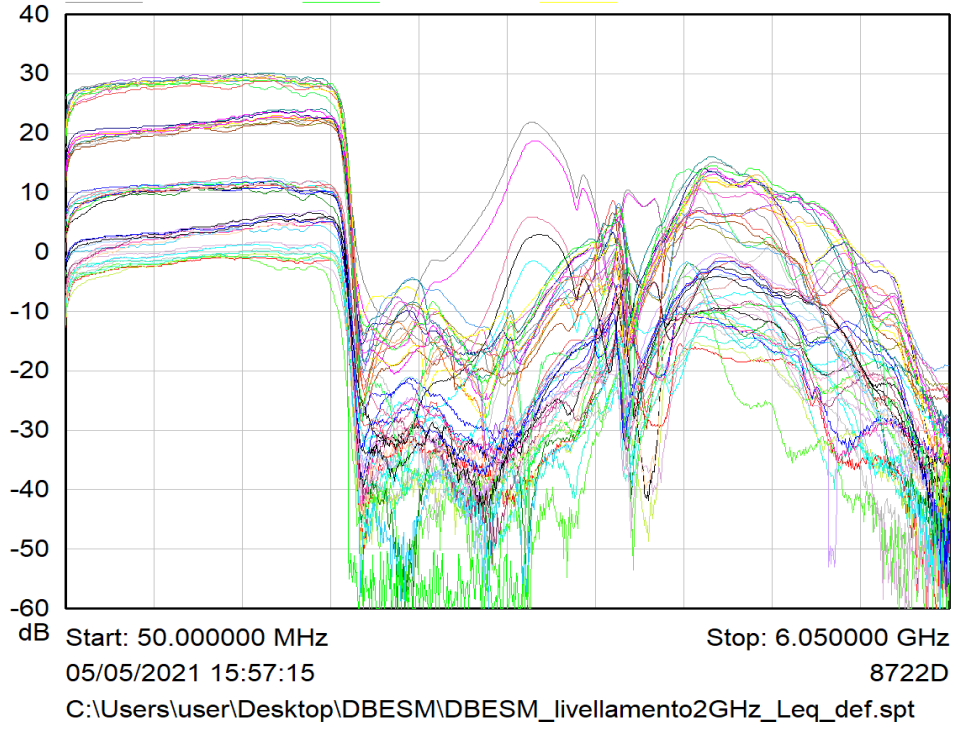

Fig.21.2 Misure complessive in configurazione MF20

PON 2019-2021 **DBESM**

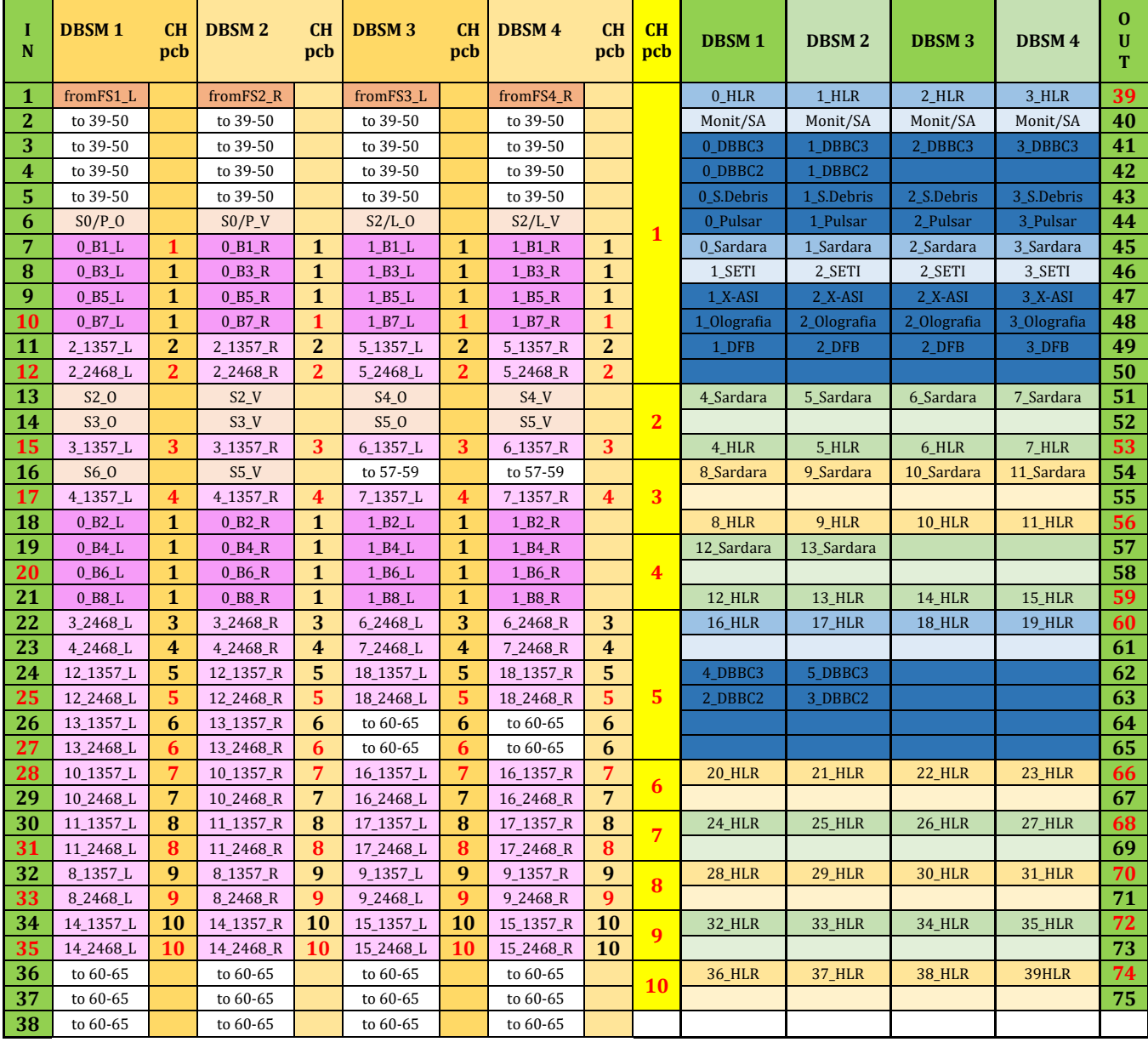

Tab. 21.1 Mappatura MF20 corrispondente alle misure riportate

Le tabelle che vedremo riportano nei prossimi capitoli rappresentano "le possibili scelte" che si possono avere nelle varie mappature. Le colonne con scritti sopra "CHpcb" sono i canali interni nelle schede; a sinistra della colonna gialla ci sono gli ingressi delle varie DBESM che possono essere "scelti" (a secondo della mappatura) e riportati a sua volta nelle colonne d'uscita a destra della colonna gialla. Si ricordano alcune diciture:

- con 0 B1 L si intende la sottobanda 1 proveniente dal feed centrale con polarizzazione left, sono le sottobande provenienti dalle prime 2 FBCB (0 e 1).
- 3\_2468\_R si intende una sola sottobanda scelta fra la 2,4,6 e 8 in polarizzazione right, questa scelta avviene all'interno delle FBCB (3-18)
- Se le caselle sono color bianco, vengono riportate le ipotetiche uscite che si potrebbero avere
- fromFS1\_L è il canale left proveniente dalla prima scheda FS-TP posta in BWG.

La tabella 21.1 mostra tutte le possibili combinazioni che si possono avere in una configurazione MF20.

Ci sono tante possibilità, per esempio tanti "1 di color nero" che possono essere scelti, uno solo di essi può "diventare rosso" e andare "dentro al canale 1" nella colonna gialla. Una volta avvenuta la scelta il segnale può essere amplificato, equalizzato filtrato ed attenuato e suddiviso nei vari DBE attaccati ai connettori di uscita. Nell'esempio riportato, l'ingresso 7 della DBESM1 viene selezionato e portato all'uscita 39, uscita a cui è collegato il canale 1\_HLR.

Si ricorda che nelle colonne di destra, quelle corrispondenti alle uscite delle DBESM, le righe più "chiare" sono quelle usate per monitor a -20dB. Le righe azzurro scuro invece sono quelle provenienti da uno SW a 4 vie, solo 1 di esse può essere selezionata; per esempio una sola fra 41,42,43,44.

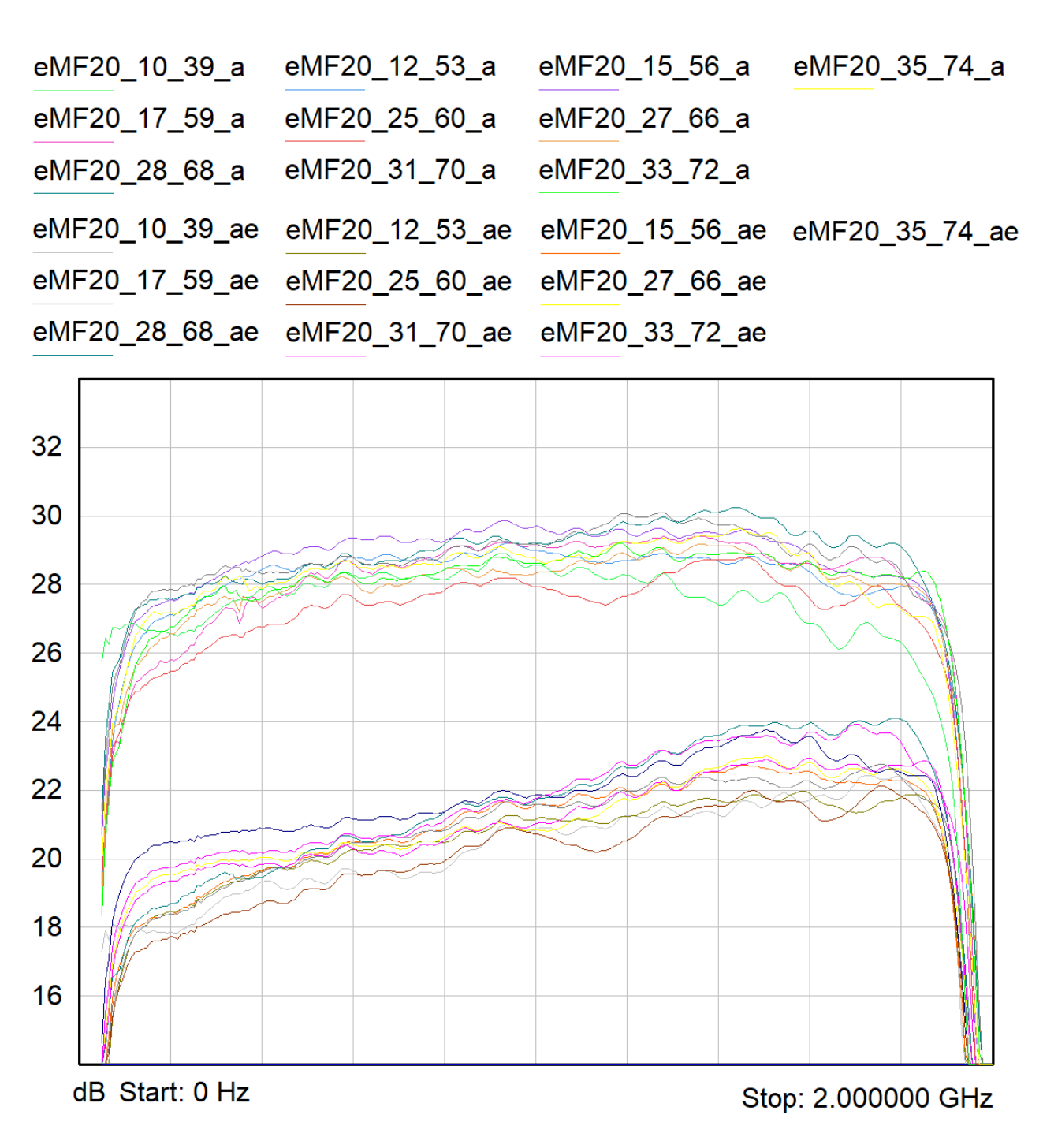

Fig.21.3 MF20 con amp. (codice \_a) e amp./eq.(codice \_ae)

In fig. 21.3 vengono mostrate le bande MF20 ottenute sui 10 canali con tutti gli attenuatori variabili a "0" e con amplificatore aggiunto inserito. Le curve con meno guadagno hanno anche l'equalizzatore inserito.

In questa fase di misure è stato inserito una cella RLC fissa (prima della selezione dei filtri) che equalizza leggermente "circa 2dB". Quando si analizzano queste curve con la modifica "e" bisogna tener ben presente che queste curve, volute leggermente storte, diventeranno dritte quando compenseranno le disequalizzazioni dei cavi coassiali sparsi in giro.

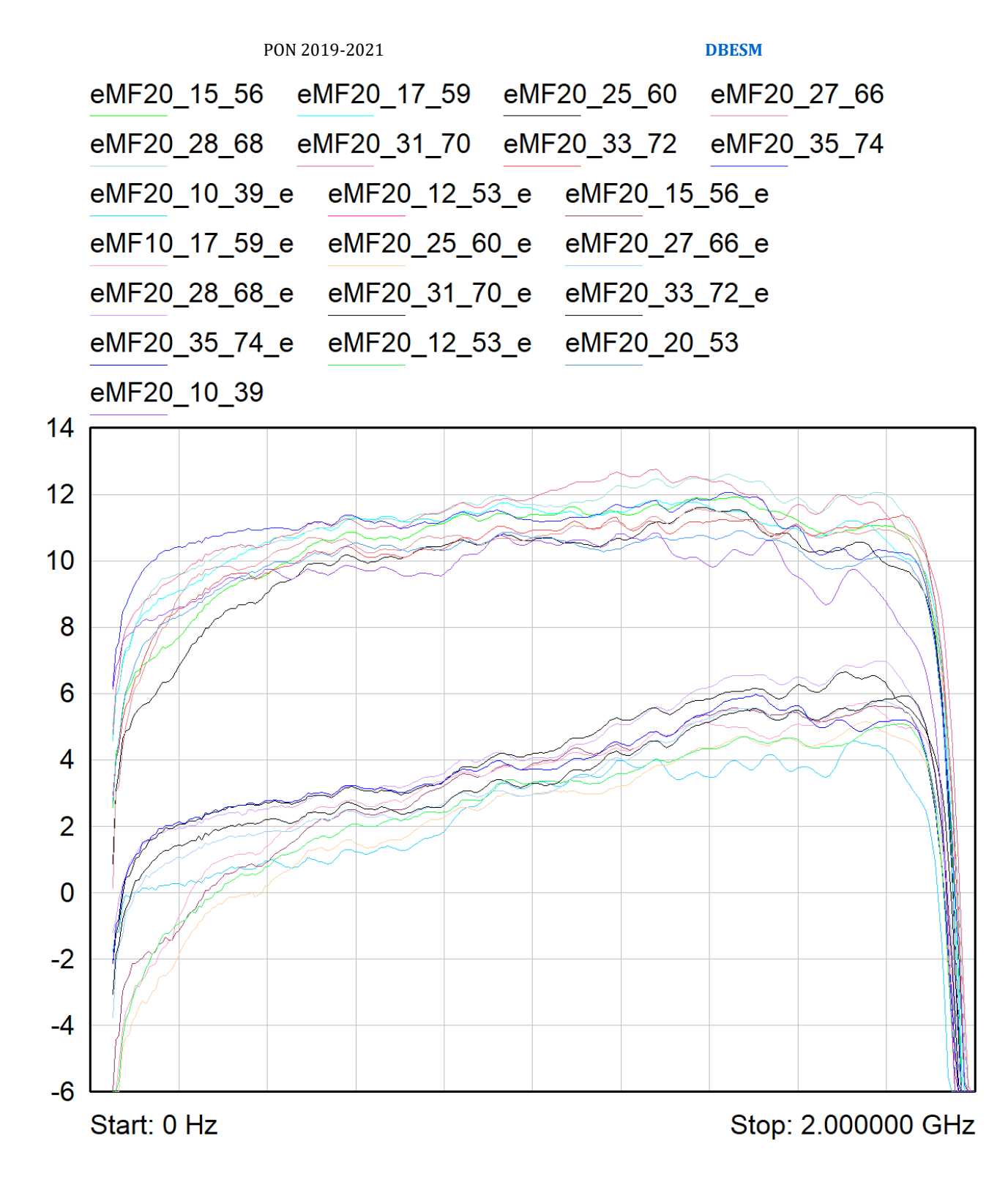

Fig. 21.4 MF20 senza amp. e senza amp. con eq. (codice \_e)

In questo caso invece, con e senza equalizzatore, abbiamo guadagni più bassi in quanto non c'è la presenza dell'amplificatore aggiuntivo.

Sostituire i condensatori di disaccoppiamento con una capacità più elevata da 1nF dovrebbe risolvere l'inizio banda un po' incerto di certe bande.

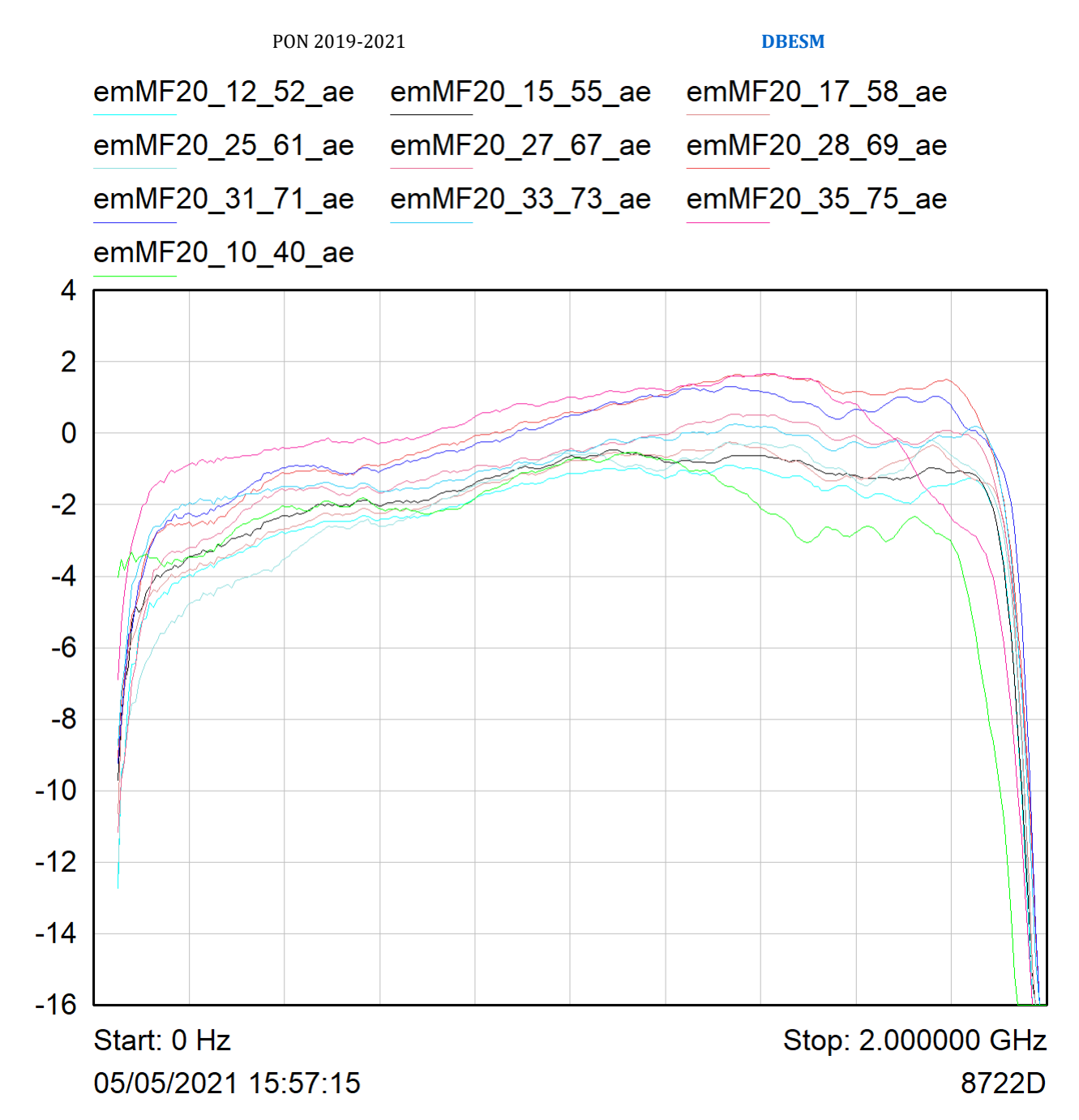

Fig. 21.5 MF20 uscite monitor (lettera m nel nome della curva) con amp. ed eq. (codice \_ae)

Le uscite 40, 46, 52, 55, 58, 51, 67, 69,7 1, 73 e 75 in tab. 5.1, sono quelle "accoppiate" a -20dBc.

#### **E' fondamentale mettere un carico sulla porta "diretta" del coupler**.

Rispetto alle tracce prima viste si nota un leggero degrado aggiuntivo, anche qui è presente una leggera equalizzazione fissa di 2dB con la modifica "e".

Per non appesantire troppo il documento si analizzeranno da ora in avanti solo le tracce 2GHz con amplificatore aggiunto e senza equalizzatore.

### **22. Misure di Guadagno, configurazione MF10**

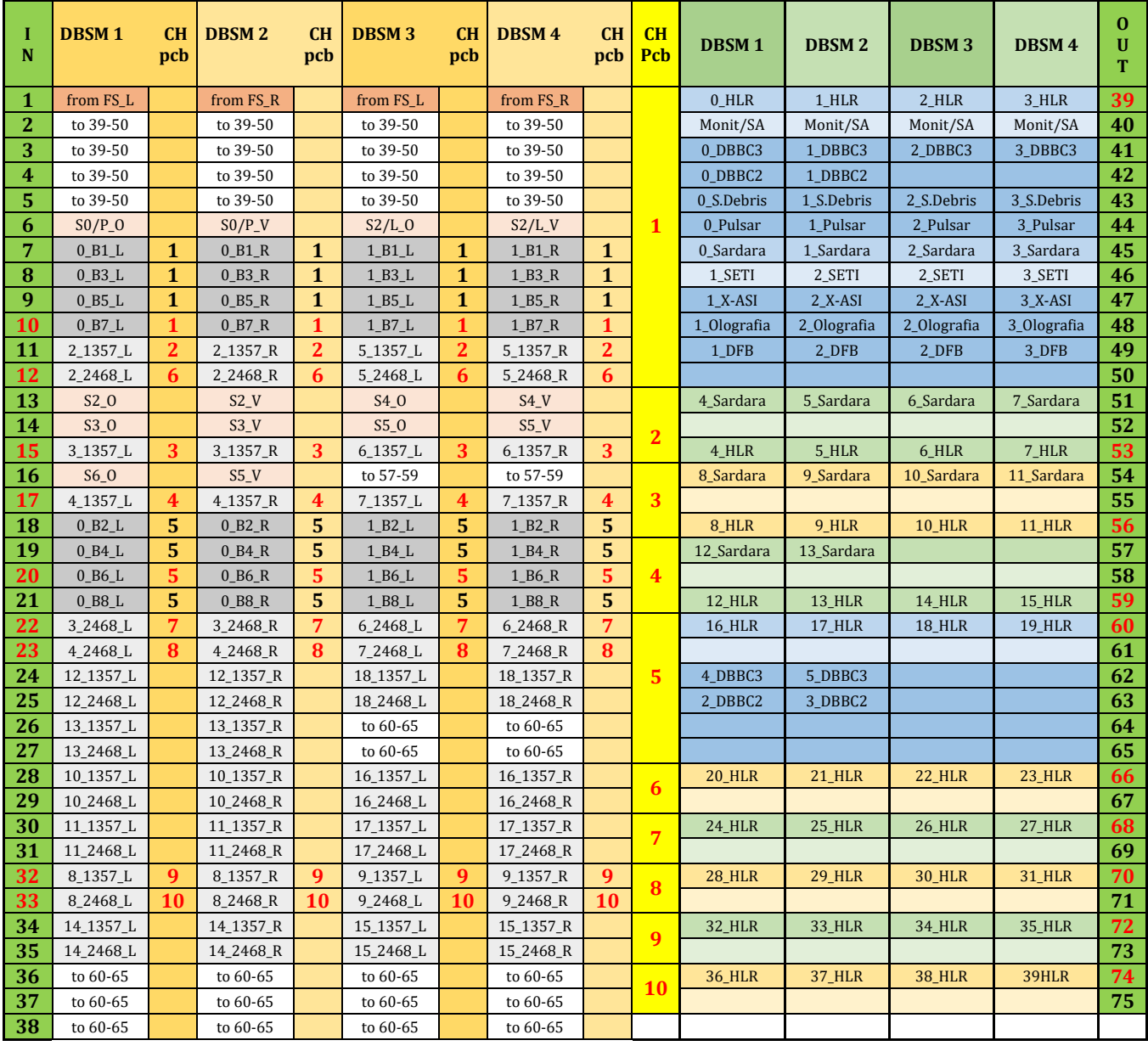

Tab. 22.1 Mappatura MF10 corrispondente alle misure riportate

La tabella 22.1 mostra tutte le possibili combinazioni che si possono avere in una configurazione MF10. Analogamente a quanto detto in precedenza bisogna seguire il percorso dei numeri rossi corrispondenti, dalla prima colonna degli ingressi fino all'ultima delle uscite.

Se si usa MF7\_K gli ingressi dei feed\_n°7 in poi non vengono considerati.

Se si usa MF19\_Q si può usare fino a 10 feed che formano un triangolo equilatero (se rispetta la numerazione di fig, 1.2)

Se si usa MF16\_W si può usare fino a 9 feed in forma di quadrato.

PON 2019-2021 **DBESM**

Vedi capitolo 8 e confronta andamento.

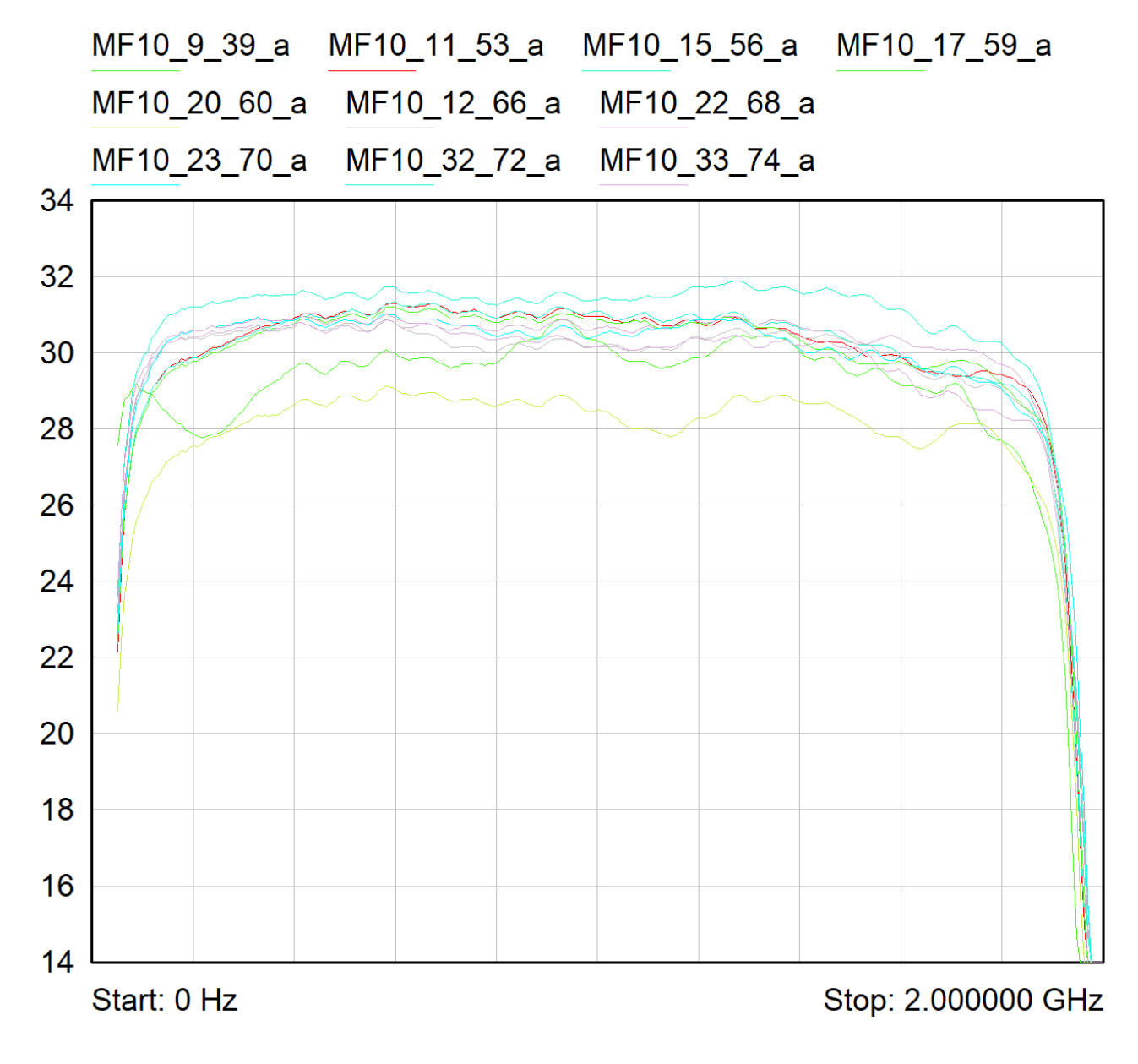

Fig.22.1 MF10 con amp. (codice \_a)

La configurazione MF10 non differisce in termine di guadagno dalla configurazione MF20, tuttavia si segnala che il canale 5 (MF10\_20\_60\_a) può essere migliorato agendo sugli attenuatori fissi posti dopo il filtro, **nella produzione delle schede si consiglia di mettere att. 2dB.** 

## **23. Misure di Guadagno, configurazione DF**

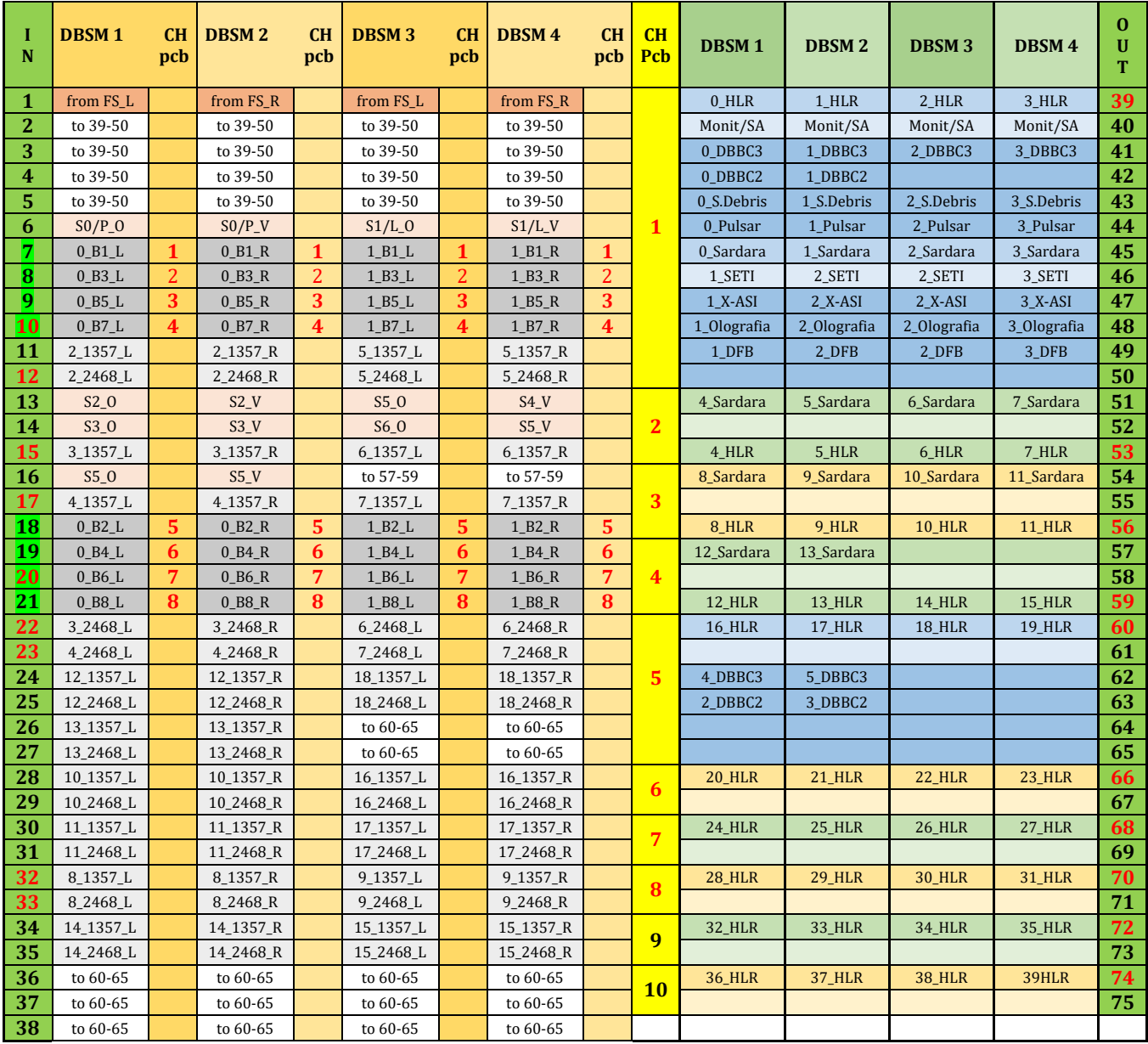

Tab. 23.1 Mappatura DF corrispondente alle misure riportate

La tabella 23.1 mostra tutte le possibili combinazioni che si possono avere in una configurazione DF.

Tutti gli ingressi provenienti dalle prime due schede del sistema FBCB, 8 left e 8 right, sono portati ai vari DBE.

I canali interni 9 e 10 non verranno utilizzati.

Vedi capitolo 9 e confronta andamento.

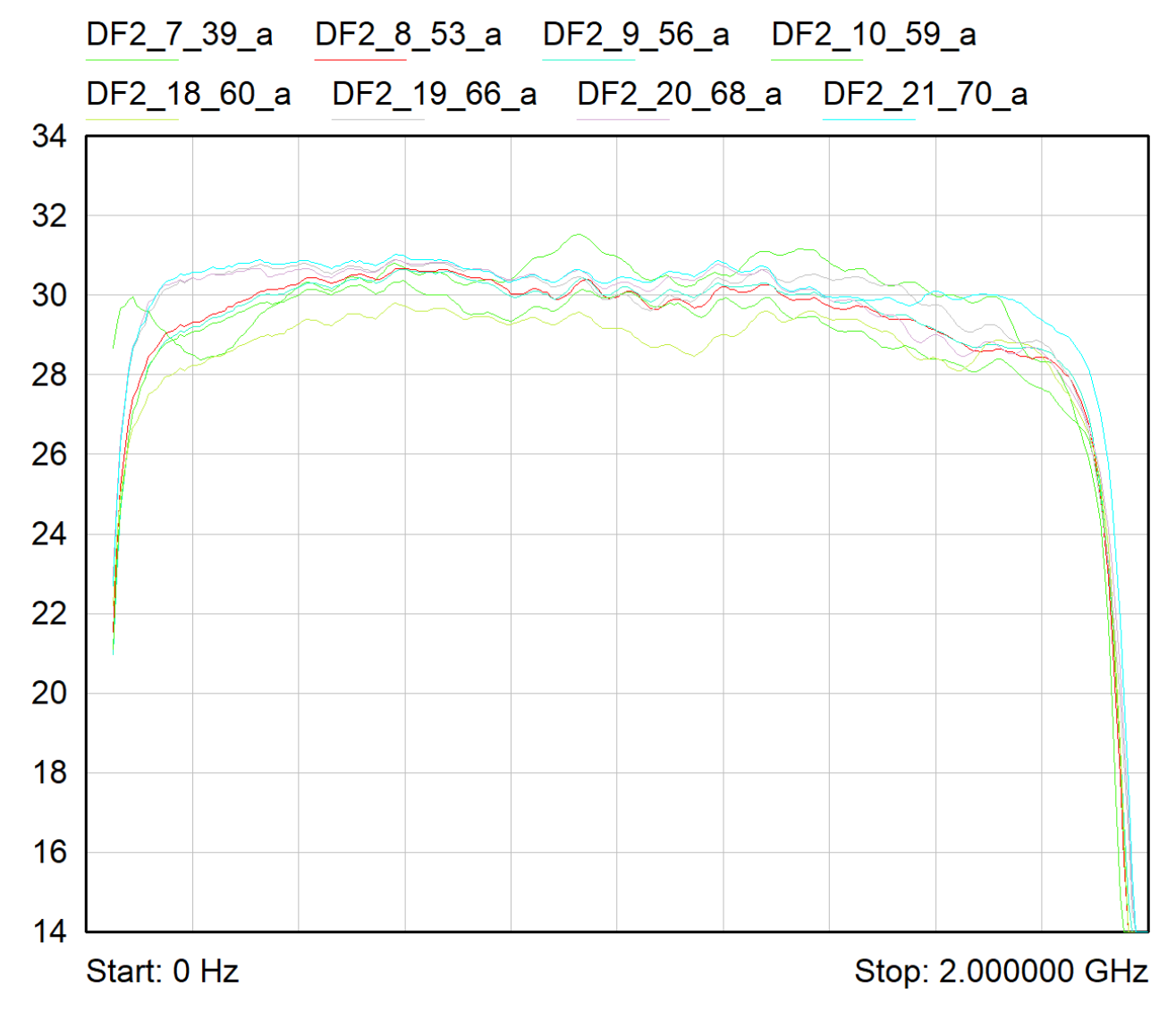

Fig.23.1 DF con amp.

Queste misure sono ottenute senza la modifica "e", ovvero una cella fissa di equalizzazione RLC posta prima del banco di filtri. La traccia rossa DF2\_7\_39\_a con tale modifica tende ad appiattarsi, vedi traccia "eMF20\_10\_39\_a" nel capitolo MF20.

### **24. Misure di Guadagno, configurazioni 3Band per DBBC3 (6 CH)**

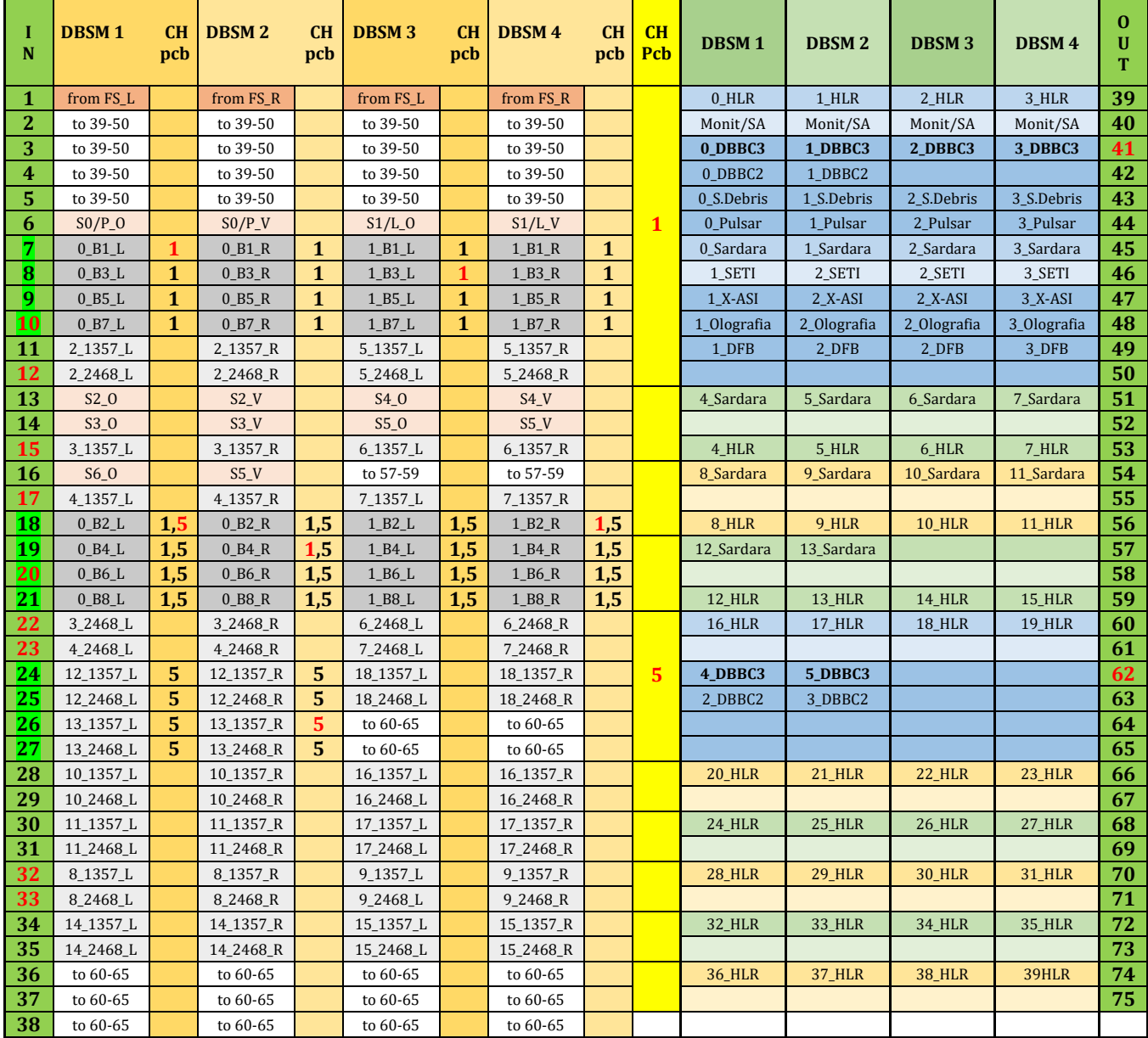

Tab. 24.1 Mappatura 3Band per DBBC3, con DBBC3 a 6CH

La tabella 24.1 mostra tutte le possibili combinazioni che si possono avere in una configurazione 3Band con DBBC3 a 6CH.

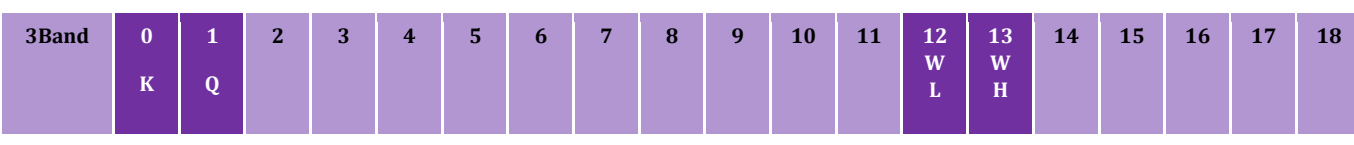

Tab. 24.2 Mappando gli SW in Gregoriano prima del link ottico 20GHz (considerando DBBC3 a 8canali)

Leggendo la tabella, possiamo vedere che il DBBC3 è collegato solo al canale interno 1, e al 5 nelle sole DBESM1 e 2 (abbiamo a disposizione solo 6 canali). I numeri rossi indicano le sottobande scelte.

Riassumendo, le DBESM 1 e 2 possono gestire un "1 e 5" rossi mentre la DBESM 3 e 4 solo un "1" rosso. Gli ingressi 18,19,20,21 della DBESM possono mandare il segnale sia al canale interno 1 che al 5, in tabella è segnato con "1,5".

Se si avrà a disposizione un DBBC3 a 8CH il ricevitore in posizione 13 (tab 25.2) dovrà essere mappato sul 18, come in tab. 24.2. Così facendo anche i ricevitori WL e WH potranno avere due polarizzazioni a testa.

Vedi capitolo 10 e confronta andamento.

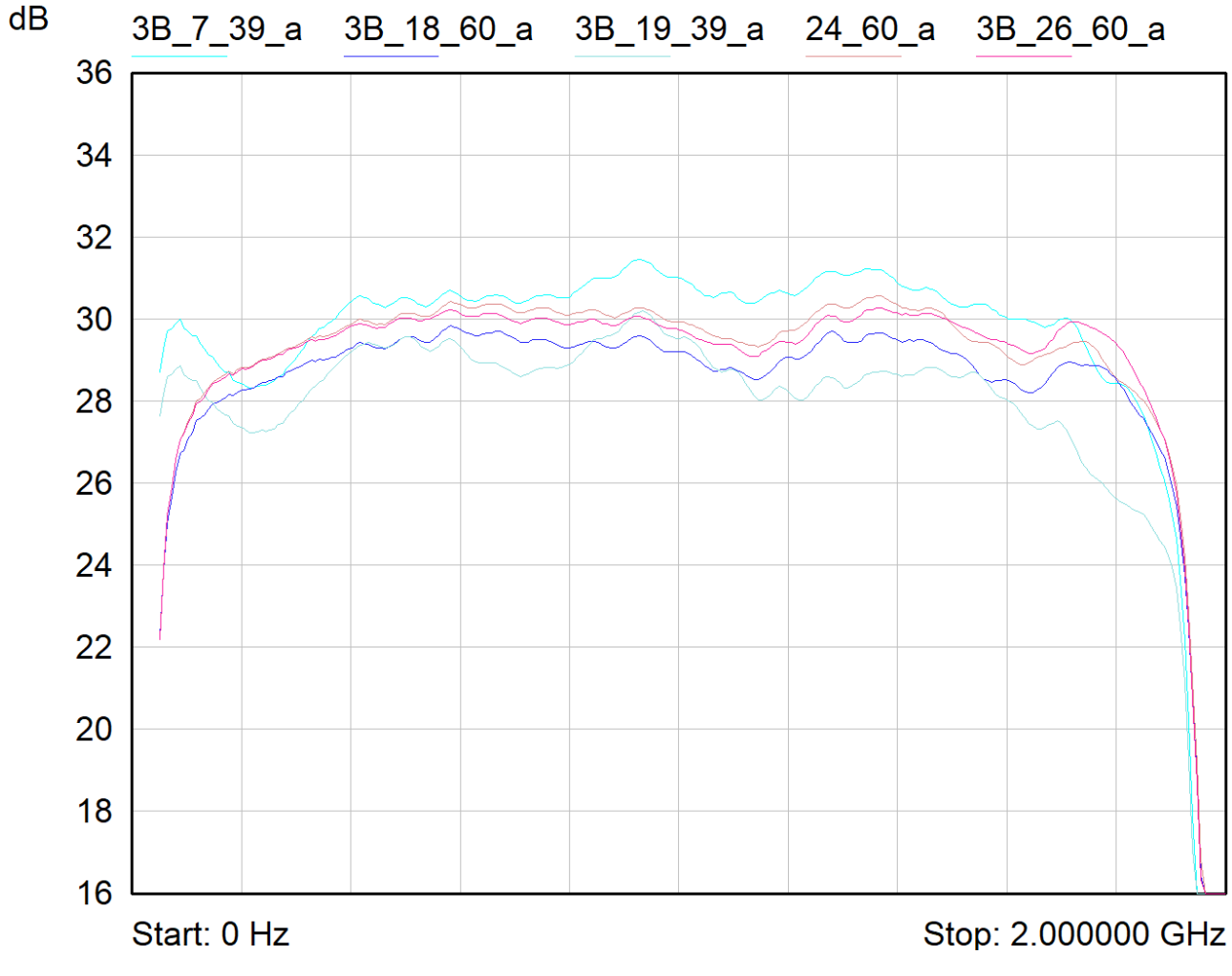

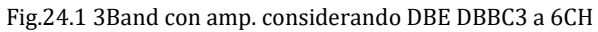

## **25. Misure di Guadagno, configurazioni 3Band per DBE HLR**

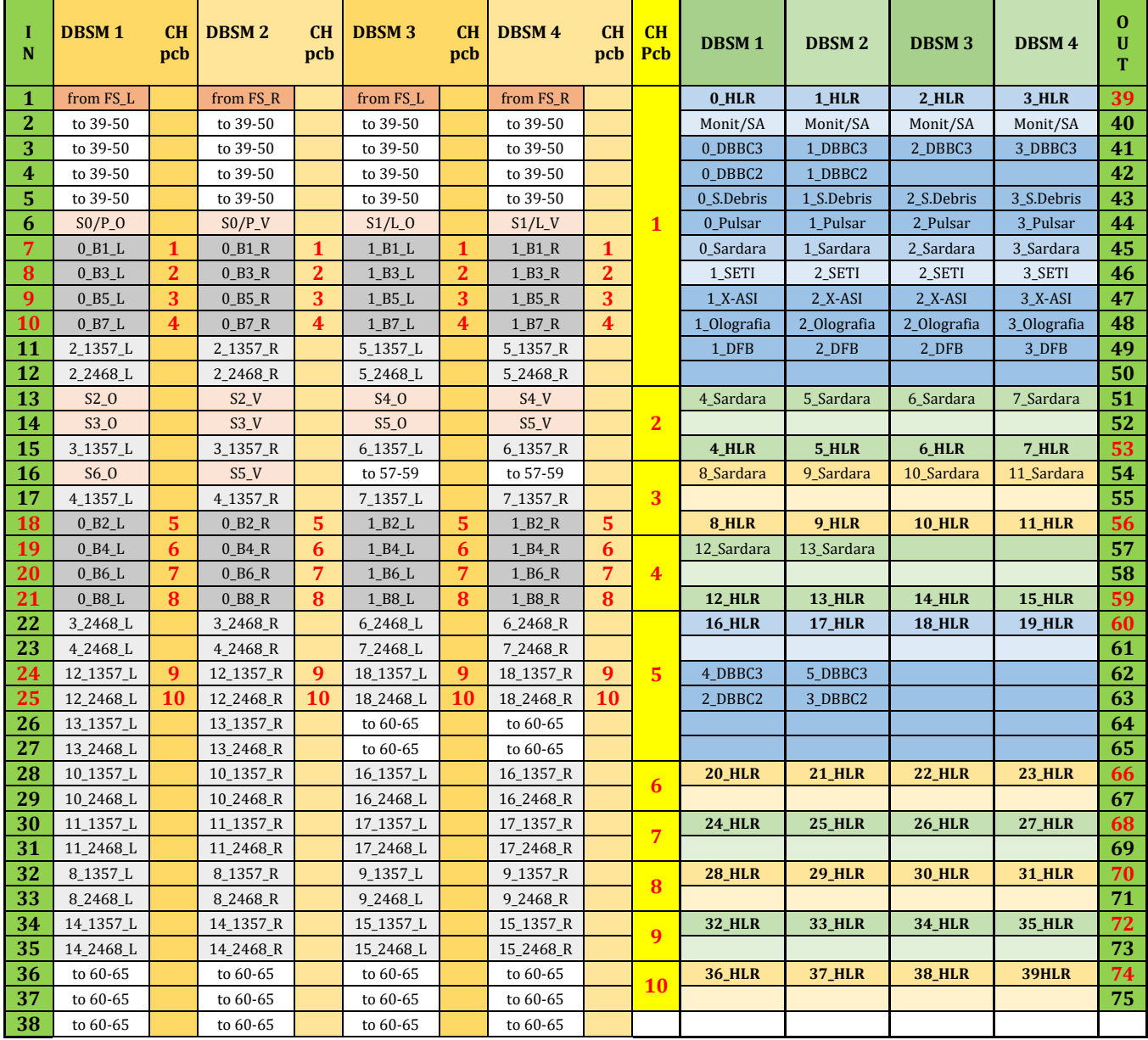

Tab. 25.1 Mappatura 3Band per HLR, corrispondente alle misure riportate

La tabella 25.1 mostra tutte le possibili combinazioni che si possono avere in una configurazione 3Band sfruttando il BE HLR. Sappiamo che il 3Band è un RX costruito per VLBI, ma probabilmente ha ottime potenzialità anche con HRV in single dish.

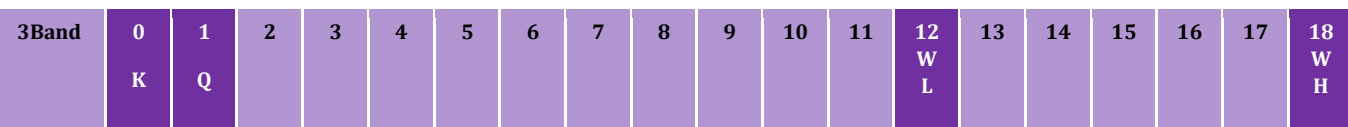

Tab. 25.2 Mappando gli SW in Gregoriano prima del link ottico 20GHz (**considerando DBBC3 a 8canali**)

Se seguo una mappatura come tab. 25.2 (utilizzando FBCB18) posso usare in contemporanea tutte le sottobande del K e del Q mentre, per il WL e per il WH, 1s scelta fra 1,3,5,7 e 1s scelta fra 2,4,6,8 per entrambe le polarizzazioni.

Vedi capitolo 11 e confronta andamento.

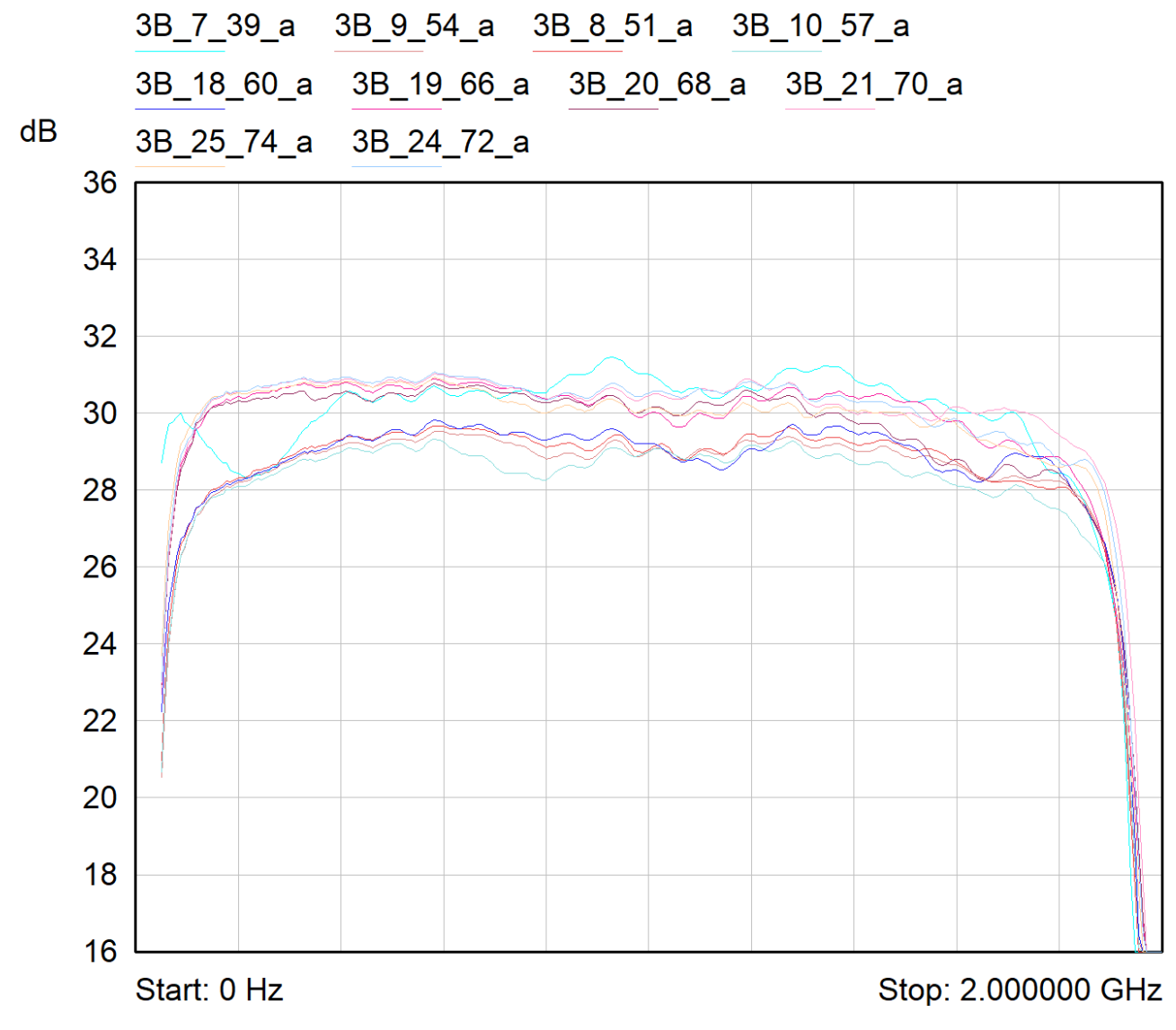

Fig.25.1 3Band con amp. considerando DBE HLR 40 CH

Ci si rende conto che nei capitoli 24 e 25, ci sono posizioni discordanti (vedi tab. 24.2 e 25.2). A quale FBCB bisognerà portare il segnale del "quarto RX" del 3Band? Meglio usare la FBCB13 o la 18?

Se usiamo la posizione 12 e 18 (FBCB12 e 18) e ottimizziamo i 40ch HLR per single dish, perdiamo la possibilità di utilizzare un RX del 3Band (viene a mancare la funzione di "scelta fra FBCB 12 e 13" della DBESM, il 3Band di fatto è un 4 RX e il DBBC3 ha solo 6ch).

Per ovviare a questo problema (complicando leggermente il cablaggio) abbiamo pensato di aggiungere un ulteriore SW (**SW19**) che ci permetterà di scegliere quale FBCB utilizzare: **FBCB13 per VLBI** o **FBCB18 per single dish**.

In fig. 25.2 possiamo trovare un consiglio di come cablare il pannello rack in cui sono montati tutti gli SW a 4 posizioni della selezione MF in gregoriano. Gli SW sono numerati da 00 a 18, proprio come le FBCB, più lo SW19 atto a scegliere FBCB13 o FBCB18.

Per raggruppare meglio le uscite del 3Band abbiamo preferito non seguire la numerazione canonica "da sinistra a destra" sul pannello rack, ma raggruppare tutto a destra il cablaggio del 3Band.

PON 2019-2021 **DBESM**

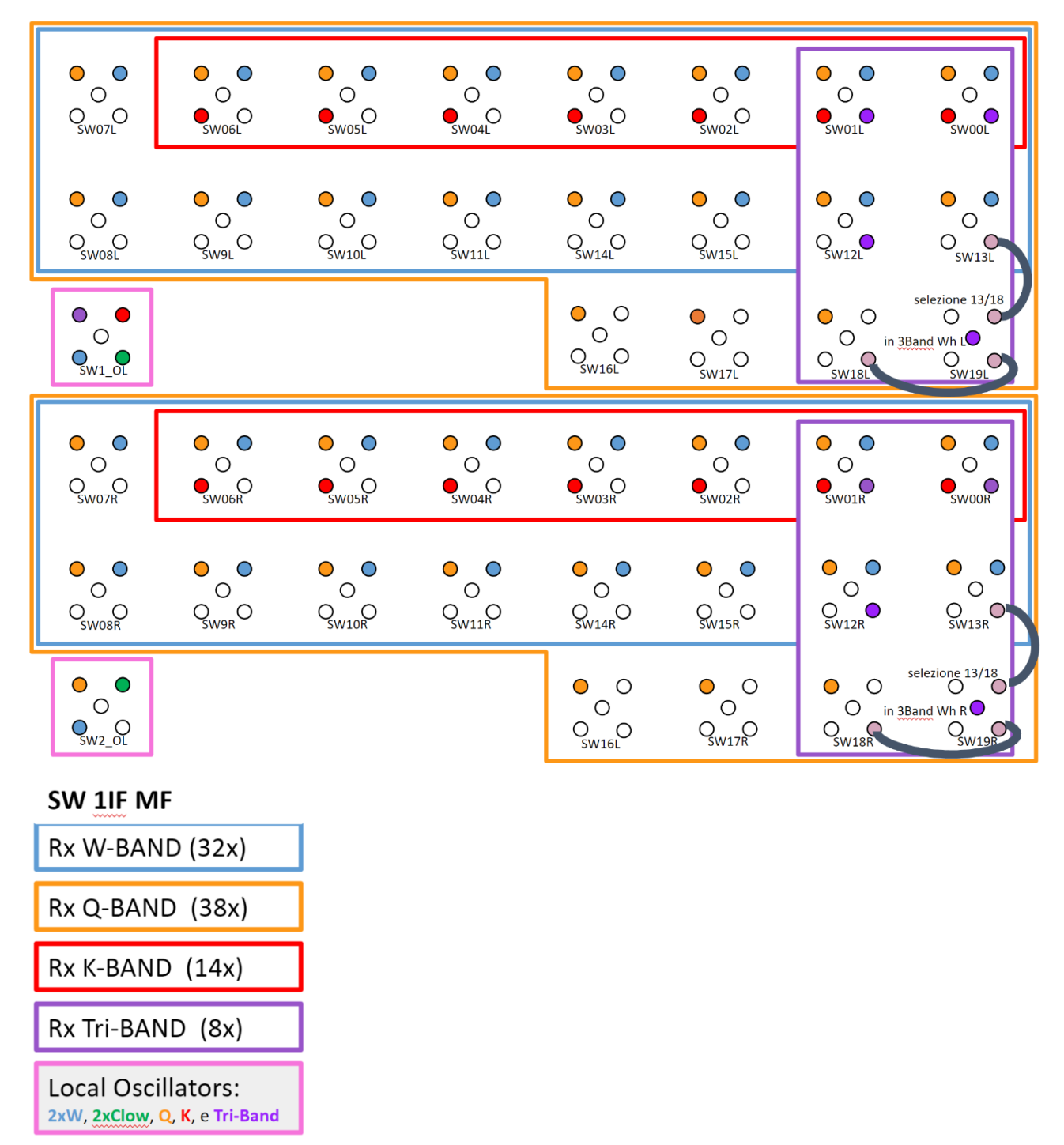

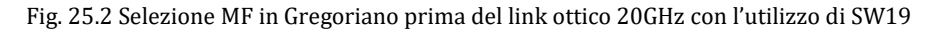

Una domanda ancora irrisolta che merita una discussione è quale RX mettere nelle posizioni 0 e 1 (le prime due FBCB forniscono tutte le 8 sottobande, mentre le altre FBCB solamente 2sd per polarizzazione).

#### **Quale RX del 3Band è bene mandare alle FBCB0 e FBCB1?**

Forse non conviene mettere il K che ha solo 8GHz di banda… è meglio mettere WL, o è più importante il WH? …e se mettessimo entrambi, WL e WH?

La scelta non è irreversibile, si può anche cambiare in seguito con un intervento di "ricablatura" degli SW posti alla destra del pannello (solo gli ingressi colorati di viola).

## **26. Misure di Guadagno, configurazioni MFS**

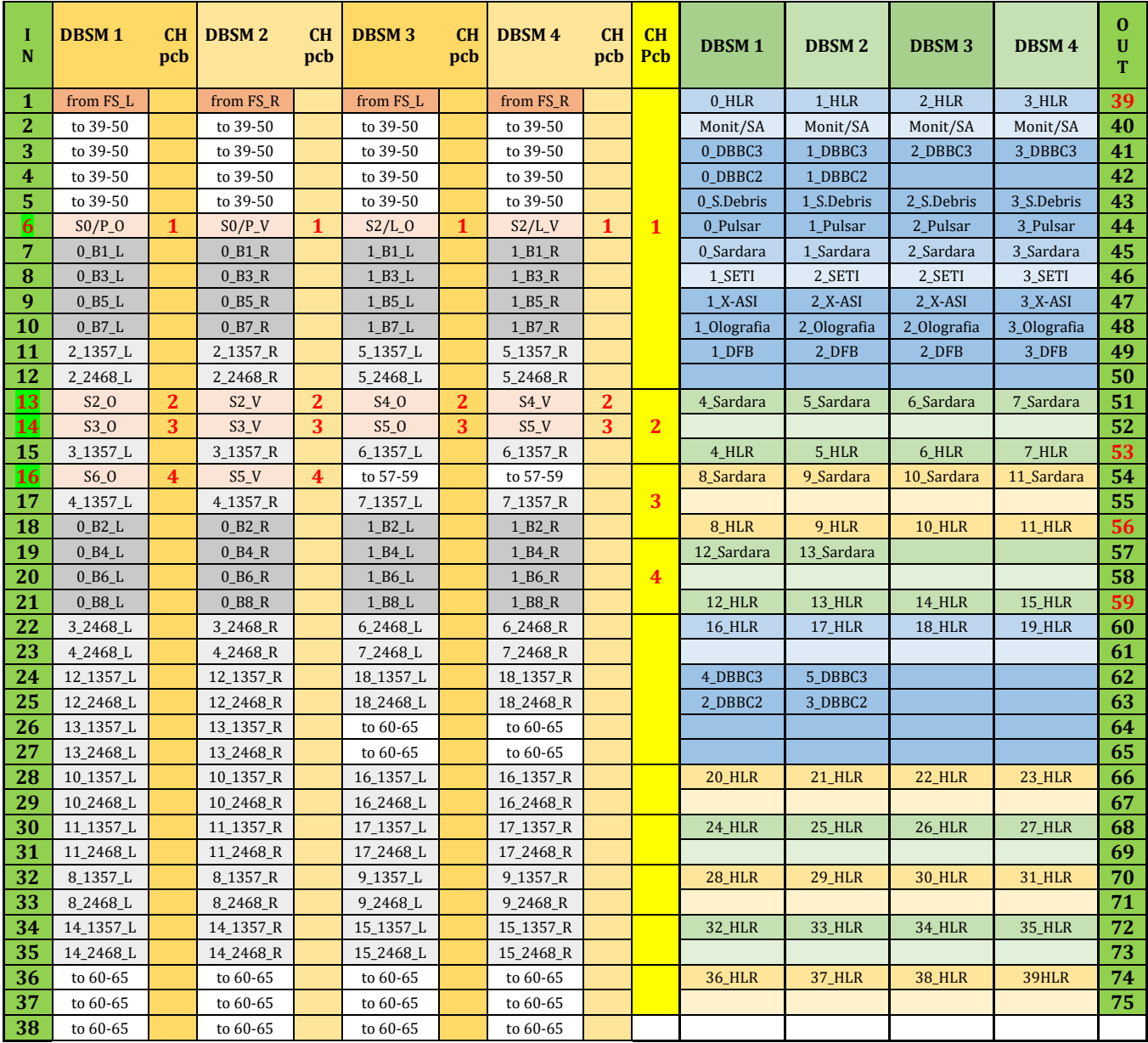

Tab. 26.1 Mappatura MFS per HLR, corrispondente alle misure riportate

Le uscite del link ottico 2GHz entrano direttamente in DBESM senza passare per il sistema di conversione FBCB.

In un primo momento si segnala che gli ingressi destinati al MFS, potrebbero essere usati dal "MFK non modificato" ovvero il MF attualmente in uso a banda unica 2IF (0.1-2,1GHz).

Rimangono ancora in ingresso delle caselle non riempite (caselle bianche con il numero dell'uscita corrispondente), si potrebbe ospitare un ulteriore MF a 5 elementi, purtroppo non un altro MF a 7.

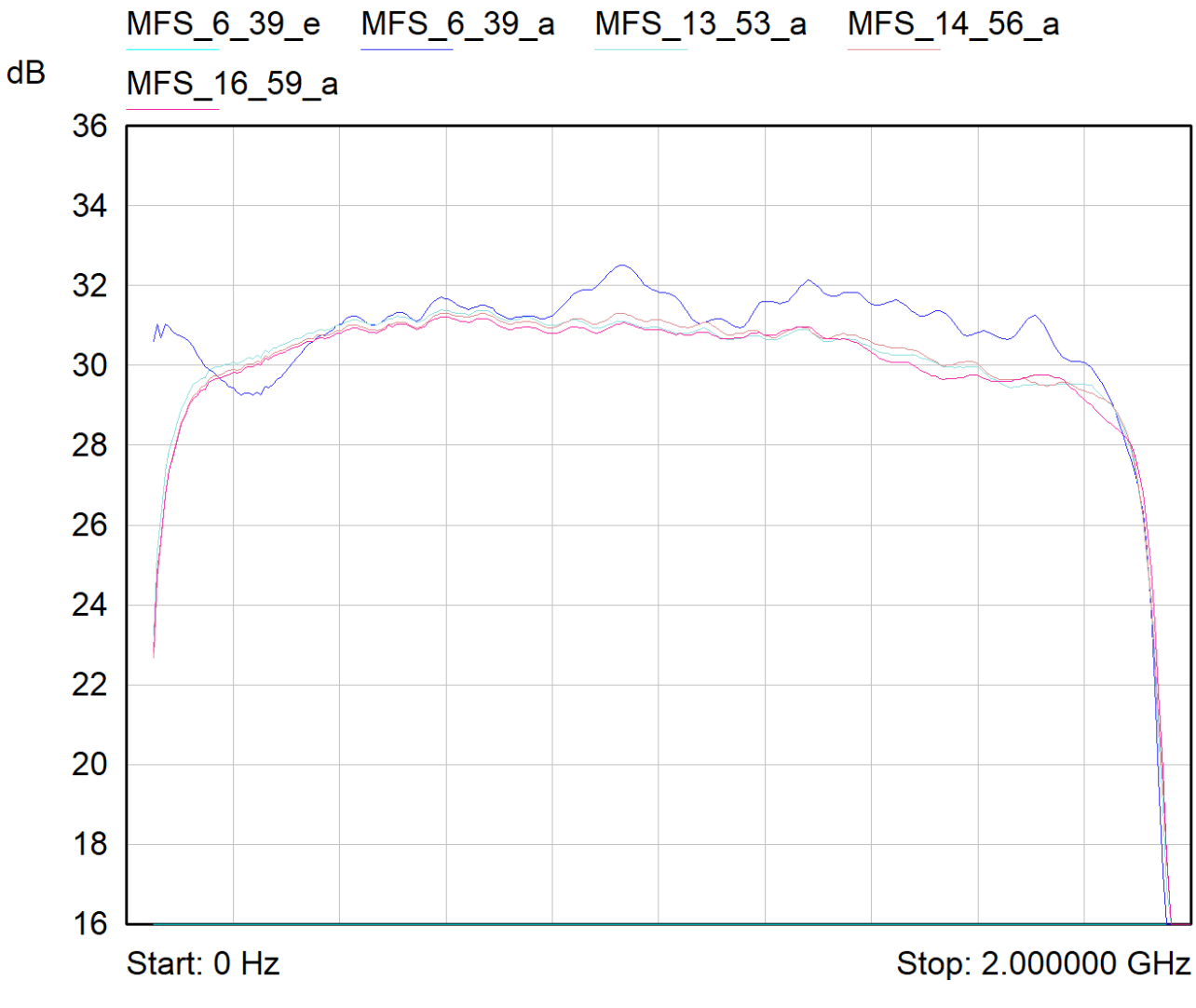

Fig.26.1 3Band con amp. considerando DBE HLR

Queste misure sono ottenute senza la modifica "e", ovvero una cella fissa di equalizzazione RLC posta prima del banco di filtri. La traccia rossa MFS\_6\_39\_a e quella verde 3B\_19\_39\_a, con tale modifica tendono ad appiattarsi, vedi traccia "eMF20\_10\_39\_a" nel capitolo MF20.

# **27. Misure di Guadagno, configurazione "altre possibilità" senza FBCB**

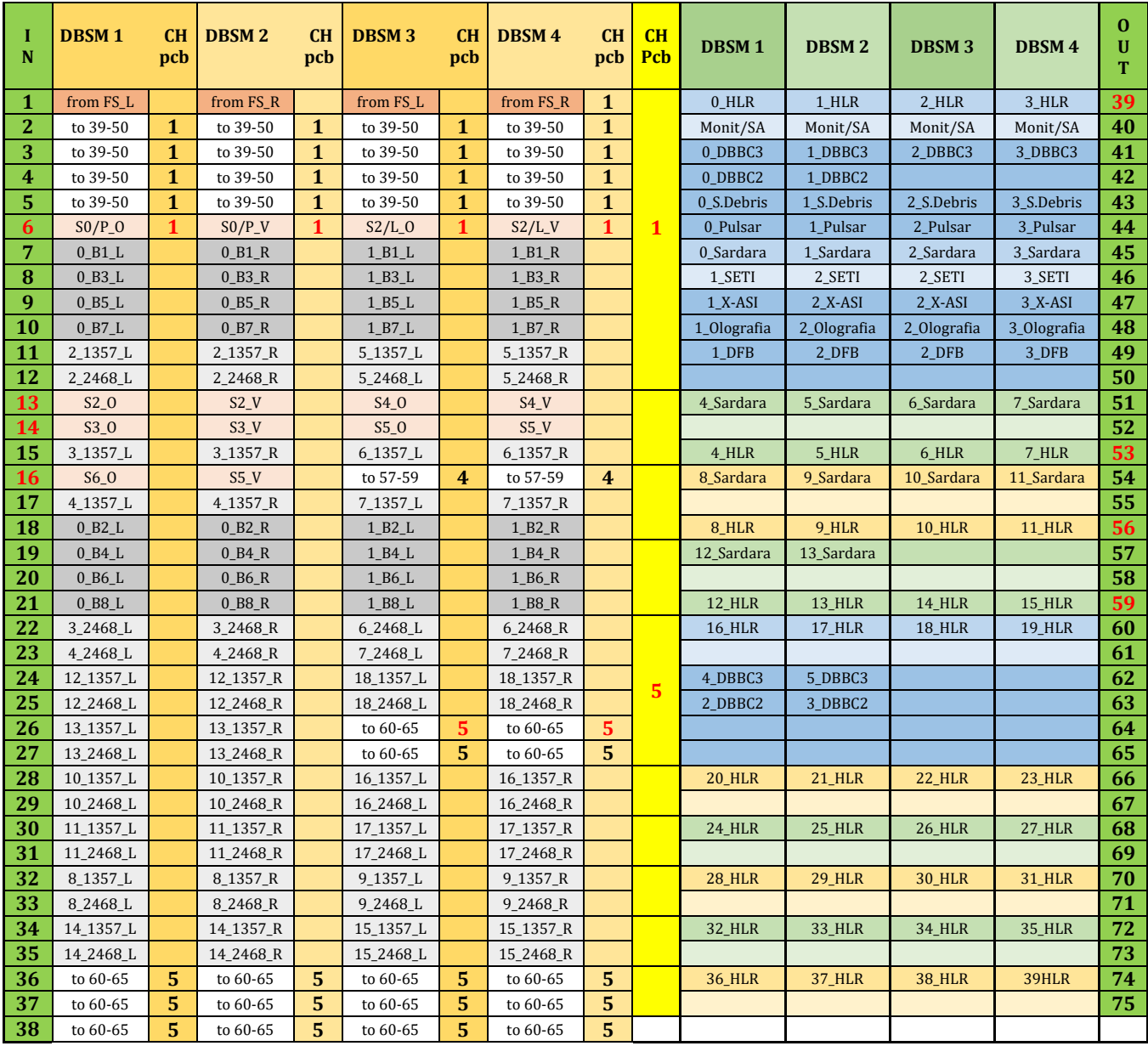

Tab. 27.1 Mappatura MFS per HLR, corrispondente alle misure riportate

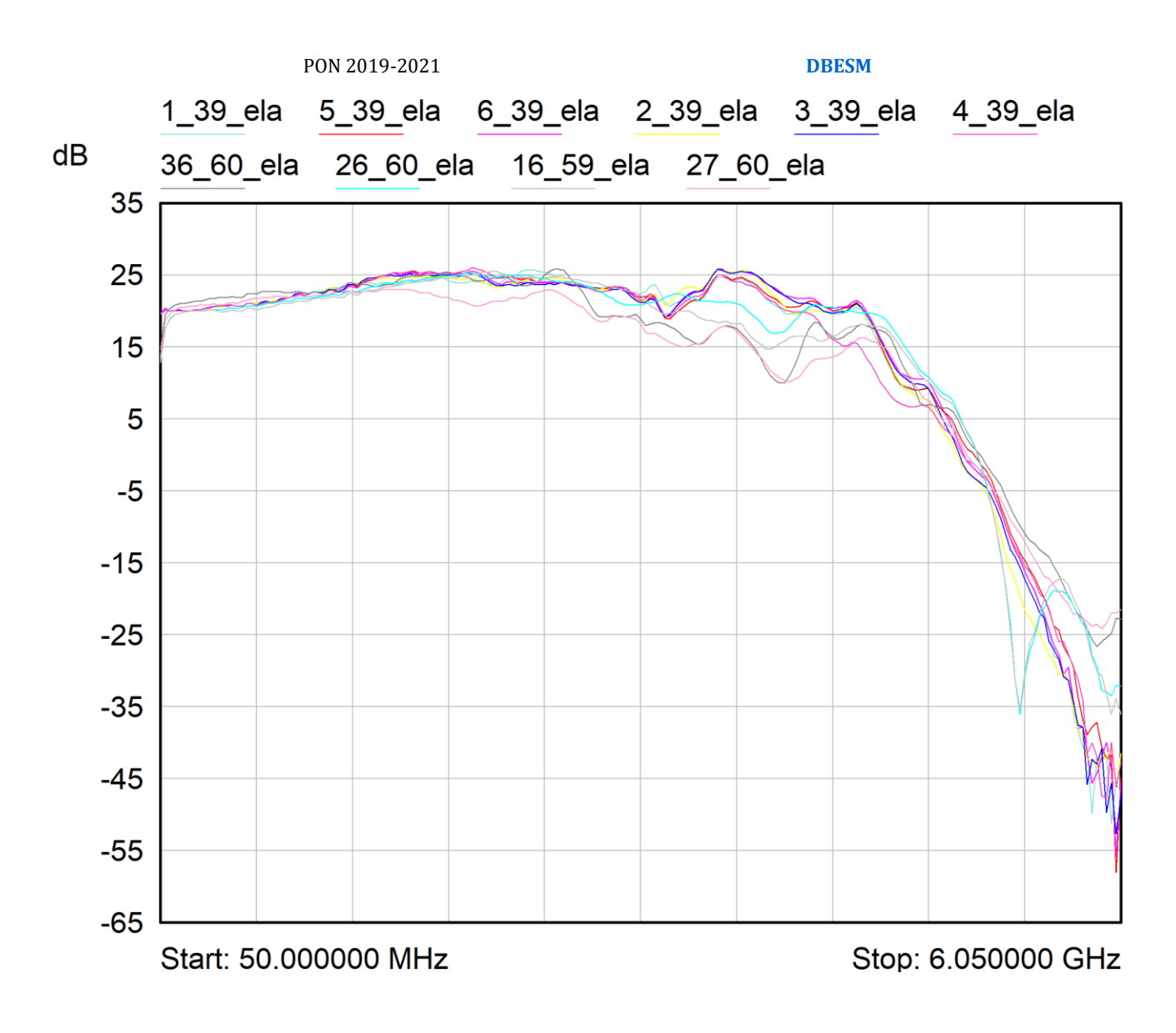

Fig.27.1 "altre possibilità senza FBCB in configurazione "ela".

In fig. 27.1 troviamo invece il comportamento di tutti gli ingressi non provenienti dal sistema di conversione FBCB.

Può essere utile riguardare la tabella 5.1 e in più confrontare l'andamento delle curve simulate presenti in fig. 13.2. Si tenga conto però che il misurato è ottenuto con filtro banda larga, equalizzatore e amplificatore aggiuntivo (nel simulato non è presente l'equalizzatore).

## **28. Misure di Guadagno, canale CH1 "quello dei feed centrali"**

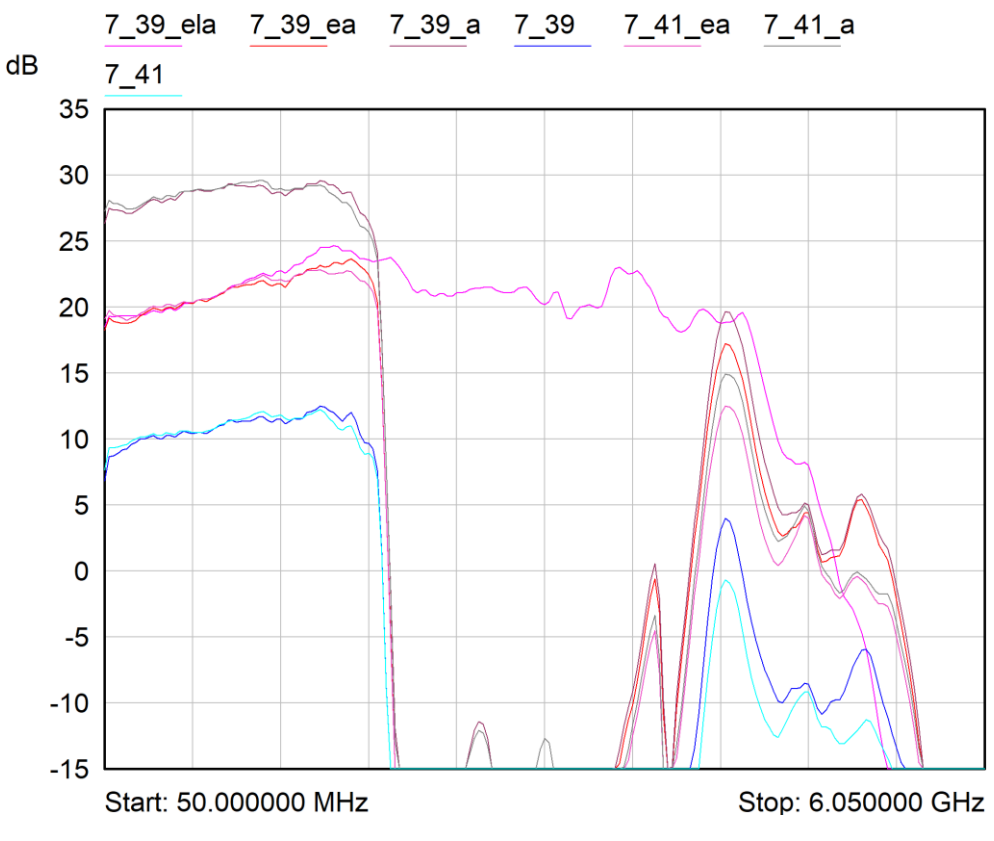

Fig.28.1 Possibili bande del canale centrale con att. variabile a "0"

Si ricorda che le uscite del CH1 (blocco 39-50) sono quelle più degradate a causa della molteplice richiesta di uscite. Se si confronta l'uscita diretta 39 con la 41, quella proveniente dal SW4, si può affermare che sono praticamente identiche. La banda del centrale non tagliano il segnale a 50MHz a inizio banda (RX ASI).

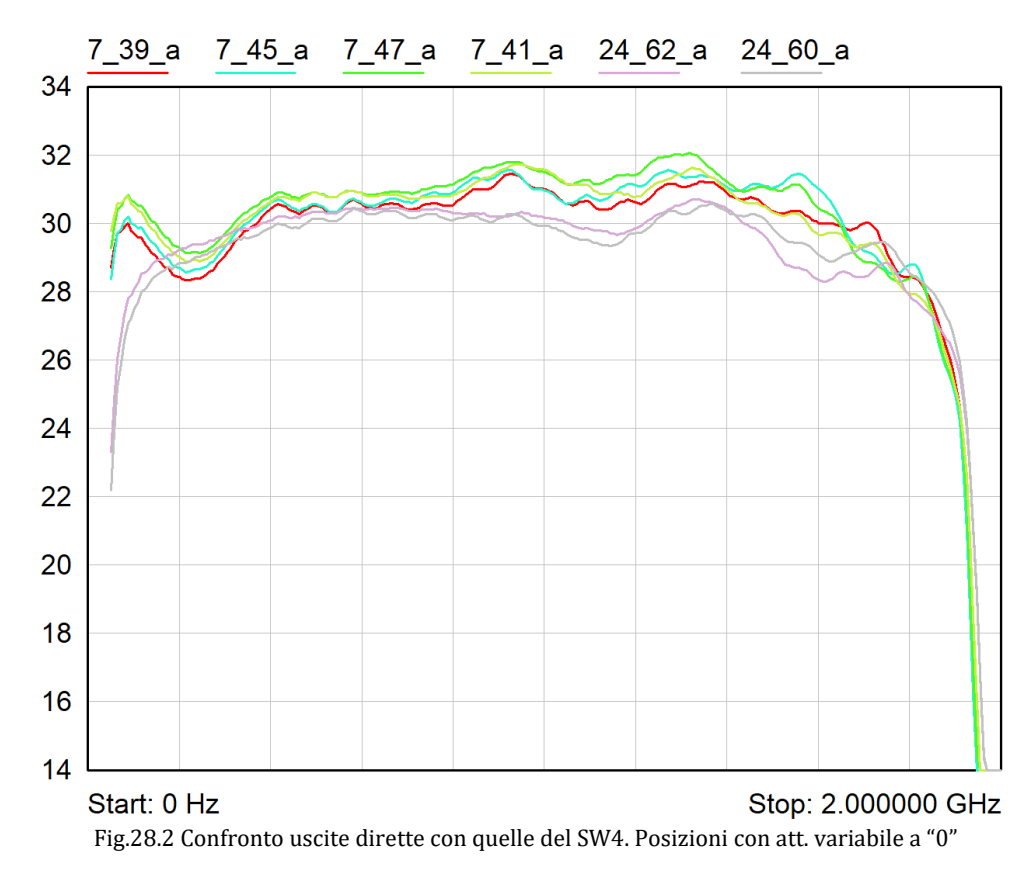

#### **29. Isolamento fra le porte**

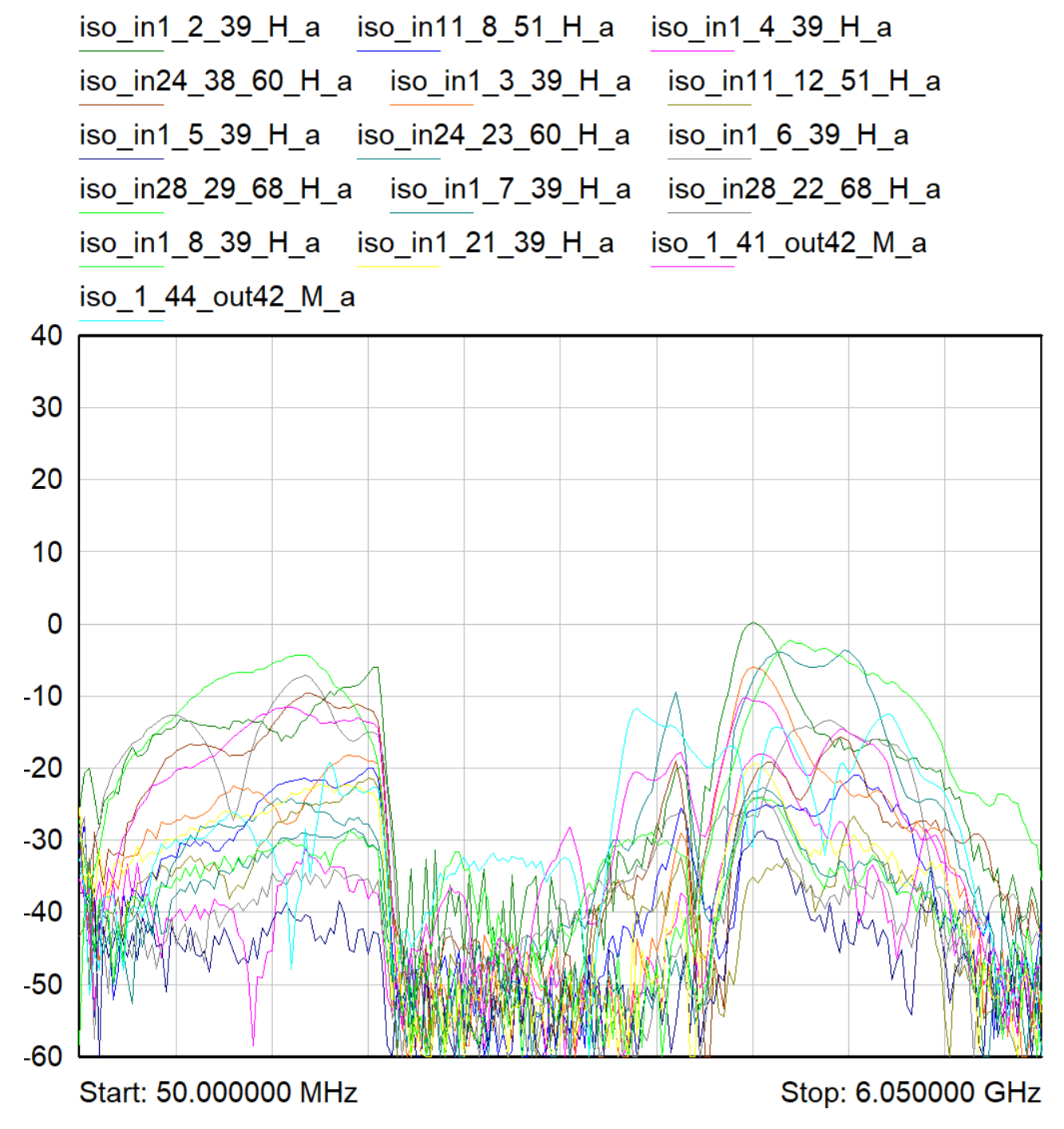

Fig.29.1 Confronto uscite dirette con quelle del SW4 posizioni con att. variabile a "0"

Vedi cap. 14. Sono state eseguite simulazioni di isolamento fra le porte d'ingresso e quelle di uscita, sono riportate quelle più significative. Per esempio: iso\_1n1\_2\_39\_H\_a vuol dire che si guarda porta1 sapendo che è configurata porta 2 con 39. In questo caso oltre all'isolamento fra le piste coassiali si valuta quello del componente SW8 denominato "H".

Si tenga presente che nella configurazione "\_a" il guadagno si attesta sui 30dB, per cui l'isolamento è più di 40dB, mediamente 60 dB. Solo nell'esempio preso in esame, traccia verde e quella "iso\_24\_23\_60\_H\_a" si raggiunge i -35dB.

Sebbene la scheda abbia un discreto isolamento fra le porte d'ingresso **è bene prendere l'abitudine di spegnere i ricevitori che non si usano.** Questa è una norma buona anche per scongiurare possibili interferenze.

#### **30. Misure della dinamica (P1dB) e valutazione della sensibilità (NF)**

E' stato trovato il punto di compressione a 1dB, prendendo due bande campione, di cui una con uscita 39, quella dei feed centrali. Per far ciò è stato "ingannato" lo strumento NA 8722D aggiungendo in uscita della scheda 10dB di attenuazione, in questa maniera si è evitata la saturazione dello strumento. **\*I valori che si leggono sono in realtà +10dB rispetto alle misure presenti nei grafici.**

Si ricorda che tutte le catene sono praticamente tutte uguali, terminano tutte con il medesimo amplificatore finale GVA-62+ che secondo il costruttore guadagna 15dB con P1dB =19dBm.

La misura è stata ottenuta con tutti gli attenuatori variabili a 0dB.

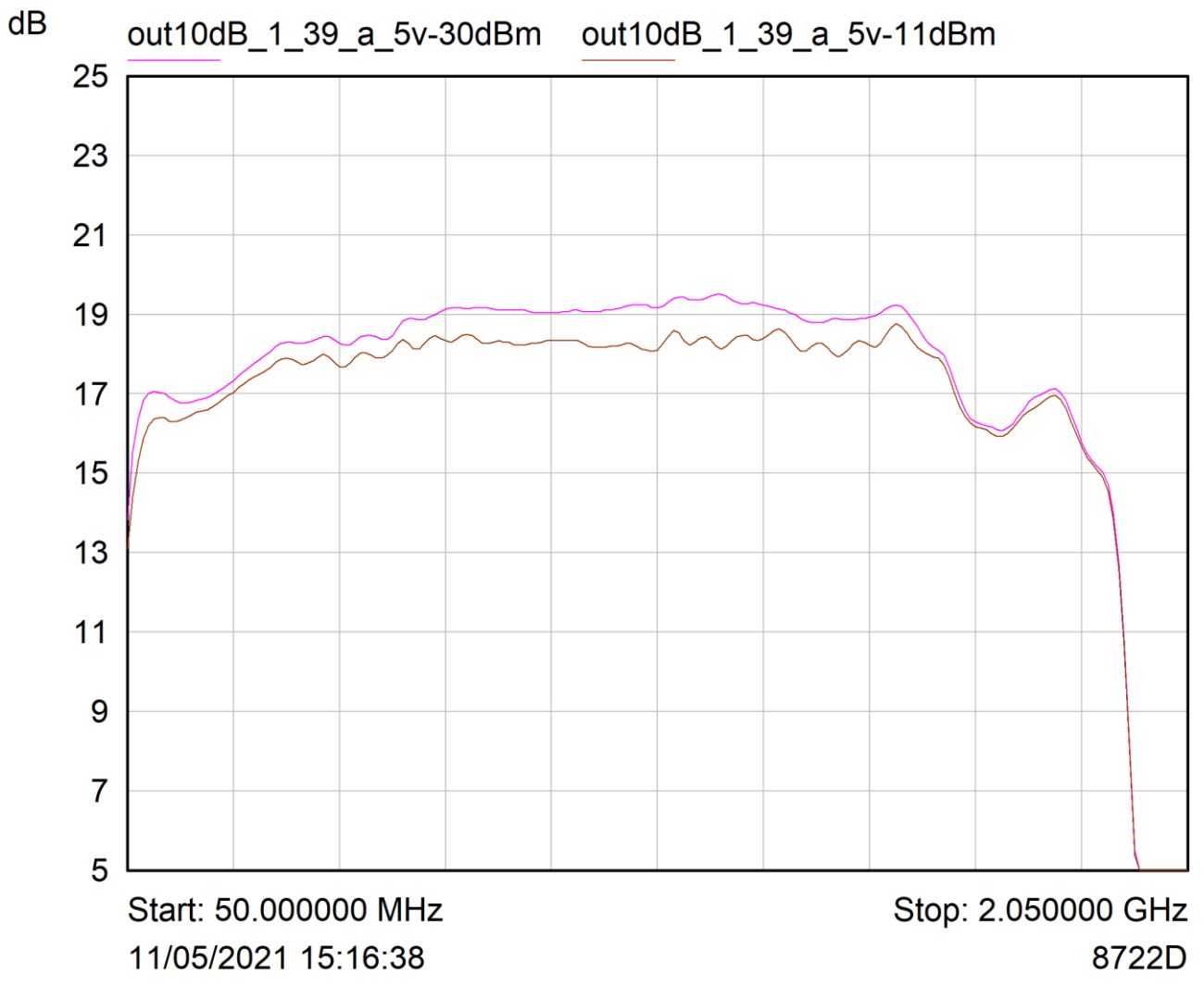

Fig.30.1 P1dB della BW 1\_39 (traccia marrone) ottenuta con un segnale Pin di -11dBm e con una att.10dB in uscita

In figura 30.1 è presente la traccia magenta ottenuta con un segnale in ingresso (molto lontano dalla compressione) di -30dB, mentre quella marrone è stata ottenuta aumentando la potenza fino a -11dBm in ingresso, raggiungendo così il limite di 1dB di compressione. Con un segnale di -11dBm, ho in uscita ben +17dBm, ovvero P1dB=17dBm.

Per confermare tale risultato lasciamo la banda 1-39 e passiamo a quella 31\_70.

In figura 30.2 è presente la traccia di riferimento magenta ottenuta con un segnale in ingresso a -30dB e quella marrone, a 1dB di compressione, ottenuta con una potenza d' ingresso di -12dB. Questa uscita, come quella precedente ha P1dB=17dBm.

Sempre in fig. 30.2 è presente anche una traccia verde, quest'ultima è ottenuta con una tensione di alimentazione inferiore, 4,5V, in questo caso P1dB scende a 15dB.

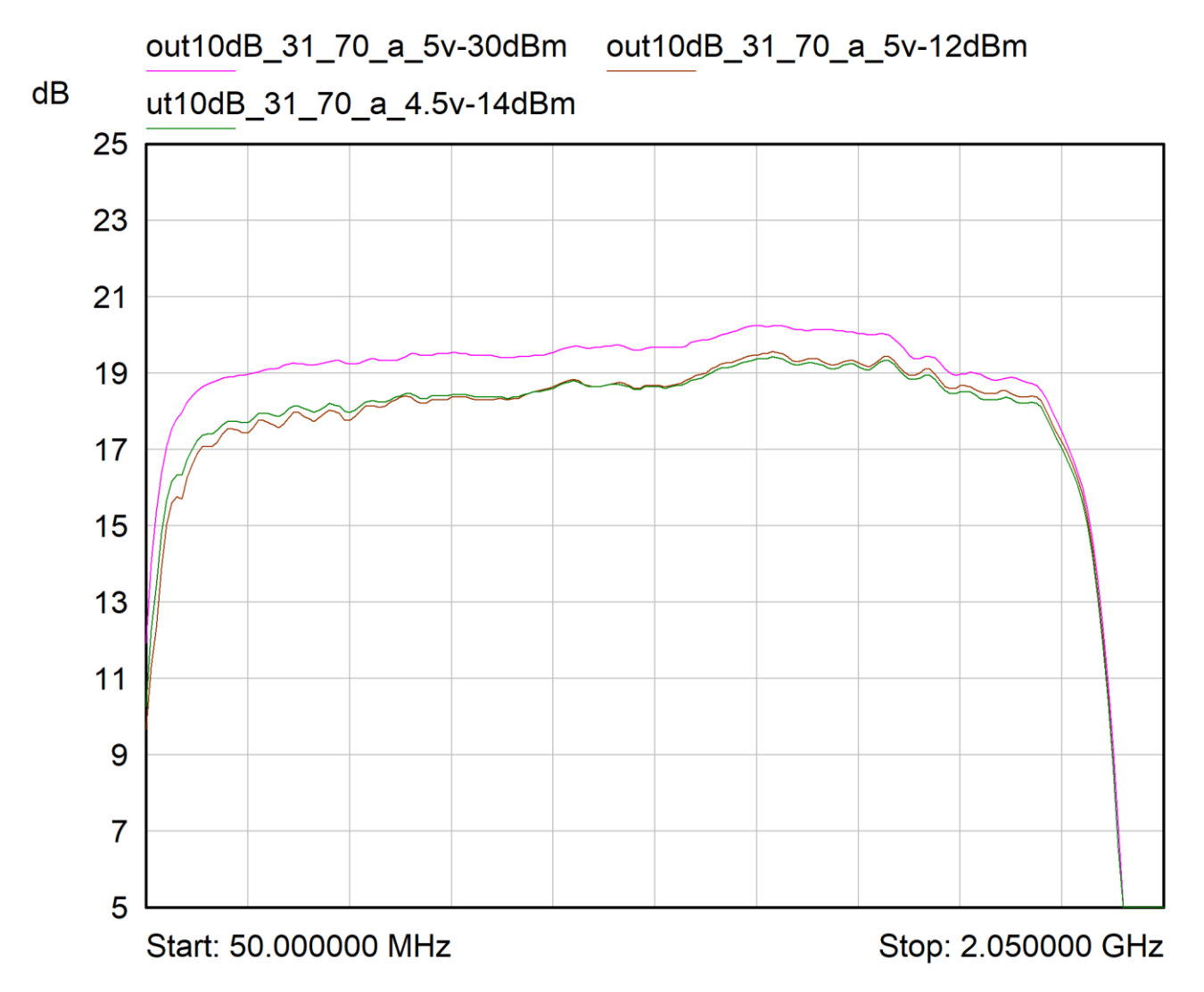

Fig.30.2 P1dB della BW 31\_70 (traccia marrone) ottenuta con un segnale Pin di -12dBm e con una att.10dB in uscita

Purtroppo il NA 8722D non riesce a fornire in ingresso un segnale maggiore di +5dBm, tale segnale non basta a far comprimere la catena in questione senza l'amplificatore aggiunto ("a").

Ai futuri utilizzatori della scheda **si consiglia di escludere l'amplificatore aggiuntivo quando si imposta più di 15dB sugli attenuatori programmabili.** In questo modo siamo sicuri di ottenere la massima dinamica possibile.

Le misure della cifra di rumore (NF) sono sicuramente meno importanti da eseguire in quanto la scheda è posta come "amp. finale" prima dei DBE. Tuttavia si ricorda che le perdite massime di catena (att. piste più att. SW) a monte del primo amplificatore sono al massimo 1.8dB e che l'amplificatore in questione è un ADL5544 con NF=3.1@2GHz. Si può affermare, anche senza misure, che la NF è sicuramente minore di 5dB.

La DBESM presenta una ottima NF nonostante sia stata progettata per avere una elevata dinamica.

### **31. Misure di adattamento alle porte d'ingresso e d'uscita**

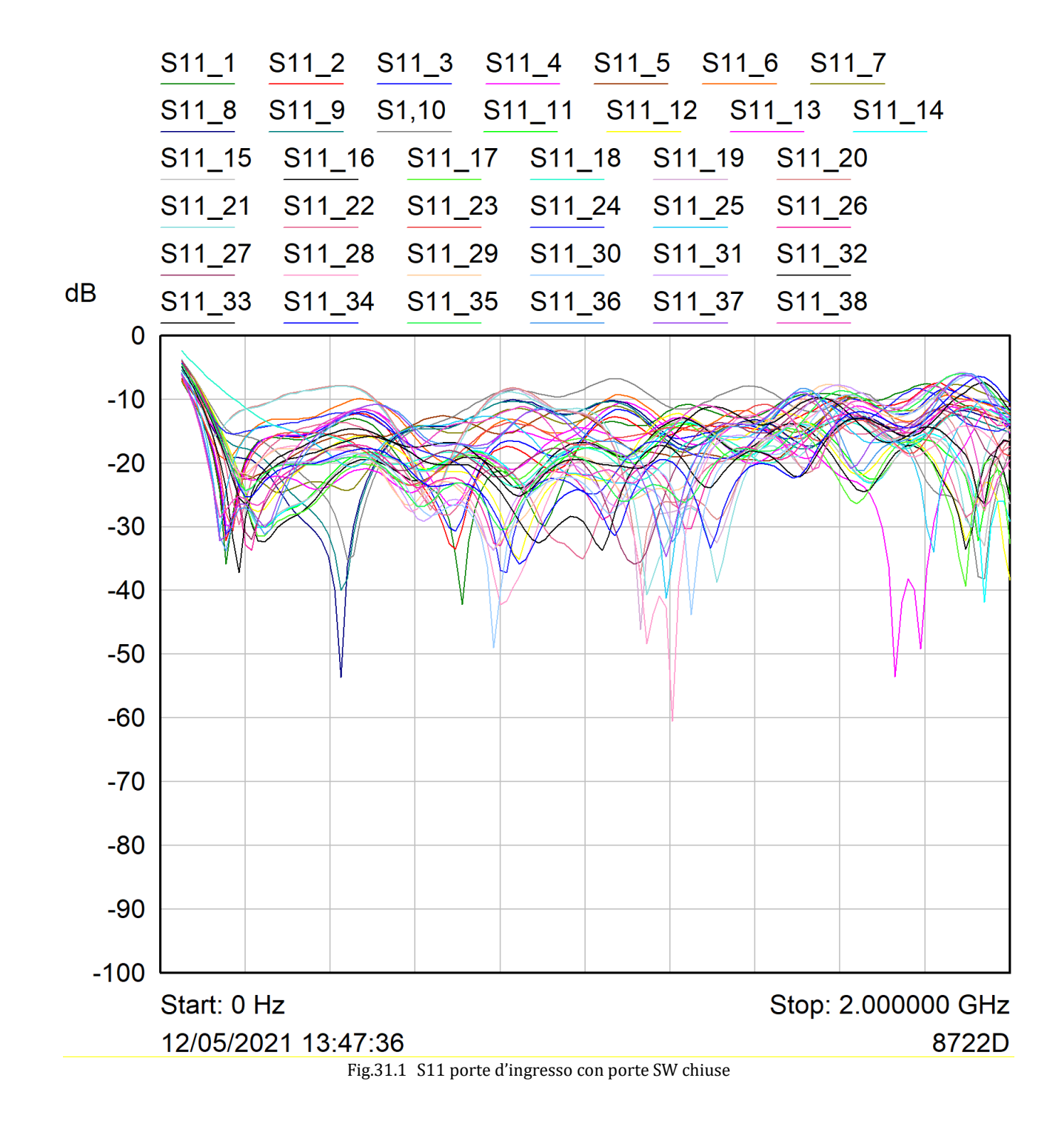

Non avendo a disposizione un kit di calibrazione MCX, si tenga presente che le misure riportate riguardano la somma dei RL del cavetto SMA to MCX più l'ingresso della scheda.

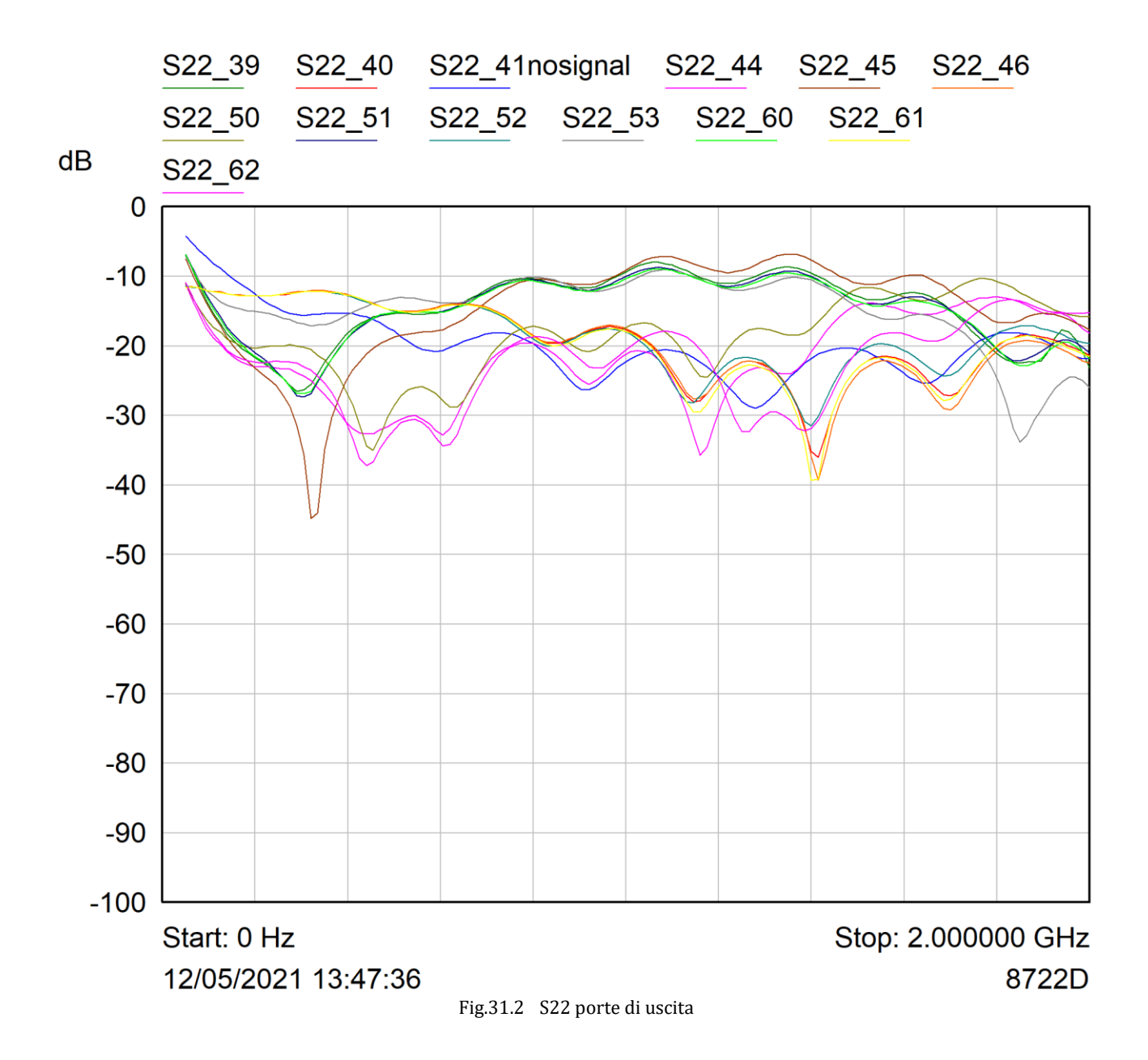

Sono state inserite le misure d'uscita più importanti dei vari blocchi d'uscita. Anche nel caso del SW4 vie, (uscite 41-44) commutato su un altro DBE, l'adattamento risulta buono.

### **32. Modifiche primo prototipo**

Sono stati riscontrati vari errori sul circuito stampato nel primo prototipo che per fortuna non hanno influito sul buon esito dei test di verifica. Tali errori saranno ovviamente sistemati nella schede future. Attualmente il prototipo n°1 è perfettamente funzionante.

- Rispetto al simulato è bene sostituire tutti i condensatori da 220pF di disaccoppiamento con C più elevate da **1nF** in modo da allargare la banda in bassa frequenza.
- Alcuni componenti senza alimentazione e collegamenti sbagliati nella parte di controllo verso la CPU.
- **Inserire più condensatori da 100nF** sulle alimentazioni dei componenti della parte digitale.
- Inserire resistenze da 4,7Khom riferita a +5V sul reset dei componenti MCP23S17.
- Rispetto al simulato il blocco 3950, ovvero il CH1 (quello dei feed centrali) avrà attenuazione fissa ATT=0 nei rami dei filtri per compensare le perdite. Si metterà una pista adattata con la predisposizione per ospitare eventualmente un attenuatore serie RAC della MiniCircuit. **Non si dovranno montare T1, T2, T3 e T4.**
- Rispetto al simulato, il blocco 6065, ovvero il CH5 (quello dei feed centrali) avrà attenuazione fissa ATT=2dB (nei rami dei filtri). **T21 e T22 saranno RCAT-2.**
- Anche nei blocchi 5153 (CH2), 5456 (CH3) e 5759 (CH4) l'attenuazione è portata a 4dB. **T11, T12, T15, T16, T19, T20 saranno RCAT-4.**
- Mentre nei blocchi 6667 (CH6), 6869 (CH7), 7071 (CH8), 7273 (CH9) e 7475 (CH10) viene portata a 6dB. **T26, T27, T29, T30, T32, T33, T35, T36, T38, T39 saranno RCAT-6.**
- Non montare l'equalizzatore fisso prima dell'amplificatore finale del SW4 dei canali CH1 e CH5. **Non si dovranno montare C38, C50 e C234.**
- Montare l'equalizzatore fisso in tutti gli "amplificatori aggiuntivi", in questo momento sembra servire la leggera equalizzazione statica di 2dB (modifica "e"). M**ontare C30, C130, C160, C187, C210, C246, C281, C316, C383 e C464.**
- Verrà anche inserita una predisposizione (non si pensa di montare il componente) per ospitare eventualmente un LPF della serie LFCN per pulire ulteriormente la banda dalle risalite nella zona 4-6GHz. Tuttavia, la controindicazione di questa aggiunta è che non si potrà più usare il "banda larga".
- I fori di fissaggio scheda sono portati a 2mm per favorire un più preciso collocamento del carter.
- Le viti di fissaggio del carterino CPU sono state fornite lunghe 12mm, non vanno bene **devono essere di 10mm**.
- E' stato aumentato il disimpegno che alloggia la CPU.
- Sia il pcb che il carter sono stati ingranditi di 0,5mm nei lati dei connettori MCX.

#### **33. Conclusioni**

Il primo prototipo della scheda DBESM sembra rispondere pienamente alle richieste fatte in più occasioni in diverse riunioni con anche astronomi presenti. Ovvero:

- BW di 2GHz piatta, ±0.5dB (±0.75dB nel blocco 3950), BW di 4GHz accettabile, circa ±3dB (non richiesto)
- Controllo remoto di equalizzazione, +6dB@2GHz (non richiesto)
- Possibilità di escludere uno stadio di amplificazione (non richiesto)
- Regolazione fine della potenza del segnale da farsi con attenuatori variabili (0-31.5dB) indipendenti su più uscite

Per sfruttare al meglio i **40ch DBE HLR** le schede sono state congegnate per trattare MF20 o MF10. Per semplicità si elencano le possibilità per ogni polarizzazione.

- 1s per MF20 da usarsi per MF19Q, MF16W
- 2s per MF10 da usarsi per MF10Q, MF7K, MF9W
- 8s per DF da usarsi MFQ
- 4s per DF da usarsi MFK
- 4s per DF da usarsi MFW
- Nel 3-Band si hanno: 8s per RXQ, 4s per RXK, 2s per RXWL e 2s per RXWH
- 1BW per MF7S
- 1BW per svariati RX tradizionali o altri apparati

Considerando che alcuni DBE saranno dismessi il numero di uscite sembra essere congruo.

E' possibile un utilizzo contemporaneo di un certo numero di uscite: fino a 6 (comprese 2 di monitor) nel blocco 3950. Per esempio "Sardara" assieme a "HLR" assieme a DBBC ecc. Su tutte le uscite è presente un monitor a -20dB, utile per SETI o SA ecc.